#### **BAB IV**

#### **HASIL & PEMBAHASAN**

# **4.1** *Requirement Planning* **(Perencanaan Persyaratan)**

Perencanaan kebutuhan adalah proses pengorganisasian kebutuhan, yang melibatkan tindakan pendahuluan yang harus diambil dalam membuat sistem, agar sistem yang dibuat dapat beroperasi sebaik mungkin sesuai dengan kebutuhan yang dikumpulkan. Mengenai tahapan analisis kebutuhan, pengamatan penulis dan data hasil wawancara dan observasi yang dilakukan di Balai Besar LRPPN Bhayangkara Indonesia Pusat Rehabilitasi, serta profil, visi, dan misi Pusat Rehabilitasi LRPPN Bhayangkara Indonesia, serta struktur organisasi Pusat, digunakan*.*

# **4.1.1 Profil Lembaga Rehabilitasi Pencegahan Penyalahguna Narkotika Bhayangkara Indonesia Medan**

Sejak tanggal 27 Maret 2016, Pusat Rehabilitasi LRPPN Bhayangkara Indonesia beroperasi di luar Kantor Sekretariat Pusat Rehabilitasi yang berlokasi di Jl.Budi Luhur dan Jl.Jawa Gg.PTP No. 8C Ex. Sei Sikambing di provinsi Medan Sumatera Utara. Dalam rangka membantu program Rehabilitasi Korban Penyalahgunaan Narkoba, DPP LRPPN Bhayangkara Indonesia didirikan pada tanggal 5 Agustus 2015, dengan pertimbangan:

- 1. UU Narkoba No. 35 Tahun 2009.
- 2. Strategi Nasional Pencegahan, Pemberantasan, Penyalahgunaan, dan Peredaran Gelap Narkoba (P4GN) dilaksanakan sesuai dengan Instruksi Presiden Republik Indonesia Nomor 12 Tahun 2011.
- 3. Peraturan Pemerintah Republik Indonesia No. 25 Tahun 2011 tentang Pelaksanaan Wajib Lapor Pecandu Narkoba dan Menanggapi Situasi Darurat Narkoba Indonesia dan Upaya Terbaik Bagi Korban Penyalahgunaan Narkoba adalah Rehabilitasi.

Balai Besar Pusat Rehabilitasi LRPPN Bhayangkara Indonesia terletak di atas tanah seluas 50x27m2 dengan tiga lantai dan dapat menampung 200 penghuni. Pusat ini dilengkapi dengan 41 kamar penghuni (VIP dan Reguler), ruang bangsal, ruang detoksifikasi, wisma dengan tiga kamar, dua musala (di lantai pertama dan kedua), ruang belajar, fasilitas olahraga (kebugaran , lapangan futsal, bulu tangkis, tenis meja, musik Tanggung jawab utama LRPPN BI Medan adalah memberikan program aftercare, konsultasi kesehatan, konsultasi agama dalam bentuk penyuluhan pengetahuan, pembinaan fisik, kesehatan, dan sosial, serta bimbingan konsultasi rehabilitasi.

# **4.1.2 Visi dan Misi Lembaga Rehabilitasi Pencegahan Penyalahguna Narkotika Bhayangkara Indonesia Medan**

1. Visi

Menjadi lembaga masyarakat yang profesional dan mampu melaksanakan pencegahan penyalahgunaan narkotika, psikotropika dan bahan adiktif lainnya (narkoba), serta dapat menjalankan rehabilitasi berbasis masyarakat.

2. Misi

Pecandu, Penyalahguna, dan Korban penyalahgunaan narkoba mendapatkan layanan rehabilitasi bukan pidana penjara, dapat melaksanakan keberfungsian sosial meliputi kemampuan dalam melaksanakan peran, memenuhi kebutuhan, memecahkan masalah yang dihadapi dan aktualisasi diri.

a. Mewujudkan kawasan bersih dari Narkoba di lingkungan

b. Meningkatkan angka pemulihan penyalahguna atau pecandu narkoba di lingkungan masyarakat.

- c. Peningkatan deteksi dini di lingkungan masyarakat terhadap bahaya penyalahgunaan napza.
- d. Memberikan pelayanan rehabilitasi rawat jalan atau rawat inap terhadap masyarakat yang terindikasi penyalahguna

e. Meningkatkan dukungan manajemen dan pelaksanaan teknis lainnya dalam upaya pencegahan dan pemberantasan penyalahgunaan dan peredaran gelap.

Memberikan pelatihan atau keterampilan bagi mayarakat (Life skill), misalnya pelatihan motivasional untuk me-recharge optimis menatap masa depan atau mengadakan kajian rohani seperti pengajian, selain itu mengadakan pelatihan Vocasional, seperti berdagang, ternak, dan bertani, langkah ini juga dapat mencegah mereka untukmelakukan side job menjadi pengedar narkoba.

**4.1.3 Struktur Organisasi LRPPN – BI Medan**

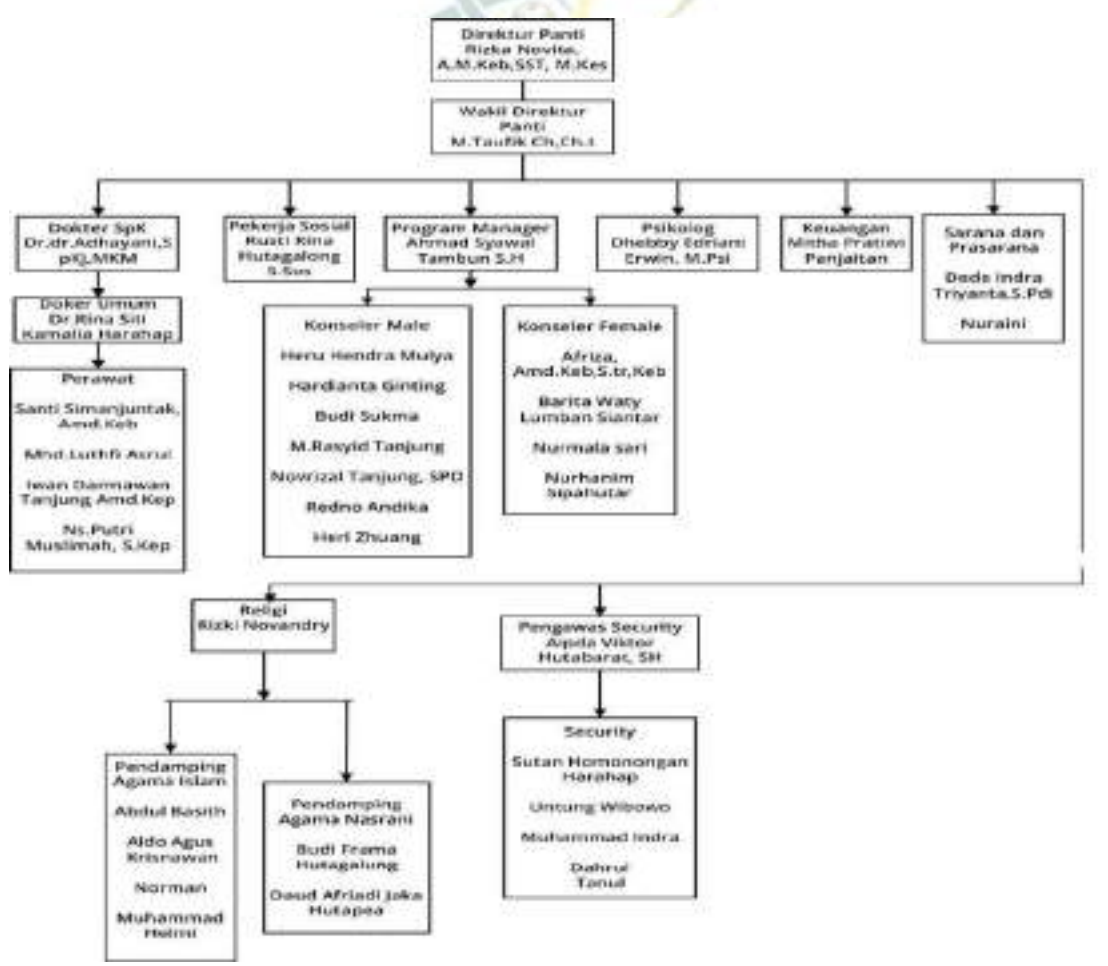

**Gambar 4. 1** Struktur Organisasi Lembaga Rehabilitasi Pencegahan Penyalahguna Narkotika Bhayangkara Indonesia Medan

# **4.2 Analisis Sistem Yang Sedang Berjalan**

Sistem yang sedang berjalan sekarang pada Lembaga Rehabilitasi Pencegahan Penyalahguna Narkotika Bhayangkara Indonesia Medan masih dilakukan secara manual dalam melakukan proses asesmen klien rehabilitasi. Dalam hal ini klien datang membawa berkas data dirinya lalu bertemu dengan konselor/asesmen untuk mendaftar sebagai klien lalu kemudian setelah pendaftaran selesai akan dilakukan asesmen menggunakan format *Addiction Severity IndeX* (ASI) yang di input atau dituliskan lembar asesmen. Proses asesmen dilakukan dengan cara wawancara terhadap klien dan konselor/asesor melakukan pencatatan hasil asesmen untuk melakukan tindak lanjut rehabilitasi bagi klien dan hasil akan diberitahu ketika sudah diputuskan akan di rawat jalan atau rawat inap setelah itu maka akan ditindak lanjut rencana rehabilitasi klien.

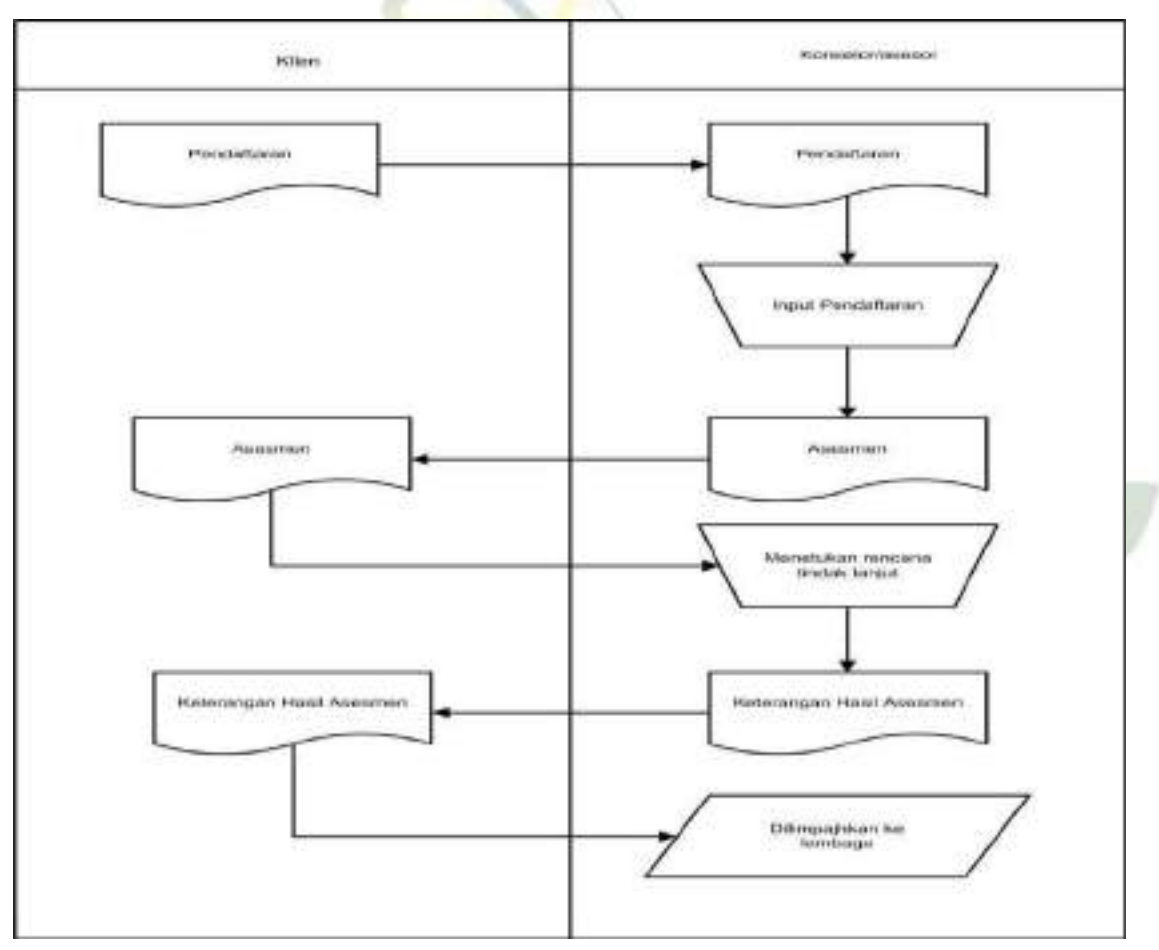

**Gambar 4. 2** Diagram Analisis Sistem Yang Sedang Berjalan

# **4.3 Analisis Sistem Usulan**

Pada rancangan sistem yang diusulkan, akan terdapat seorang admin yang akan memiliki kendali penuh terhadap sistem.Yang mana admin akan menjadi satusatunya aktor dalam sistem yang dapat mengelolah data, seperti memasukan data, ataupun menghapusnya dari dalam database melalui sistem. Kemudian untuk mendapat hasil pemeriksaan sistem akan memberikan sebuah pertanyaan yang mana hasil dari pertanyaan tersebut akan menjadi pertimbangan sistem untuk menentukan model perawatan untuk klien. Dengan bagitu admin bisa melayani klien dengan menanyakan pertanyaan yang sesuai dengan yang ada di dalam sistem dan memasukan jawaban dari klien untuk menyelesaikan test dan mendapatkan hasilnya.

Berikut ini flowchart dari sistem usulan Sistem Pakar Perencanaan tindak Lanjut Rehabilitasi Pecandu Narkoba Menggunakan Algoritma C4.5 Berbasis web.

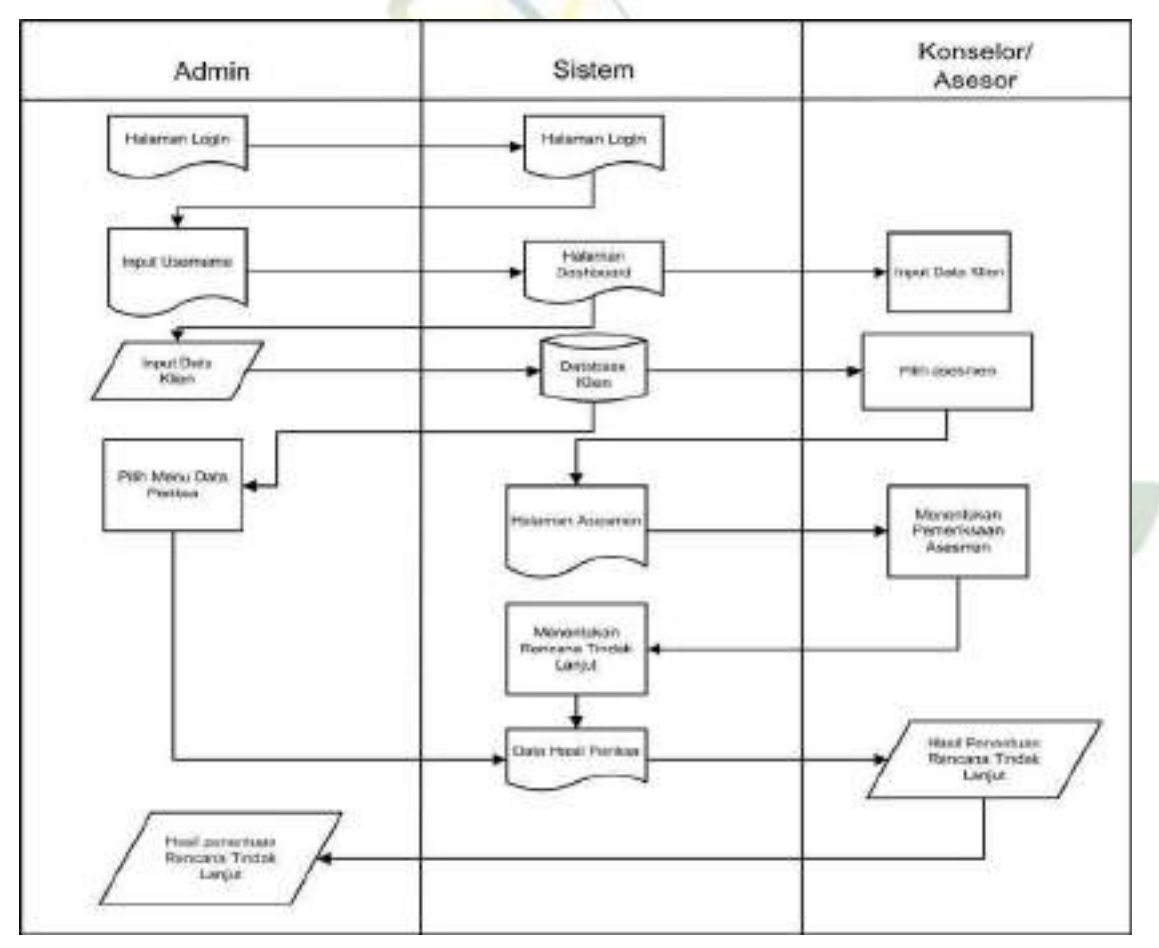

**Gambar 4. 3** Analisis Sistem Usulan

# **4.4 Data Observasi dan Wawancara**

#### **a. Pengumpulan Data**

Merumuskan sumber data datang berikutnya setelah melakukan tinjauan pustaka. Wawancara dan observasi digunakan untuk mengumpulkan data untuk investigasi ini. Prosedur asesmen dimulai dengan tabel di bawah ini, yang terdiri dari 7 faktor yang nantinya akan digunakan oleh konselor atau asesor untuk mempertanyakan klien. Temuan penilaian diputuskan menggunakan prosedur asli. Pengamatan langsung terhadap prosedur evaluasi menghasilkan pengamatan. Informasi berikut diperoleh melalui observasi dan tanggapan wawancara:

| No. | <b>Parameter Asesmen</b>        | <b>Deskripsi</b>                   |
|-----|---------------------------------|------------------------------------|
| 1.  | <b>Informasi Demografis</b>     | Data ini berisi informasi          |
|     |                                 | demografis klien penyalahguna      |
|     |                                 | narkotika berupa:                  |
|     |                                 | 1. Status Perkawinan               |
|     |                                 | 2. Pendidikan Terakhir             |
| 2.  | <b>Status Medis</b>             | Data ini berisi status medis klien |
|     |                                 | penyalahguna narkotika:            |
|     |                                 | 1. Apakah klien mempunyai          |
|     |                                 | penyakit kronis?                   |
|     |                                 | 2. Apakah klien sedang menjalani   |
|     |                                 | terapi medis?                      |
|     | UNIVERSITAS ISL                 | 3. Apakah klien pernah menjalani   |
|     | <b>SUMATERA</b>                 | tes penyakit HIV, Hepatitis B dan  |
|     |                                 | Hepatitis C?                       |
| 3.  | Status Pekerjaan/Dukungan Hidup | Data ini berisi status pekerjaan / |
|     |                                 | dukungan hidup klien:              |
|     |                                 | 1. Pekerjaan klien                 |
|     |                                 |                                    |

**Tabel 4. 1** Tahap Pertama Pada Asesmen (*Form Addiction Severity IndeX* )

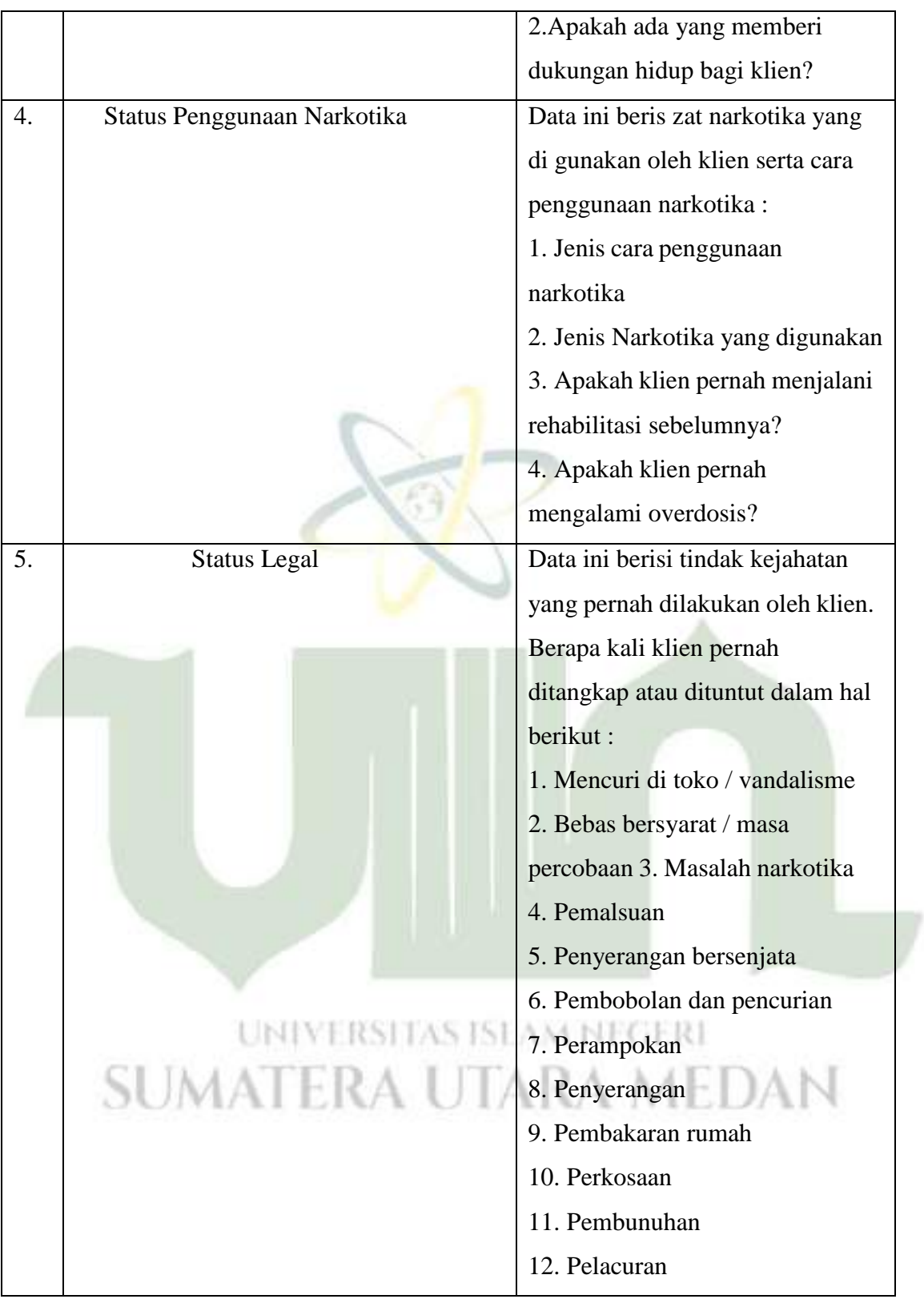

|    |                          | 13. Melecehkan pengadilan         |
|----|--------------------------|-----------------------------------|
|    |                          |                                   |
| 6. | Riwayat Keluarga/Sosial  | Data ini berisikan latar belakang |
|    |                          | keluarga klien:                   |
|    |                          | 1. Dengan siapa klien tinggal?    |
|    |                          | 2. Apakah klien tinggal dengan    |
|    |                          | orang yang terkena kasus          |
|    |                          | narkotika?                        |
|    |                          | 3. Apakah klien mempunyai         |
|    |                          | konflik dengan keluarganya?       |
| 7. | <b>Status Psikiatris</b> | Data ini berisi kondisi psikologi |
|    |                          | Klien                             |

**Tabel 4. 2** Tahap Kesimpulan pada Asesmen

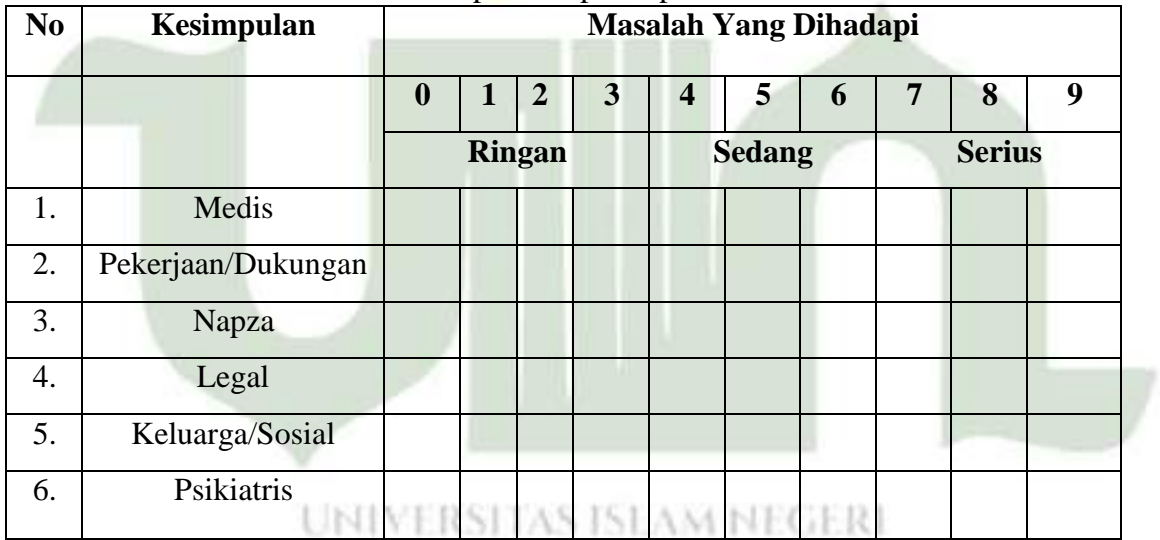

Tabel di atas berisi 6 parameter yang menunjukan tingkat kondisi masalah yang di hadapi oleh klien setelah melakukan tahap awal asesmen. Data ini merupakan input dari perhitungan C4.5.

|     | Severity IndeX)                    |  |  |  |  |  |  |  |  |  |
|-----|------------------------------------|--|--|--|--|--|--|--|--|--|
| No. | Rencana Tindak Lanjut Rehabilitasi |  |  |  |  |  |  |  |  |  |
|     | Rawat Inap                         |  |  |  |  |  |  |  |  |  |
|     | Rawat Jalan                        |  |  |  |  |  |  |  |  |  |

**Tabel 4. 3** Tahap Penentuan Rencana Tindak Lanjut rehabilitasi (*Form Addiction Severity IndeX*)

Tabel di atas merupakan rencana tindak lanjut rehabilitasi yang ditentukan oleh konselor/asesor sesuai dengan tingkat kondisi masalah yang di hadapi oleh klien setelah melakukan beberapa tahap asesmen. Data ini merupakan output dari perhitungan C4.5.

#### **b. Penerapan Perhitungan**

Akan dilakukan proses pembuatan model/pola, yang kemudian digunakan memprediksi data baru yang belum memiliki label/klasifikasi. Adapun tahap perhitungannya sebagai berikut. Hitung gain dari masing-masing atribut K1(Medis), K2(Pekerjaan), K3(Penggunaan narkoba), K4(Legal), K5(Riwayat keluarga/sosial), dan K6(Psikiatris).

Menghitung entropy total(S), yakni menghitung jumlahan dari kasus rawat inap dan rawat jalan. Untuk menghitung entropy total menggunakan rumus (1) pada halaman 20.

Entropy(Total) = 
$$
(\frac{65}{97} * log_2(\frac{65}{97})) + (\frac{32}{97} * log_2(\frac{32}{97}))
$$
  
Entropy(Total) = 0,914821

Menghitung nilai entropy dan gain untuk masing-masing atribut :

**K1**, didalamnya terdapat masalah ringan, masalah sedang, dan serius, hitung jumlah masing-masing partisi :

Entropy(masalah Ringan) =  $(-12)$  $\frac{12}{23}$  \*  $log^2(\frac{12}{23})$  + (- $\frac{11}{23}$  $\frac{(12)}{23}$ ) + (- $\frac{11}{23}$  \*  $log^2$  ( $\frac{(11)}{23}$ ) = 0,998635 Entropy(Masalah Sedang) =  $(-\frac{25}{4})$  $\frac{25}{39}$  \*  $log^2(\frac{25}{39})$  + (- $\frac{14}{39}$  $\frac{(25)}{39}$ ) + (- $\frac{11}{39}$  \*  $log^2(\frac{14}{39})$  = 0,941828 Entropy(Masalah Serius) =  $(-\frac{28}{3} * log^2(\frac{28}{3})) + (-\frac{7}{3} * log^2(\frac{7}{3})) = 0,721928$ 35 35 35 35

Nilai Gain Atribut K1,untuk menghitung nilai gain menggunakan rumus (2) pada halaman 20.

Gain(Total,K1) = Entropy(Total) - 
$$
\sum_{i=1}^{n} \frac{|K|}{|Total|} x
$$
 entropy(K1)  
Gain(Total,K1) = 0,914821 -  $\left(\frac{23}{97}x0,998635\right) + \left(\frac{39}{97}x0,941828\right) + \left(\frac{35}{97}x0,721928\right)$   
= 0,038868

**K2** didalamnya terdapat masalah ringan, masalah sedang, dan serius, hitung jumlah masing-masing partisi :

Entropy(masalah Ringan) =  $(-\frac{8}{3} * log^2(\frac{8}{3})) + (-\frac{15}{3} * log^2(\frac{15}{3})) = 0.932111$ 23 23 23 23 Entropy(Masalah Sedang) =  $(-\frac{23}{4})$  $\frac{23}{35} * log^2 (\frac{23}{35}) + (-\frac{12}{35})$ Entropy(Masalah Serius) =  $(-\frac{34}{2})$   $\frac{2}{34}$   $\frac{34}{2}$   $\frac{5}{2}$   $\frac{5}{2}$  = 0,552495  $\frac{(23)}{35}$ ) + (- $\frac{12}{35}$  \*  $log^2(\frac{12}{35})$  = 0,927526  $\frac{1}{39} * \log \left( \frac{1}{39} \right) + \left( -\frac{1}{39} * \log \left( \frac{1}{39} \right) \right)$ 

Nilai Gain Atribut K2

Gain(Total, K2) = Entropy(Total) - 
$$
\sum_{i=1}^{n} \frac{|K2|}{|Total|} x \cdot entropy(K2)
$$
  
Gain(Total, K2) = 0,914821 -  $\left(\frac{23}{97}x0,932111\right) + \left(\frac{35}{97}x0,927526\right) + \left(\frac{39}{97}x0,552495\right)$   
= 0,136993

Δ

**K3** didalamnya terdapat masalah ringan, masalah sedang, dan serius, hitung jumlah masing-masing partisi :

Entropy(masalah Ringan) =  $(-\frac{12}{\pi})$  $rac{12}{32} * log^2(\frac{12}{32}) + (-\frac{20}{32})$  $\frac{(12)}{32}$ ) + ( $-\frac{20}{32}$  \*  $log^2$  ( $\frac{(20)}{32}$ ) = 0,954434 Entropy(Masalah Sedang) =  $(-\frac{25}{3} * log^2(\frac{25}{3})) + (-\frac{7}{3} * log^2(\frac{7}{3})) = 0.927526$ 32 32 32 32 Entropy(Masalah Serius) =  $(- \frac{28}{2})$   $\frac{28}{25}$   $\frac{5}{25}$   $\frac{5}{25}$  = 0,613619  $\frac{1}{33}$  \*  $\lg \left( \frac{1}{33} \right)$  +  $\left( -\frac{1}{33}$  \*  $\lg \left( \frac{1}{33} \right)$ 

Nilai Gain Atribut K3

Gain(Total,K3) = Entropy(Total)- $\sum_{i=1}^n \frac{|K3|}{1-\epsilon}$  $|Total \, l|$ x entropy(K3) Gain(Total,K3) = 0,914821 -  $\left(\frac{32}{97} \times 0.954434\right) + \left(\frac{32}{97} \times 0.954434\right)$  $x0,757878$ ) +  $\left(\frac{33}{97}x0,613619)\right)$ 

#### $=0,141177$

**K4** didalamnya terdapat masalah ringan, masalah sedang, dan serius, hitung jumlah masing-masing partisi :

Entropy(masalah Ringan) = 
$$
(-\frac{19}{35} * log^2(\frac{19}{35})) + (-\frac{16}{35} * log^2(\frac{16}{35})) = 0,994693
$$
  
\nEntropy(Masalah Sedang) =  $(-\frac{15}{22} * log^2(\frac{15}{22})) + (-\frac{7}{22} * log^2(\frac{7}{22})) = 0,902393$   
\nEntropy(Masalah Serius) =  $(-\frac{31}{40} * log^2(\frac{31}{40})) + (-\frac{9}{40} * log^2(\frac{9}{40})) = 0,769192$   
\nNilai Gain Artibut K4  
\nGain(Total,K4) = Entropy(Total) -  $\sum n_{i=1} \frac{|K4|}{|Total|} \xentropy(K4)$   
\nGain(Total,K4) = 0,914821 -  $(\frac{35}{97}x0,994693) + (\frac{22}{97}x0,902393) + (\frac{40}{97}x0,769192))$   
\n=0,034051

**K5** didalamnya terdapat masalah ringan, masalah sedang, dan serius, hitung jumlah masing-masing partisi :

Gain(Total,K5) = Entropy(Total)- $\sum_{i=1}^{n} \frac{|K5|}{|K5|}$ Entropy(masalah Ringan) =  $(-\frac{17}{15})$  $\frac{17}{29} * log^2 (\frac{17}{29}) + (-\frac{12}{29})$  $\frac{(17)}{29}$ ) + (- $\frac{12}{29}$  \*  $log^2$  ( $\frac{(17)}{29}$ ) = 0,978449 Entropy(Masalah Sedang) =  $(-\frac{30}{5})$  $\frac{30}{43} * log^2(\frac{30}{43}) + (-\frac{13}{43})$  $\frac{(30)}{43}$ ) + (- $\frac{13}{43}$  \*  $log^2$  ( $\frac{(13)}{43}$ ) = 0,884111 Entropy(Masalah Serius) =  $\left(-\frac{18}{3} * log^2(\frac{18}{12})\right) + \left(-\frac{57}{3} * log^2(\frac{7}{12})\right) = 0,855455$ Nilai Gain Atribut K5 25 25 25 25  $|Total|$ xentropy(K5) Gain(Total,K5) = 0,914821- $\left(\frac{29}{97} \times 0.978449\right) + \left(\frac{43}{97}\right)$  $x0,884115$ ) +  $\left(\frac{35}{97}x0,855450)\right)$ 

=0,009890

**K6** didalamnya terdapat masalah ringan, masalah sedang, dan serius, hitung jumlah masing-masing partisi :

Entropy(masalah Ringan) =  $(-\frac{21}{2})$  $\frac{21}{31} * log^2(\frac{21}{31}) + (-\frac{10}{31})$  $\frac{(21)}{31}$ ) + (- $\frac{10}{31}$  \*  $log^2$  ( $\frac{10}{31}$ ) = 0,907165 Entropy(Masalah Sedang) =  $(-\frac{25}{4})$  $\frac{25}{38}$  \*  $log^2(\frac{25}{38}))$  + (- $\frac{13}{38}$  $\frac{(25)}{38}$ ) + (- $\frac{13}{38}$  \*  $log^2$  ( $\frac{(13)}{38}$ ) = 0,926819 Entropy(Masalah Serius) =  $\left(-\frac{19}{20} * log^2(\frac{19}{20})\right) + \left(-\frac{9}{20} * log^2(\frac{9}{20})\right) = 0,905928$ 28 28 28 28

Nilai Gain Atribut K6

Gain(Total,K6) = Entropy(Total) - 
$$
\sum_{i=1}^{n} \frac{|K6|}{|Total|} \times \text{entropy}(K6)
$$
  
Gain(Total,K6) = 0,914821 -  $\left(\frac{31}{97} \times 0.907165\right) + \left(\frac{38}{97} \times 0.926819\right) + \left(\frac{28}{97} \times 0.905928\right)$   
= 0,000313

Sehingga diperoleh hasil perhitungan entropy dan gain seperti pada tabel berikut :

1. Node Akar

Hasil perhitungan dari node akar, diperoleh gain paling tinggi berasal dari kategori napza. Kemudian, pada setiap atribut masih diperlukan perhitungan lanjutan.

| Akar       | Atribut               | Total (s) | R.Inap | Rawat Jalan    | Entropy     | Gain        |
|------------|-----------------------|-----------|--------|----------------|-------------|-------------|
| Total      |                       | 97        | 65     | 32             | 0.914821009 |             |
|            |                       |           |        |                |             | 0.03886819  |
| Medis      | Masalah Ringan        | 23        | 12     | 11             | 0.998635964 |             |
|            | Masalah Sedang        | 39        | 25     | 14             | 0.941828535 |             |
|            | Masalah Serius        | 35        | 28     | 7              | 0.721928095 |             |
|            |                       |           |        |                |             | 0.136993111 |
| Pekerjaan  | Masalah Ringan        | 23        | 8      | 15             | 0.932111568 |             |
|            | Masalah Sedang        | 35        | 23     | 12             | 0.927526588 |             |
|            | <b>Masalah Serius</b> | 39        | 34     | 5 <sup>1</sup> | 0.552495114 |             |
|            |                       |           |        |                |             | 0.141177436 |
| Napza      | Masalah Ringan        | 32        | 12     | 20             | 0.954434003 |             |
|            | <b>Masalah Sedang</b> | 32        | 25     | 7              | 0.757878463 |             |
|            | <b>Masalah Serius</b> | 33        | 28     | 5              | 0.61361902  |             |
|            |                       |           |        |                |             | 0.034051439 |
| Legal      | Masalah Ringan        | 35        | 19     | 16             | 0.994693795 |             |
|            | <b>Masalah Sedang</b> | 22        | 15     | 7              | 0.902393283 |             |
|            | <b>Masalah Serius</b> | 40        | 31     | 9              | 0.769192829 |             |
|            |                       |           |        |                |             | 0.009890585 |
| Keluarga   | Masalah Ringan        | 29        | 17     | 12             | 0.978449329 |             |
|            | Masalah Sedang        | 43        | 30     | 13             | 0.884115122 |             |
|            | <b>Masalah Serius</b> | 25        | 18     | 7              | 0.855450811 |             |
|            |                       |           |        |                |             | 0.000313243 |
| Psikiatris | Masalah Ringan        | 31        | 21     | 10             | 0.907165768 |             |
|            | Masalah Sedang        | 38        | 25     | 13             | 0.926819064 |             |
|            | <b>Masalah Serius</b> | 28        | 19     | 9              | 0.905928216 |             |

**Gambar 4. 4** Node Akar

# 2. Node 1.1

Hasil perhitungan dari node 1.1, diperoleh gain paling tinggi berasal dari kategori legal. Kemudian, pada setiap atribut masih diperlukan perhitungan lanjutan.

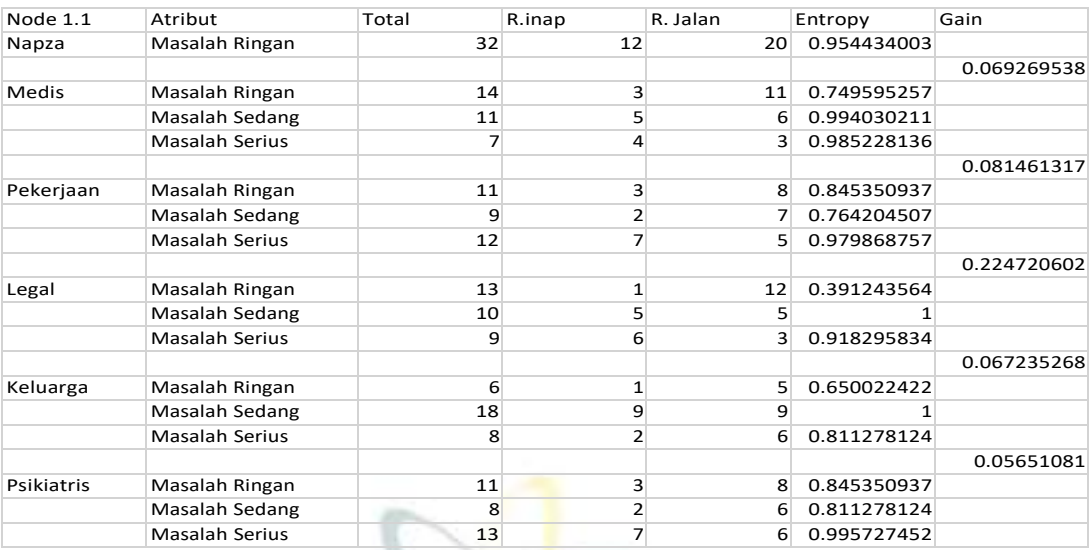

# **Gambar 4. 5** Node 1.1

# 3. Node 1.2

Hasil perhitungan dari node akar, diperoleh gain paling tinggi berasal dari kategori legal. Kemudian, pada setiap atribut masih diperlukan perhitungan lanjutan.

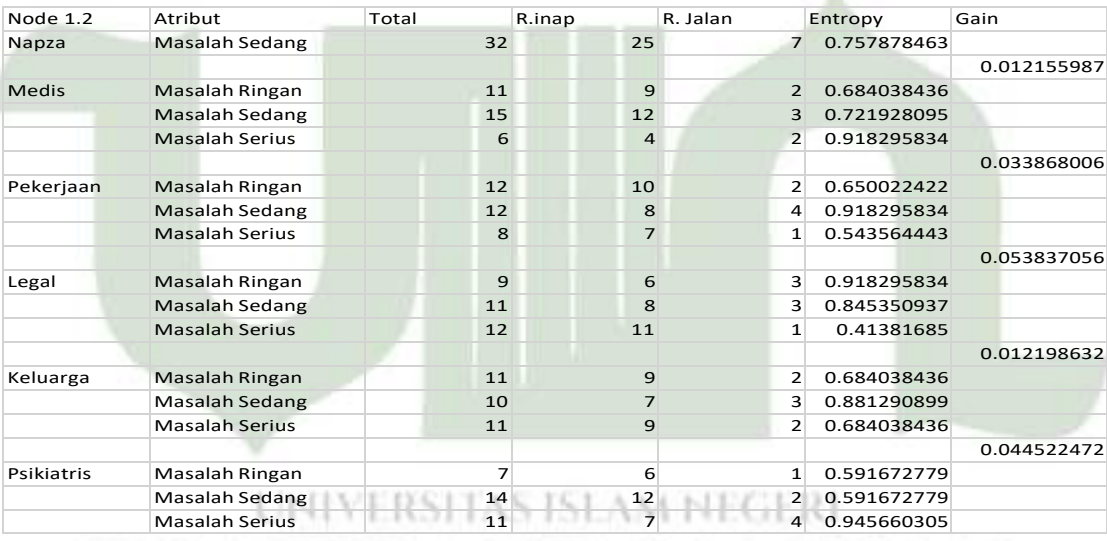

**Gambar 4. 6** Node 1.2

#### 4. Node 1.3

Hasil perhitungan dari node 1.3, diperoleh gain paling tinggi berasal dari kategori legal. Diketahui, pada atribut masalah ringan masih diperlukan perhitungan lanjutan, sedangkan pada atribut masalah sedang dan masalah serius telah ditentukan akan memiliki hasil rawat inap.

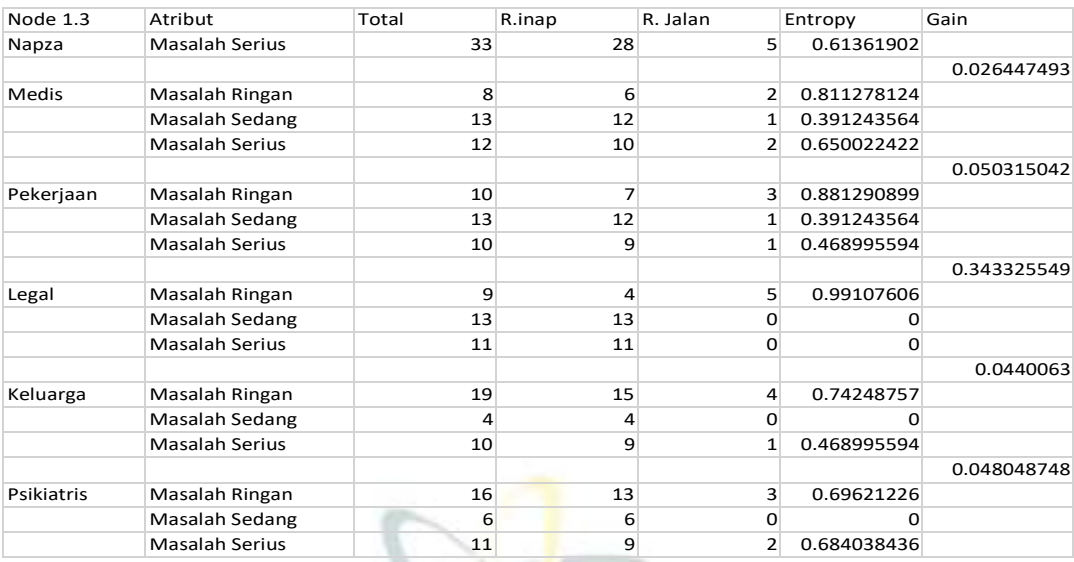

# **Gambar 4. 7** Node 1.3

# 5. Node 1.1.1

Hasil perhitungan dari node 1.1.1, diperoleh gain paling tinggi berasal dari kategori Psikiatris. Diktahui, pada atribut masalah sedang masih diperlukan perhitungan lanjutan. Sedangkan pada atribut masalah ringan dan masalah serius telah ditentukan akan memiliki hasil rawat jalan.

| Node 1.1.1 | Atribut               | Total | R.inap       | R. Jalan     |              | Entropy     | Gain        |
|------------|-----------------------|-------|--------------|--------------|--------------|-------------|-------------|
| Napza      | Masalah Ringan        |       |              |              |              |             |             |
| Legal      | Masalah Ringan        |       | 13           | $\mathbf{1}$ | 12           | 0.391243564 |             |
|            |                       |       |              |              |              |             | 0.042833947 |
| Medis      | Masalah Ringan        |       | 9            | $\mathbf{1}$ | 8            | 0.503258335 |             |
|            | Masalah Sedang        |       | 3            | $\Omega$     | 3            | $\Omega$    |             |
|            | <b>Masalah Serius</b> |       | $\mathbf{1}$ | $\Omega$     | $\mathbf{1}$ | $\Omega$    |             |
|            |                       |       |              |              |              |             | 0.056742368 |
| Pekerjaan  | Masalah Ringan        |       | 8            | $\mathbf{1}$ | 7            | 0.543564443 |             |
|            | Masalah Sedang        |       | 5            | $\Omega$     | 5            | $\Omega$    |             |
|            | <b>Masalah Serius</b> |       | $\Omega$     | $\Omega$     | O            | $\Omega$    |             |
|            |                       |       |              |              |              |             | 0.072650529 |
| Keluarga   | Masalah Ringan        |       |              |              | 6            | 0.591672779 |             |
|            | Masalah Sedang        |       | 5            | $\Omega$     | 5            | O           |             |
|            | <b>Masalah Serius</b> |       |              | O            | $\mathbf{1}$ | $\Omega$    |             |
|            |                       |       |              |              |              |             | 0.091233215 |
| Psikiatris | Masalah Ringan        |       | 6            |              | 6            | $\Omega$    |             |
|            | Masalah Sedang        |       | 6            |              | 5            | 0.650022422 |             |
|            | <b>Masalah Serius</b> |       |              | $\Omega$     | $\mathbf{1}$ | $\mathbf 0$ |             |

**Gambar 4. 8** Node 1.1.1

# 6. Node 1.1.2

Hasil perhitungan dari node 1.1.2, diperoleh gain paling tinggi berasal dari kategori Psikiatris. Diketahui, pada atribut masalah ringan masih diperlukan perhitungan lanjutan. Sedangkan pada atribut masalah sedang telah ditentukan akan

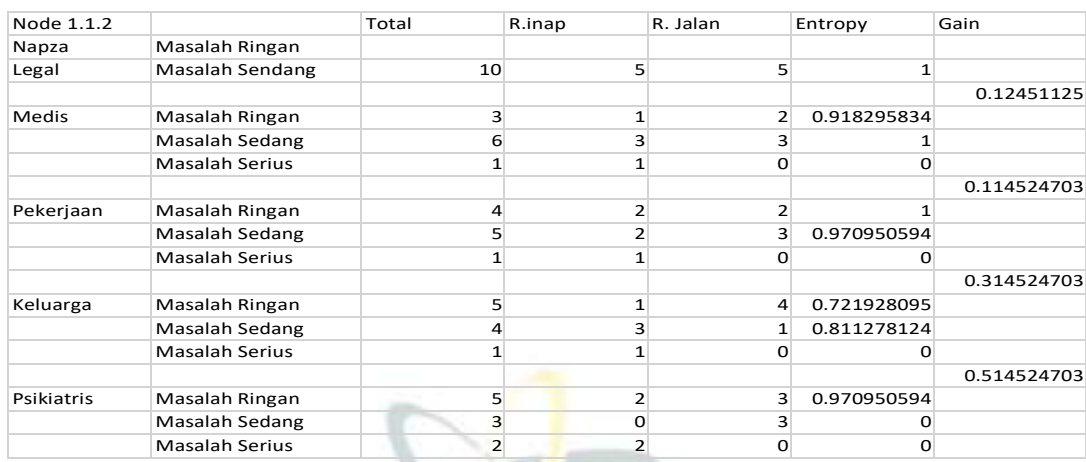

memiliki hasil rawat jalan dan masalah serius telah ditentukan akan memiliki hasil rawat inap.

# **Gambar 4. 9** Node 1.1.2

# 7. Node 1.1.3

Hasil perhitungan dari node 1.1.3, diperoleh gain paling tinggi berasal dari kategori Psikiatris. Diketahui, pada atribut masalah ringan masih diperlukan perhitungan lanjutan. Sedangkan pada atribut masalah sedang dan masalah serius telah ditentukan akan memiliki hasil rawat inap.

| Node 1.1.3 | Atribut               | Total | R.inap         | R. Jalan       |                | Entropy             | Gain        |
|------------|-----------------------|-------|----------------|----------------|----------------|---------------------|-------------|
| Napza      | Masalah Ringan        |       |                |                |                |                     |             |
| Legal      | <b>Masalah Serius</b> |       | 9              | 6              | 3              | 0.918295834         |             |
|            |                       |       |                |                |                |                     | 0.251629167 |
| Medis      | Masalah Ringan        |       | $\overline{3}$ | $\mathbf{1}$   | $\overline{2}$ | 0.918295834         |             |
|            | <b>Masalah Sedang</b> |       | 4              | 3              | $\mathbf{1}$   | 0.811278124         |             |
|            | <b>Masalah Serius</b> |       | $\overline{2}$ | $\overline{2}$ | $\Omega$       | $\Omega$            |             |
|            |                       |       |                |                |                |                     | 0.251629167 |
| Pekerjaan  | Masalah Ringan        |       | $\mathbf{1}$   | $\mathbf{1}$   | $\Omega$       | $\Omega$            |             |
|            | <b>Masalah Sedang</b> |       | 6              | 3              | 3              | $\mathbf{1}$        |             |
|            | <b>Masalah Serius</b> |       | $\overline{2}$ | $\overline{2}$ | $\Omega$       | $\Omega$            |             |
|            |                       |       |                |                |                |                     | 0.113283334 |
| Keluarga   | Masalah Ringan        |       | $\overline{4}$ | $\overline{2}$ | $\overline{2}$ | $\mathbf{1}$        |             |
|            | Masalah Sedang        |       | 4              | 3              | $\mathbf{1}$   | 0.811278124         |             |
|            | Masalah Serius        |       | $\mathbf{1}$   |                | 0              | $\Omega$            |             |
|            |                       |       |                |                |                |                     | 0.557727779 |
| Psikiatris | Masalah Ringan        |       |                |                | 3              | 0.811278124         |             |
|            | <b>Masalah Sedang</b> |       | 3              | 3              | Ω              | 0                   |             |
|            | <b>Masalah Serius</b> |       | $\overline{2}$ | $\overline{2}$ | $\mathbf{O}$   | $\mathbf{0}$<br>$-$ |             |

**Gambar 4. 10** Node 1.1.3

# 8. Node 1.2.1

Hasil perhitungan dari node 1.2.1, diperoleh gain paling tinggi berasal dari kategori Medis. Diktahui, pada atribut masalah ringan dan masalah sedang masih

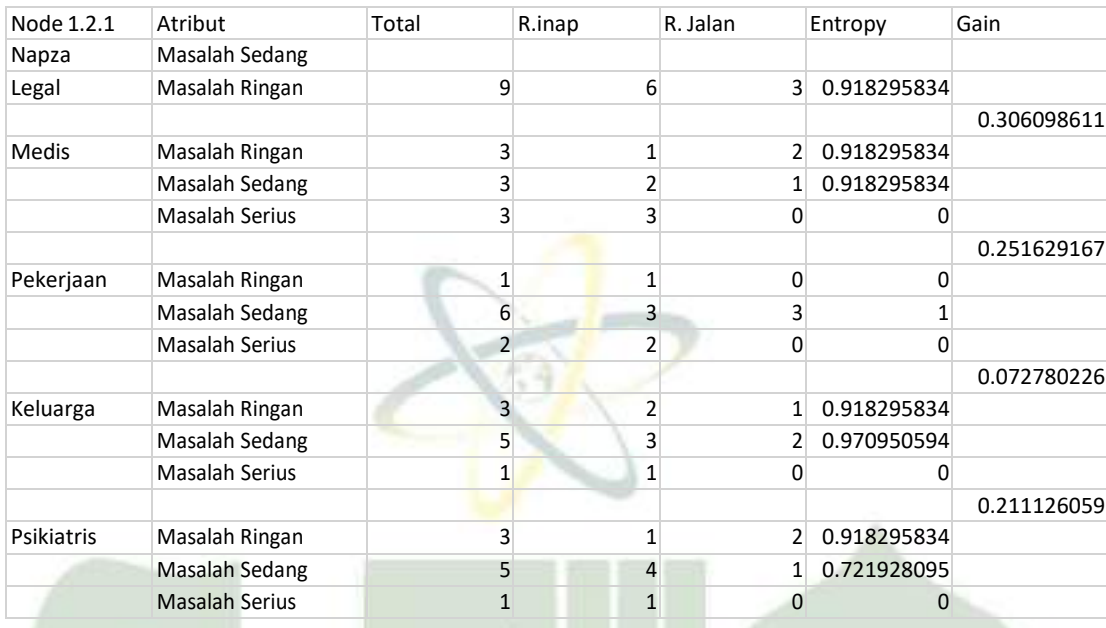

diperlukan perhitungan lanjutan. Sedangkan pada atribut masalah serius telah ditentukan akan memiliki hasil rawat inap.

# **Gambar 4. 11** Node 1.2.1

# 9. Node 1.2.2

Hasil perhitungan dari node 1.2.2, diperoleh gain paling tinggi berasal dari kategori keluarga. Diketahui, pada atribut masalah ringan dan masalah sedang masih diperlukan perhitungan lanjutan. Sedangkan pada atribut masalah serius telah ditentukan akan memiliki hasil rawat inap.

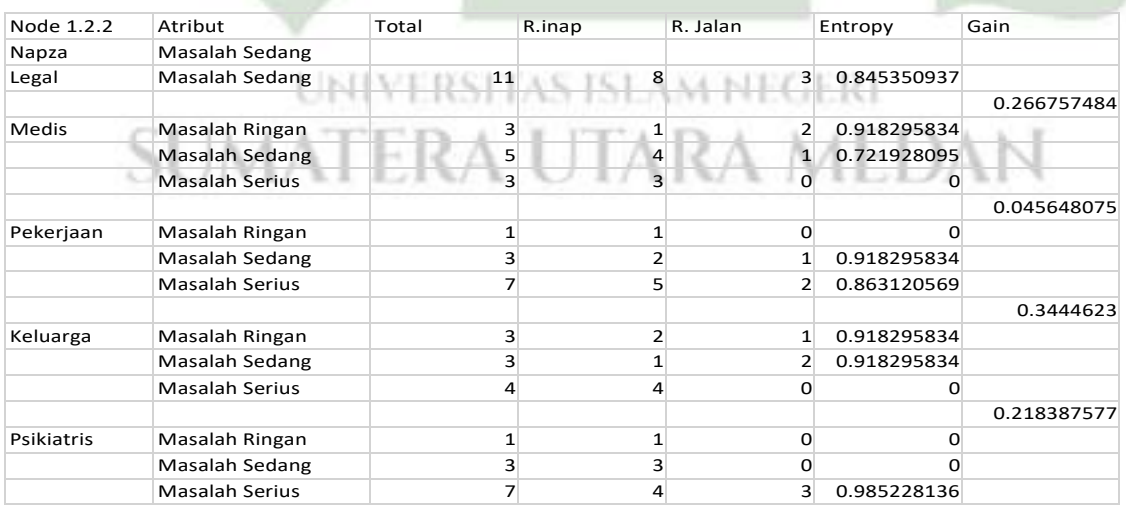

**Gambar 4. 12** Node

10. Node 1.2.3

Hasil perhitungan dari node 1.2.3, diperoleh gain paling tinggi berasal dari kategori medis. Diketahui, pada atribut masalah ringan dan masalah sedang masih diperlukan perhitungan lanjutan. Sedangkan pada atribut masalah serius telah ditentukan akan memiliki hasil rawat inap.

| Node 1.2.3 | Atribut               | Total          | R.inap         | R. Jalan       | Entropy     | Gain        |
|------------|-----------------------|----------------|----------------|----------------|-------------|-------------|
| Napza      | Masalah Sedang        |                |                |                |             |             |
| Legal      | Masalah Serius        | 11             | 8              | 3              | 0.845350937 |             |
|            |                       |                |                |                |             | 0.266757484 |
| Medis      | Masalah Ringan        | 3              |                | $\overline{2}$ | 0.918295834 |             |
|            | Masalah Sedang        | 5              | 4              |                | 0.721928095 |             |
|            | Masalah Serius        | 3              | 3              | Ω              | Ω           |             |
|            |                       |                |                |                |             | 0.045648075 |
| Pekerjaan  | Masalah Ringan        | $\mathbf{1}$   | $\overline{1}$ | $\Omega$       | O           |             |
|            | Masalah Sedang        | 3              | $\overline{2}$ | 1              | 0.918295834 |             |
|            | Masalah Serius        | $\overline{7}$ | 5              | $\overline{2}$ | 0.863120569 |             |
|            |                       |                |                |                |             | 0.218387577 |
| Keluarga   | Masalah Ringan        | $\overline{1}$ | $\mathbf{1}$   | $\Omega$       | O           |             |
|            | Masalah Sedang        | $\overline{3}$ | 3              | $\Omega$       | O           |             |
|            | Masalah Serius        | 7              | 4              | 3              | 0.985228136 |             |
|            |                       |                |                |                |             | 0.049452073 |
| Psikiatris | Masalah Ringan        | $\Omega$       | $\Omega$       | $\Omega$       | O           |             |
|            | Masalah Sedang        | $\overline{4}$ | $\overline{3}$ |                | 0.811278124 |             |
|            | <b>Masalah Serius</b> | 6              | $\overline{4}$ |                | 0.918295834 |             |
|            |                       |                |                |                |             |             |

**Gambar 4. 13** Node 1.2.3

# 11. Node 1.3.1

Hasil perhitungan dari node 1.3.1, diperoleh gain paling tinggi berasal dari kategori medis. Diketahui, pada atribut masalah sedang masih diperlukan perhitungan lanjutan. Sedangkan pada atribut masalah ringan telah ditentukan akan memiliki hasil rawat jalan dan masalah serius telah ditentukan akan memiliki hasil rawat inap.

| Node 1.3.1 | Atribut               | Total          | R.inap | R. Jalan       | Entropy     | Gain        |
|------------|-----------------------|----------------|--------|----------------|-------------|-------------|
| Napza      | Masalah Serius        |                |        |                |             |             |
| Legal      | Masalah Ringan        | 9              |        | 5              | 0.99107606  |             |
|            |                       |                |        |                |             | 0.630508005 |
| Medis      | Masalah Ringan        | 4              | 0      | $\overline{4}$ | $\Omega$    |             |
|            | Masalah Sedang        | $\overline{4}$ | 3      | $\mathbf{1}$   | 0.811278124 |             |
|            | <b>Masalah Serius</b> |                |        | Ω              |             |             |
|            |                       |                |        |                |             | 0.072780226 |
| Pekerjaan  | Masalah Ringan        | Ω              | n      | O              | n           |             |
|            | Masalah Sedang        |                |        |                | 0.918295834 |             |
|            | <b>Masalah Serius</b> | 6              | 4      |                | 0.918295834 |             |
|            |                       |                |        |                |             | 0.22478751  |
| Keluarga   | Masalah Ringan        | 1              | 1      | $\Omega$       | O           |             |
|            | Masalah Sedang        |                |        | 0              | O           |             |
|            | <b>Masalah Serius</b> |                | 4      | 3              | 0.985228136 |             |
|            |                       |                |        |                |             | 0.229436841 |
| Psikiatris | Masalah Ringan        | 2              |        |                |             |             |
|            | Masalah Sedang        | 5              | 3      |                | 0.970950594 |             |
|            | <b>Masalah Serius</b> | 4              | 4      | Ω              | O           |             |

**Gambar 4. 14** Node

12. Node 1.1.1.1

Hasil perhitungan dari node 1.1.1.1, diperoleh gain paling tinggi berasal dari kategori medis. Diketahui, pada atribut masalah ringan dan masalah sedang telah ditentukan akan memiliki hasil rawat jalan, dan masalah serius telah ditentukan akan memiliki hasil rawat inap.

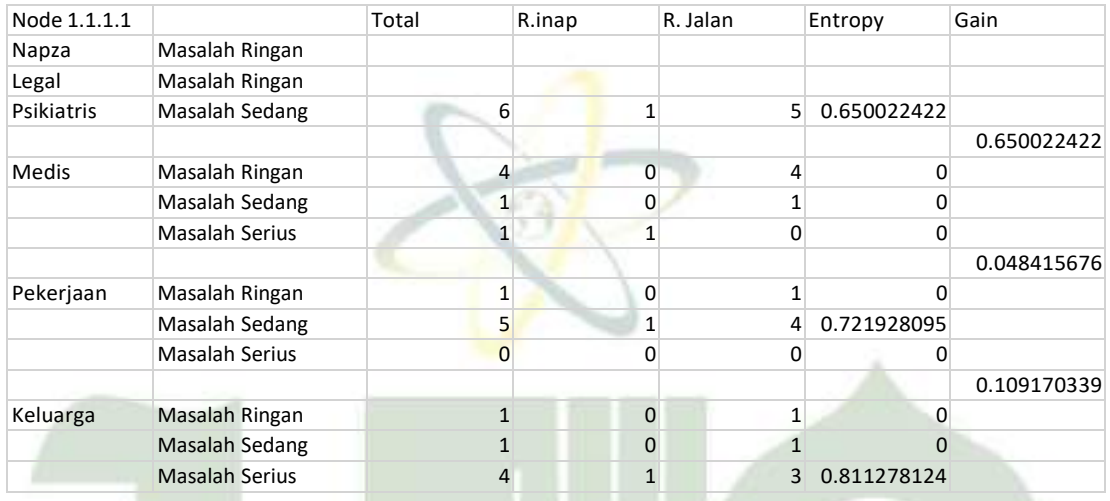

**Gambar 4. 15** Node 1.1.1.1

# 13. Node 1.1.2.1

Hasil perhitungan dari node 1.1.2.1, diperoleh gain paling tinggi berasal dari kategori medisDiketahui, pada atribut masalah ringan dan masalah sedang telah ditentukan akan memiliki hasil rawat jalan, dan masalah serius telah ditentukan akan memiliki hasil rawat inap.

| Node 1.1.2.1 | Atribut               | Total | R.inap         | R. Jalan       | Entropy     | Gain        |
|--------------|-----------------------|-------|----------------|----------------|-------------|-------------|
| Napza        | Masalah Ringan        |       |                |                |             |             |
| Legal        | Masalah Sedang        |       |                |                |             |             |
| Psikiatris   | Masalah Ringan        | 5     | $\overline{2}$ | 3              | 0.970950594 |             |
|              |                       |       |                |                |             | 0.970950594 |
| <b>Medis</b> | Masalah Ringan        |       | 0              |                | O           |             |
|              | Masalah Sedang        |       | O              |                | O           |             |
|              | <b>Masalah Serius</b> |       |                | n              | 0           |             |
|              |                       |       |                |                |             | 0.570950594 |
| Pekerjaan    | Masalah Ringan        |       | 0              | $\mathfrak{p}$ | 0           |             |
|              | Masalah Sedang        |       |                |                |             |             |
|              | <b>Masalah Serius</b> |       |                |                | O           |             |
|              |                       |       |                |                |             | 0.019973094 |
| Keluarga     | Masalah Ringan        |       | 0              | ŋ              | O           |             |
|              | Masalah Sedang        |       |                |                |             |             |
|              | <b>Masalah Serius</b> |       |                | 2              | 0.918295834 |             |

**Gambar 4. 16** Node 1.1.2.1

14. Node 1.1.3.1

Hasil perhitungan dari node 1.1.3.1, diperoleh gain paling tinggi berasal dari kategori medisDiketahui, pada atribut masalah ringan dan masalah sedang telah ditentukan akan memiliki hasil rawat jalan, dan masalah serius telah ditentukan akan memiliki hasil rawat inap.

| Node 1.1.3.1 | Atribut               | Total          | R.inap       | R. Jalan     | Entropy          | Gain        |
|--------------|-----------------------|----------------|--------------|--------------|------------------|-------------|
| Napza        | Masalah Ringan        |                |              |              |                  |             |
| Legal        | Masalah Serius        |                |              |              |                  |             |
| Psikiatris   | Masalah Ringan        | 4              |              |              | 3<br>0.811278124 |             |
|              |                       |                |              |              |                  | 0.811278124 |
| Medis        | Masalah Ringan        | $\mathbf{1}$   | $\Omega$     |              |                  |             |
|              | Masalah Sedang        | $\overline{2}$ | ი            |              |                  |             |
|              | Masalah Serius        | $\mathbf{1}$   |              |              | ი                |             |
|              |                       |                |              |              |                  | 0.570950594 |
| Pekerjaan    | Masalah Ringan        | $\overline{2}$ |              |              |                  |             |
|              | Masalah Sedang        | $\overline{2}$ |              |              |                  |             |
|              | Masalah Serius        | $\Omega$       | ŋ            |              | n                |             |
|              |                       |                |              |              |                  | 0.419973094 |
| Keluarga     | Masalah Ringan        | 0              | 0            |              | O<br>Ω           |             |
|              | <b>Masalah Sedang</b> | $\mathbf{1}$   | $\mathbf{1}$ |              | $\Omega$         |             |
|              | <b>Masalah Serius</b> | 3              |              | $\mathbf{1}$ | 0.918295834<br>2 |             |

**Gambar 4. 17** Node 1.1.3.1

# 15. Node 1.2.1.1

Hasil perhitungan dari node 1.2.1.1, diperoleh gain paling tinggi berasal dari kategori psikiatris. Diketahui, pada atribut masalah ringan dan masalah sedang telah ditentukan akan memiliki hasil rawat jalan, dan masalah serius telah ditentukan akan memiliki hasil rawat inap.

| Node 1.2.1.1 | Atribut        | Total | R.inap | R. Jalan       | Entropy     | Gain        |
|--------------|----------------|-------|--------|----------------|-------------|-------------|
| Napza        | Masalah Sedang |       |        |                |             |             |
| Legal        | Masalah Ringan |       |        |                |             |             |
| <b>Medis</b> | Masalah Ringan |       |        | $\overline{2}$ | 0.918295834 |             |
|              |                | He is |        |                | ۰           | 0.251629167 |
| Pekerjaan    | Masalah Ringan |       | n      |                | 0           |             |
|              | Masalah Sedang |       |        |                |             |             |
|              | Masalah Serius |       |        |                |             |             |
|              |                |       |        |                |             |             |
| Keluarga     | Masalah Ringan | ŋ     | 0      | 0              |             |             |
|              | Masalah Sedang |       |        | $\overline{2}$ | 0.918295834 |             |
|              | Masalah Serius |       | ი      |                |             |             |
|              |                |       |        |                |             | 0.918295834 |
| Psikiatris   | Masalah Ringan |       | ŋ      |                |             |             |
|              | Masalah Sedang |       |        |                |             |             |
|              | Masalah Serius |       |        | 0              |             |             |

**Gambar 4. 18** Node

16. Node 1.2.1.2

Hasil perhitungan dari node 1.2.1.2, diperoleh gain paling tinggi berasal dari kategori medis. Diketahui, pada atribut masalah ringan telah ditentukan akan memiliki hasil rawat jalan, dan masalah sedang dan masalah serius telah ditentukan akan memiliki hasil rawat inap.

| Node 1.2.1.2 | Atribut               | Total          | R.inap       | R. Jalan       | Entropy           | Gain        |
|--------------|-----------------------|----------------|--------------|----------------|-------------------|-------------|
| Napza        | Masalah Sedang        |                |              |                |                   |             |
| Legal        | Masalah Ringan        |                |              |                |                   |             |
| Medis        | Masalah Sedang        | 3              |              |                | 0.918295834<br>1  |             |
|              |                       |                |              |                |                   |             |
| Pekerjaan    | Masalah Ringan        | 0              | $\Omega$     |                | $\Omega$          |             |
|              | Masalah Sedang        | 3              |              | 2              | 0.918295834<br>1  |             |
|              | Masalah Serius        | 0              |              | $\overline{0}$ | ŋ                 |             |
|              |                       |                |              |                |                   | 0.251629167 |
| Keluarga     | Masalah Ringan        | $\overline{0}$ |              | 0              | 0<br>O            |             |
|              | Masalah Sedang        |                |              |                | O                 |             |
|              | Masalah Serius        | $\overline{2}$ |              |                |                   |             |
|              |                       |                |              |                |                   | 0.918295834 |
| Psikiatris   | Masalah Ringan        | 1              |              | 0              | O                 |             |
|              | <b>Masalah Sedang</b> | 1              |              | $\mathbf{1}$   | $\Omega$          |             |
|              | <b>Masalah Serius</b> | 1              | $\mathbf{1}$ |                | $\mathbf{0}$<br>O |             |

**Gambar 4. 19** Node 1.2.1.2

# 17. Node 1.2.2.1

Hasil perhitungan dari node 1.2.2.1, diperoleh gain paling tinggi berasal dari kategori psikiatris. Diketahui, pada atribut masalah ringan dan masalah sedang telah ditentukan akan memiliki hasil rawat jalan, dan masalah serius telah ditentukan akan memiliki hasil rawat inap.

| Node 1.2.2.1 | Atribut        | Total          | R.inap | R. Jalan       | Entropy     | Gain        |
|--------------|----------------|----------------|--------|----------------|-------------|-------------|
| Napza        | Masalah Sedang |                |        |                |             |             |
| Legal        | Masalah Sedang |                |        |                |             |             |
| Keluarga     | Masalah Ringan | 3              |        | 2              | 0.918295834 |             |
|              |                |                |        |                |             | 0           |
| Medis        | Masalah Ringan | n              | Ω      | 0              |             |             |
|              | Masalah Sedang |                |        | $\overline{2}$ | 0.918295834 |             |
|              | Masalah Serius |                | 0      | O              | 0           |             |
|              |                |                |        |                |             | 0           |
| Pekerjaan    | Masalah Ringan | ŋ              | O      | $\Omega$       | O           |             |
|              | Masalah Sedang |                |        |                |             |             |
|              | Masalah Serius | $\overline{3}$ |        | $\overline{2}$ | 0.918295834 |             |
|              |                |                |        |                |             | 0.918295834 |
| Psikiatris   | Masalah Ringan |                | 0      | 1              |             |             |
|              | Masalah Sedang |                | n      |                | O           |             |
|              | Masalah Serius |                |        | ი              | N           |             |

**Gambar 4. 20** Node

18. Node 1.2.2.2

Hasil perhitungan dari node 1.2.2.2, diperoleh gain paling tinggi berasal dari kategori psikiatris. Diketahui, pada atribut masalah ringan telah ditentukan akan memiliki hasil rawat jalan, dan masalah sedang dan masalah serius telah ditentukan akan memiliki hasil rawat inap.

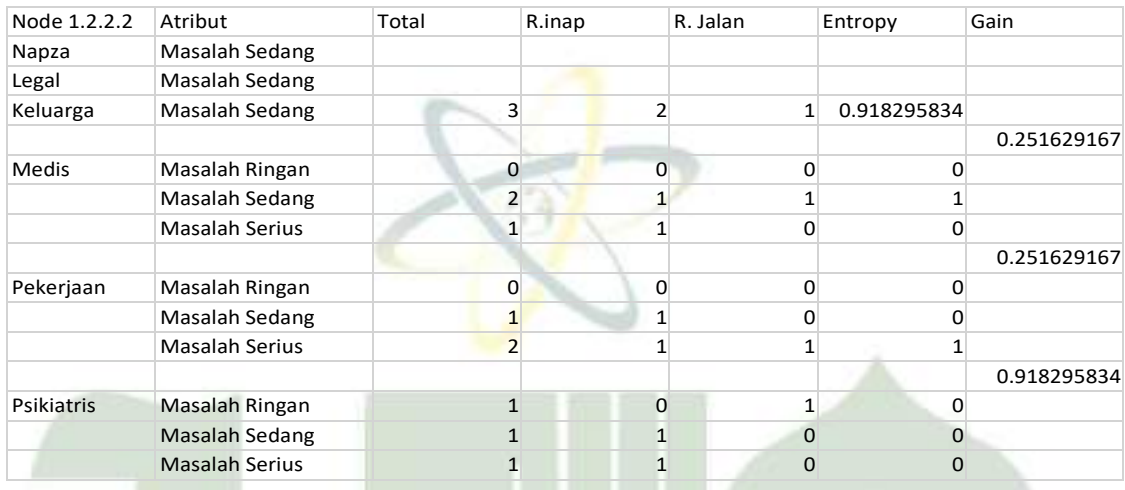

**Gambar 4. 21** Node 1.2.2.2

# 19. Node 1.2.3.1

Hasil perhitungan dari node 1.2.3.1, diperoleh gain paling tinggi berasal dari kategori medis. Diketahui, pada atribut masalah ringan telah ditentukan akan memiliki hasil rawat jalan, dan masalah sedang dan masalah serius telah ditentukan akan memiliki hasil rawat inap.

| Node 1.2.3.1 | Atribut        | Total | R.inap | R. Jalan | Entropy     | Gain        |
|--------------|----------------|-------|--------|----------|-------------|-------------|
| Napza        | Masalah Sedang |       |        |          |             |             |
| Legal        | Masalah Serius |       |        |          |             |             |
| Keuarga      | Masalah Serius |       | 4      | 3        | 0.985228136 |             |
|              |                |       |        |          |             | 0.985228136 |
| <b>Medis</b> | Masalah Ringan | ₹     |        |          | O           |             |
|              | Masalah Sedang |       |        |          | በ           |             |
|              | Masalah Serius |       |        |          | ი           |             |
|              |                |       |        |          |             | 0.591672779 |
| Pekerjaan    | Masalah Ringan |       |        |          | U           |             |
|              | Masalah Sedang |       |        | 1        | 0.918295834 |             |
|              | Masalah Serius |       |        | O        | O           |             |
|              |                |       |        |          |             | 0.521640636 |
| Psikiatris   | Masalah Ringan |       |        | 3        | 0.811278124 |             |
|              | Masalah Sedang |       |        |          |             |             |
|              | Masalah Serius |       |        | ŋ        | 0           |             |

**Gambar 4. 22** Node 1.2.3.1

20. Node 1.3.1.1

Hasil perhitungan dari node 1.3.1.1, diperoleh gain paling tinggi berasal dari kategori pekerjaan. Diketahui, pada atribut masalah ringan telah ditentukan akan memiliki hasil rawat jalan, dan masalah sedang dan masalah serius telah ditentukan akan memiliki hasil rawat inap.

| Node 1.3.1.1      | Atribut               | Total          | R.inap         | R. Jalan | Entropy       | Gain        |
|-------------------|-----------------------|----------------|----------------|----------|---------------|-------------|
| Napza             | Masalah Serius        |                |                |          |               |             |
| Legal             | Masalah Ringan        |                |                |          |               |             |
| Medis             | Masalah Sedang        | 4              |                |          | 1 0.811278124 |             |
|                   |                       |                |                |          |               | 0.811278124 |
| Pekerjaan         | Masalah Ringan        | 1              | 0              |          |               |             |
|                   | Masalah Sedang        | 2              |                |          |               |             |
|                   | Masalah Serius        | 1              |                |          |               |             |
|                   |                       |                |                |          |               | 0.122556249 |
| Keluarga          | Masalah Ringan        | 0              | N              |          | 0             |             |
|                   | Masalah Sedang        | $\overline{3}$ |                |          | 1 0.918295834 |             |
|                   | Masalah Serius        | 1              |                |          | N<br>0        |             |
|                   |                       |                |                |          |               | 0.311278124 |
| <b>Psikiatris</b> | Masalah Ringan        | $\overline{2}$ | 1              |          | 1             |             |
|                   | Masalah Sedang        | 0              | 0              |          | $\Omega$<br>N |             |
|                   | <b>Masalah Serius</b> | $\overline{2}$ | $\overline{2}$ |          | 0<br>0        |             |

**Gambar 4. 23** Node 1.3.1.1

# **c.** *Decision Tree*

Kategori *root* (akar) yang pertama diperiksa yaitu napza jika napza ringan ikuti alur legal yang paling atas, jika ringan ikuti alur legal yang tengah, dan jika berat ikuti alur legal yang bawah. Jadi untuk kategori selanjutnya lihat alur legal yang atas lalu cabang tengahnya diarahkan kemana.

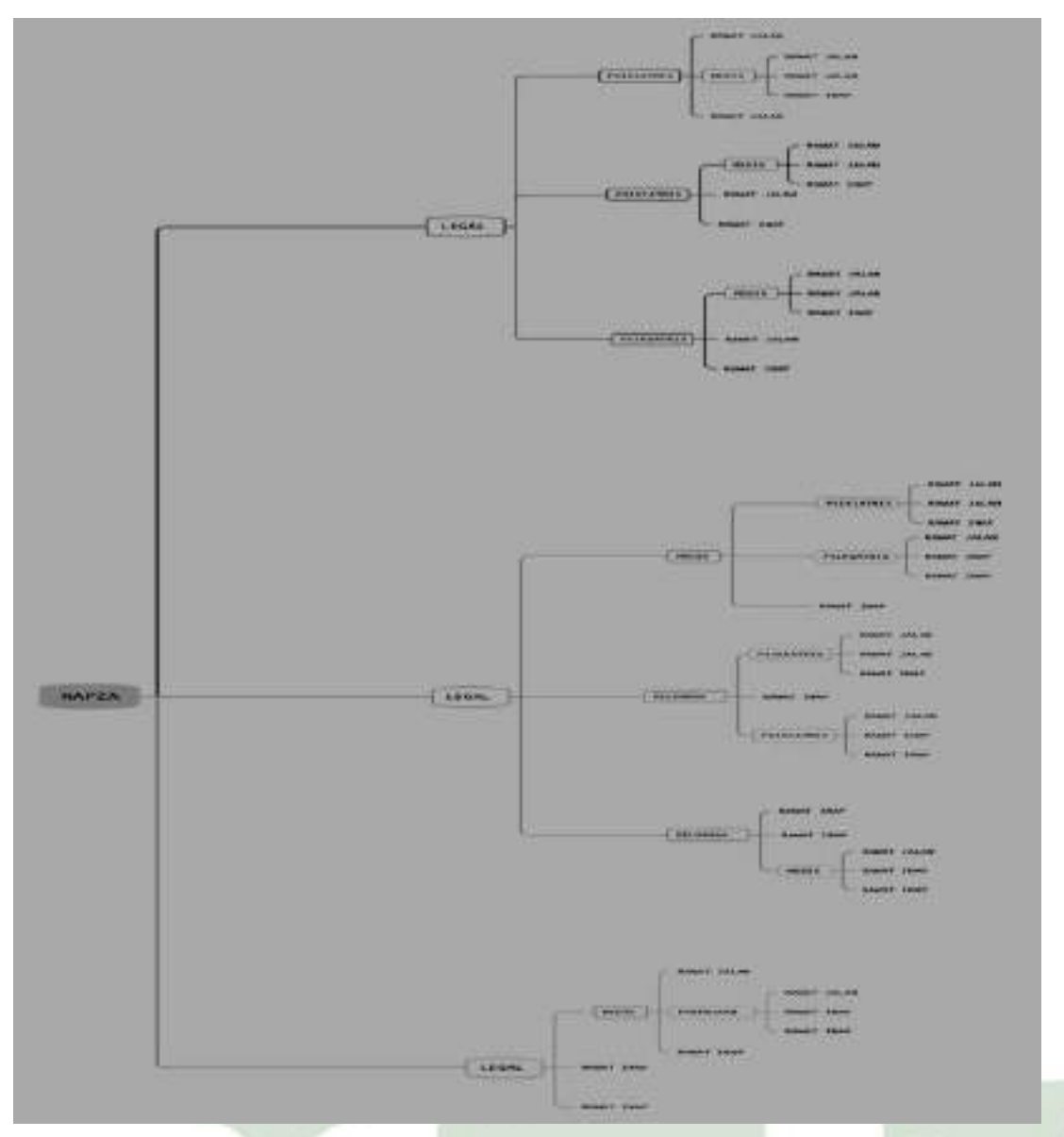

**Gambar 4. 24** *Decision Tree*

#### UNIVERSITA M NEGERI **4.5 Perancangan Sistem**

Perancangan Sistem bertujuan memberikan gambaran awal terhadap sistem usulan yang akan diterapkan nantinya. Sebagai gambaran awal dari sistem yang akan diterapkan rancangan sistem harus bisa menyampaikan informasi tentang bagaimana preses kerja ataupun tampilan kasar sistem yang akan jadi nantinya. Pada perancangan sistem ini, rancangan sistem yang digunakan adalah *usecase, activity diagram, sequence diagram,* dan *class diagram*.

#### **4.5.1** *Usecase Diagram*

*Usecase Diagram* merupakan gambaran rancangan sistem yang berisi fiturfitur yang dapat digunakan pengguna saat menggunakan sistem. Berikut merupakan *usecase diagram* dari Sistem Pakar Perencanaan tindak Lanjut Rehabilitasi Pecandu Narkoba Menggunakan Algoritma C4.5 Berbasis web.

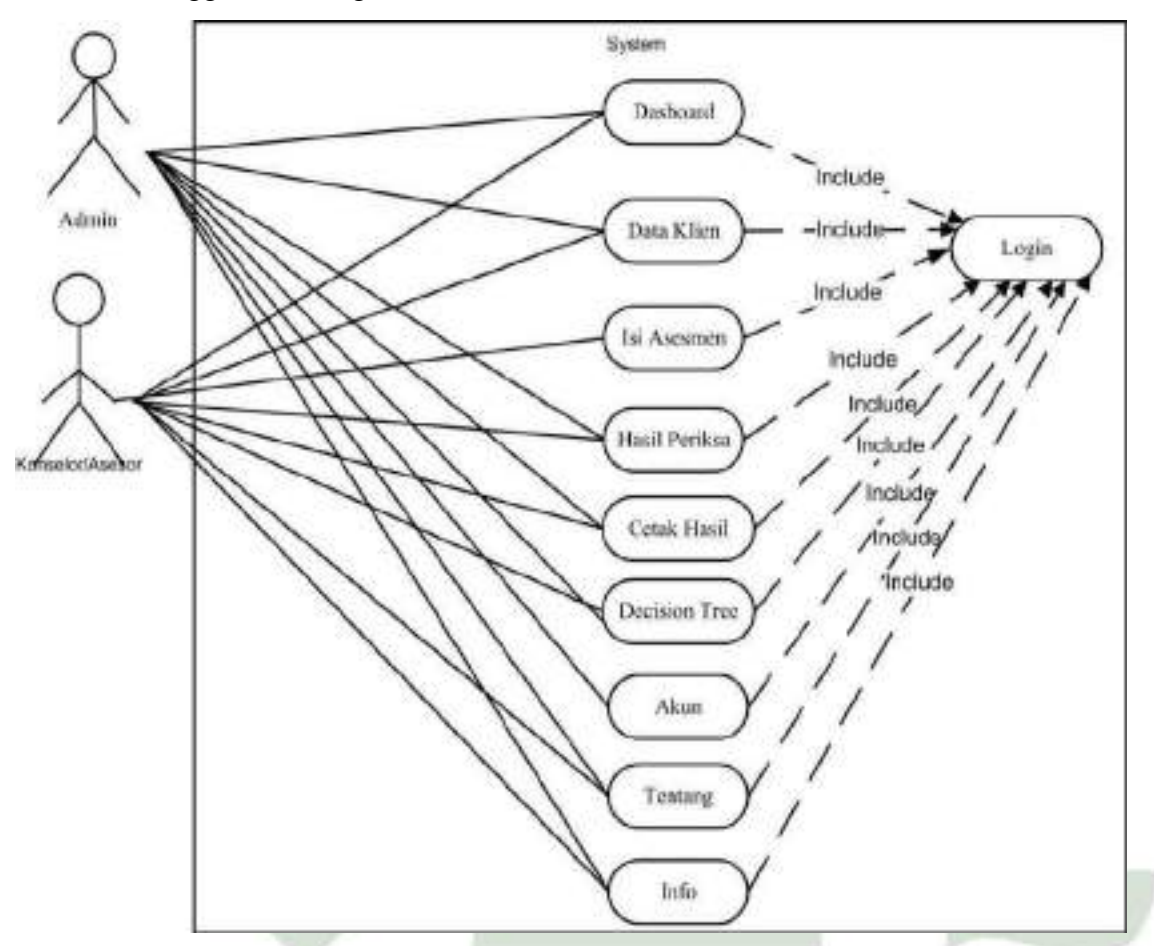

**Gambar 4. 25** *Usecase Diagram*

*Usecase diagram* diatas menggambarkan bahwa ada 2 aktor yang terlibat dalam sistem yaitu admin, dan konselor. Aktor admin dapat melakukan *login*, menginput data klien, melihat hasil pemeriksaan, mencetak hasil pemeriksaan, melihat *decision tree*, menginput, mengedit, menghapus data *use*r, melihat informasi tentang dan info lembaga. Untuk aktor konselor dapat mengelola data pasien, asesmen, hasil pemeriksaan, cetak hasil pemeriksaan, melihat *decision tree*, melihat informasi tentang dan info lembaga.

# **4.5.2** *Activity Diagram*

# 1. *Login* Admin

*Activity Diagram login* untuk menggambarkan proses *login* aktor yaitu admin pada website sistem pakar perencanaan tindak lanjut rehabilitasi pecandu narkoba menggunakan algoritma C4.5 berbasis web. Dapat dilihat pada gambar dibawah ini :

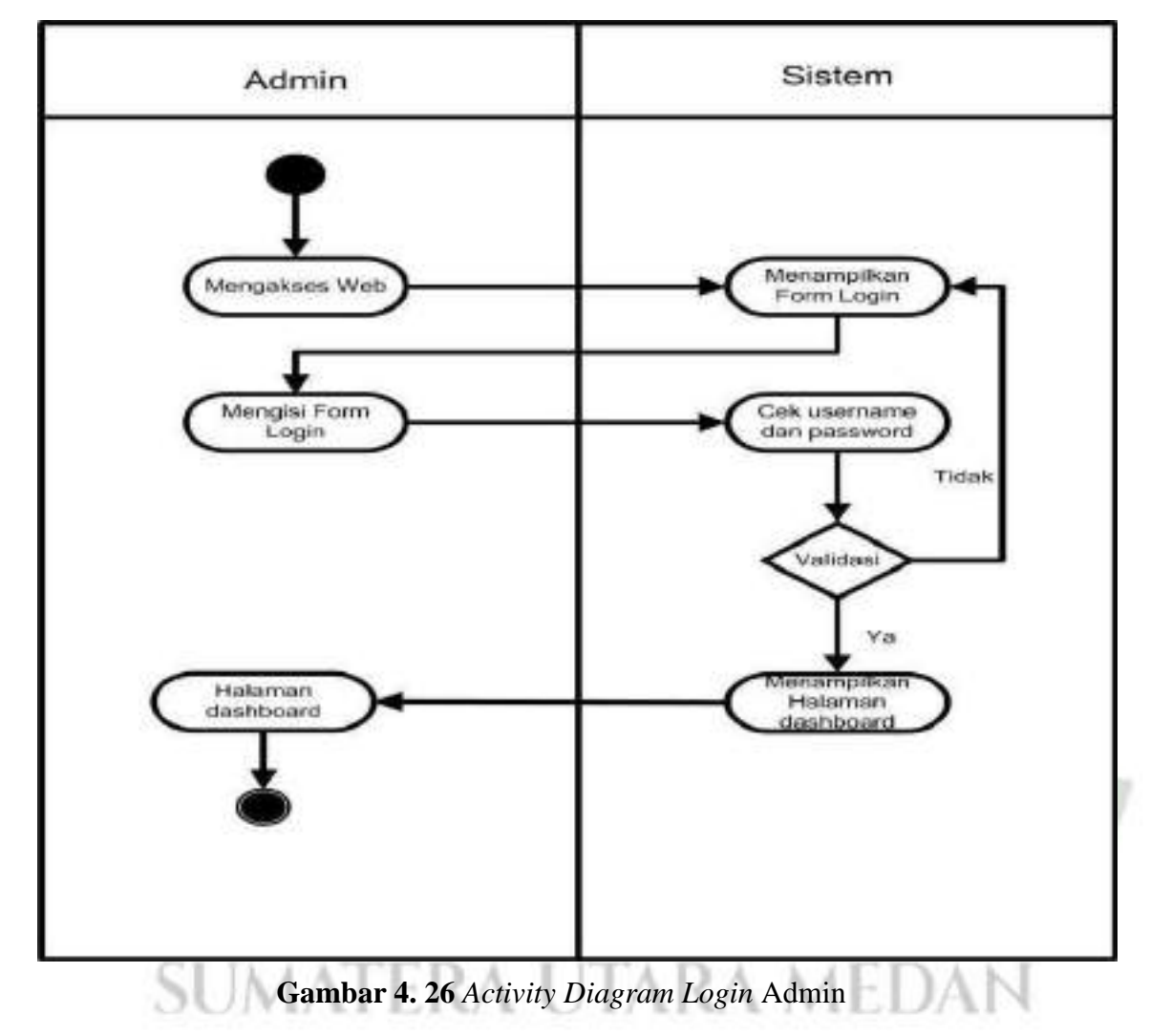

#### 2. Login Konselor

*Activity Diagram login* untuk menggambarkan proses *login* aktor yaitu konselor pada website sistem pakar perencanaan tindak lanjut rehabilitasi pecandu narkoba menggunakan algoritma C4.5 berbasis web. Dapat dilihat pada gambar dibawah ini :

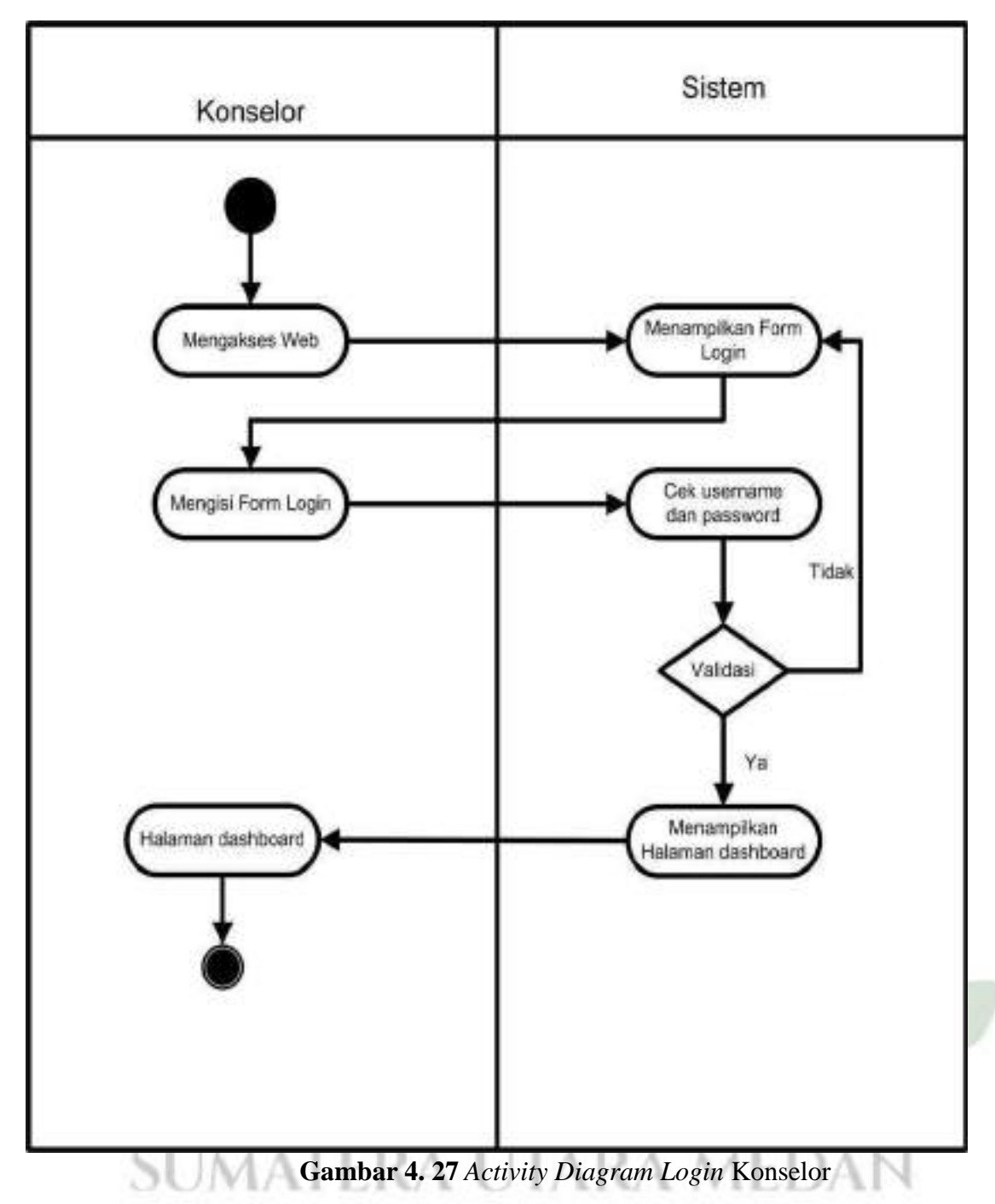

3. Data Klien

Berikut dibawah ini merupakan *activity diagram* menu data klien yang dapat dilakukan oleh admin dan konselor untuk menginput, mengubah dan menghapus data klien yang akan direhabilitasi.

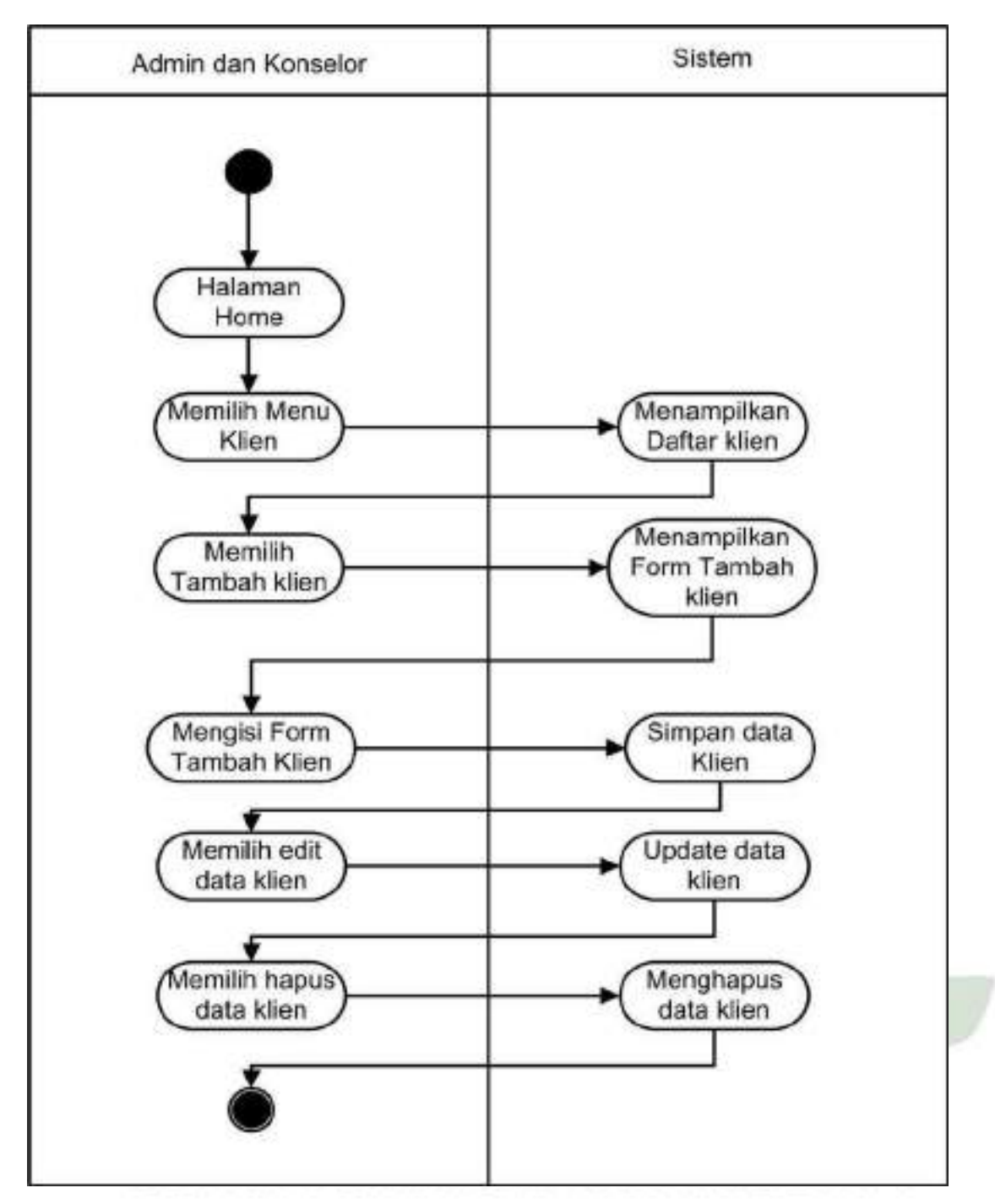

**Gambar 4. 28** *Activity Diagram* Menu Data Klien

4. Data Asesmen

Gambar dibawah ini merupakan *activity diagram* menu data asesmen yang dapat dilakukan oleh konselor di sistem pakar perencanaan tindak lanjut rehabilitasi pecandu narkoba menggunakan algoritma C4.5 berbasis web.

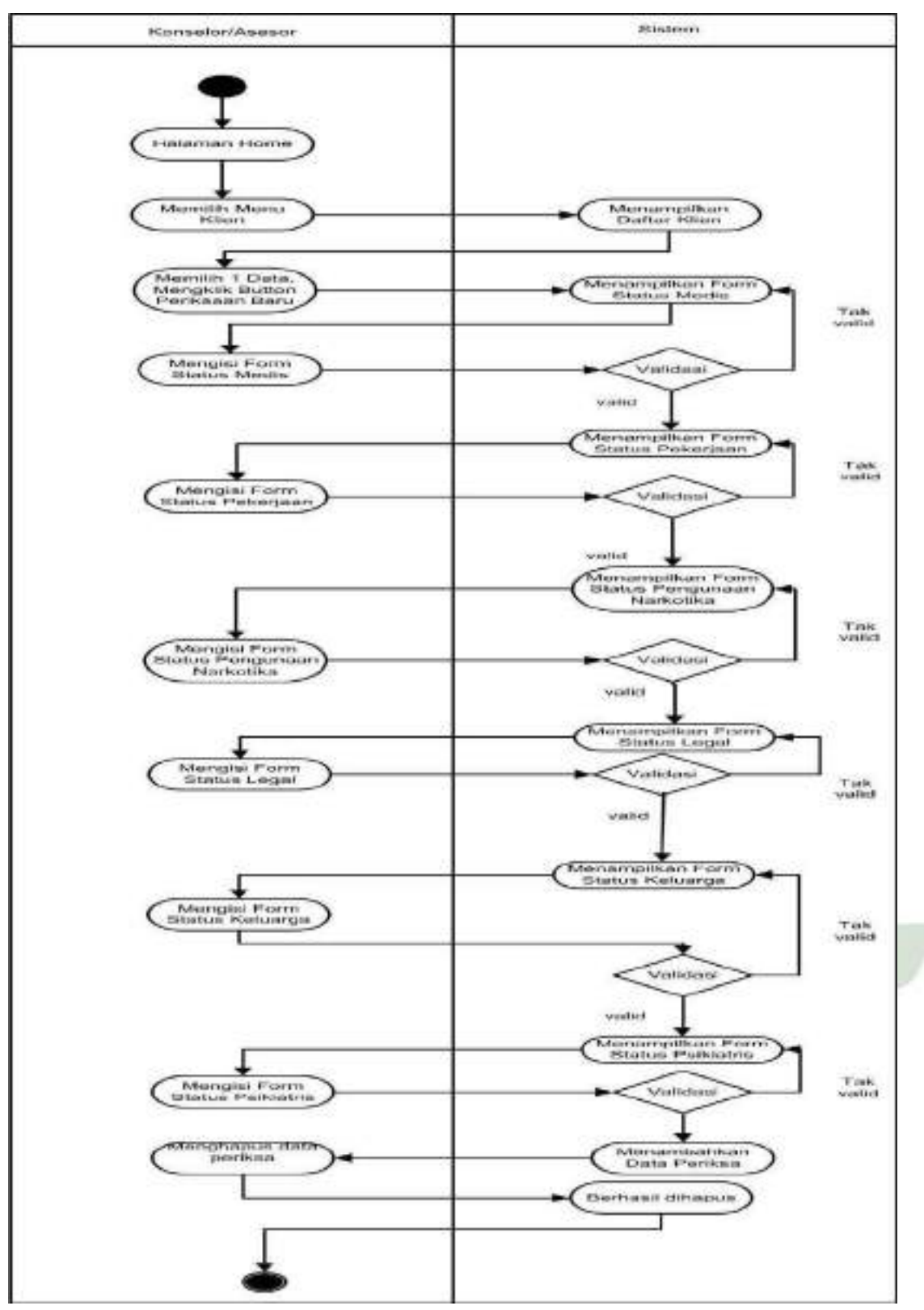

**Gambar 4. 29** *Activity Diagram* Menu Data Asesmen

# 5. Data Hasil Periksa

Gambar dibawah ini merupakan *activity diagram* data hasil periksa yang dapat dilakukan oleh konselor/asesor

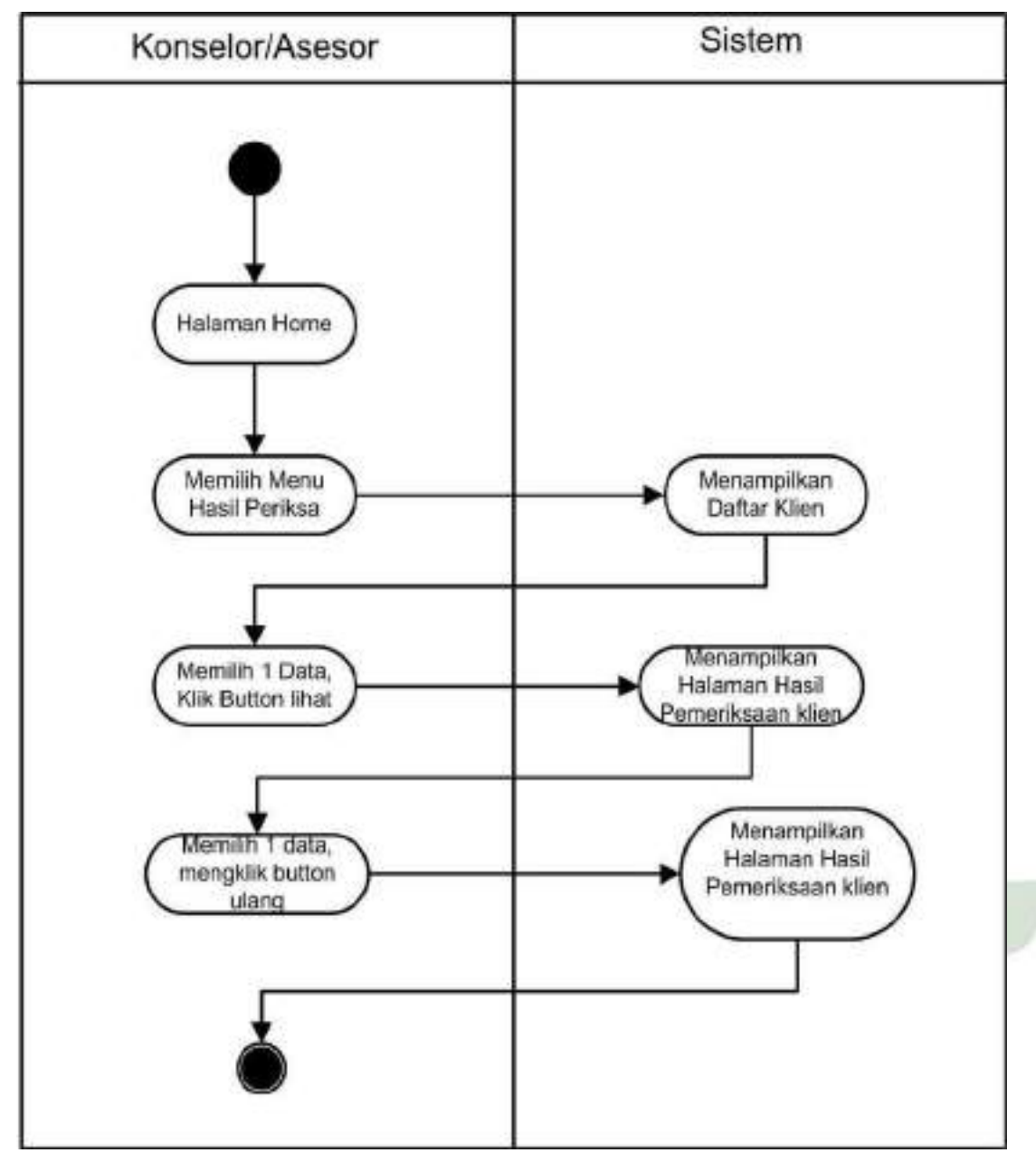

**Gambar 4. 30** *Activity Diagram* Hasil Periksa

6. Cetak Hasil

Gambar dibawah ini merupakan *activity diagram* cetak hasil yang dapat dilakukan oleh admin, konselor atau asesor.

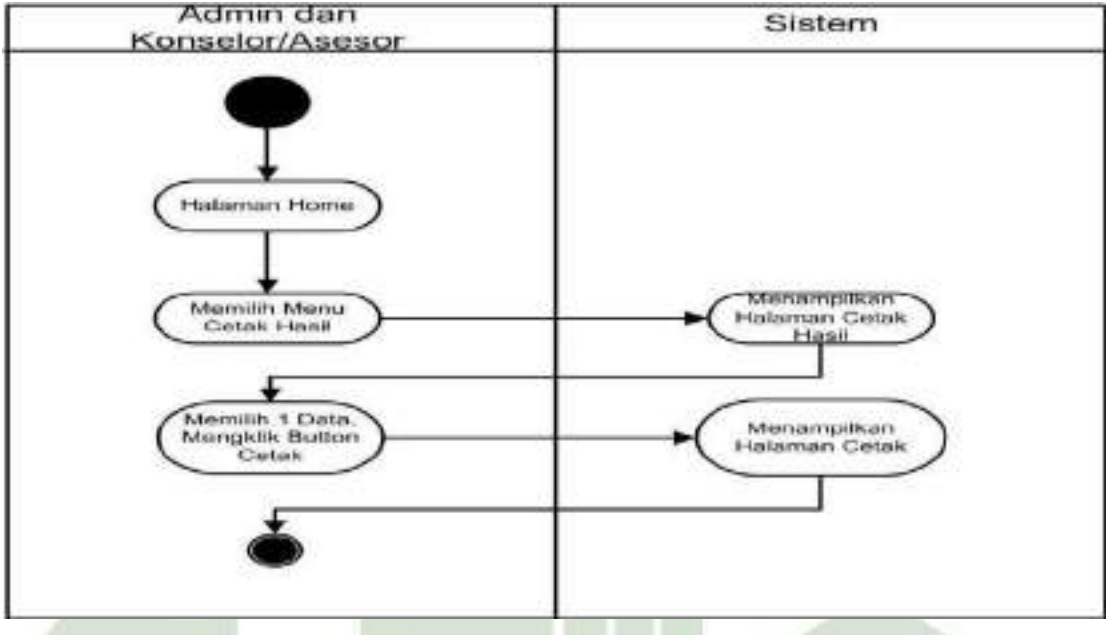

**Gambar 4. 31** *Activity Diagram* Cetak Hasil

7. *Decision Tree*

Gambar dibawah ini merupakan *activity diagram Decision Tree* yang dapat dilakukan oleh admin, konselor atau asesor.

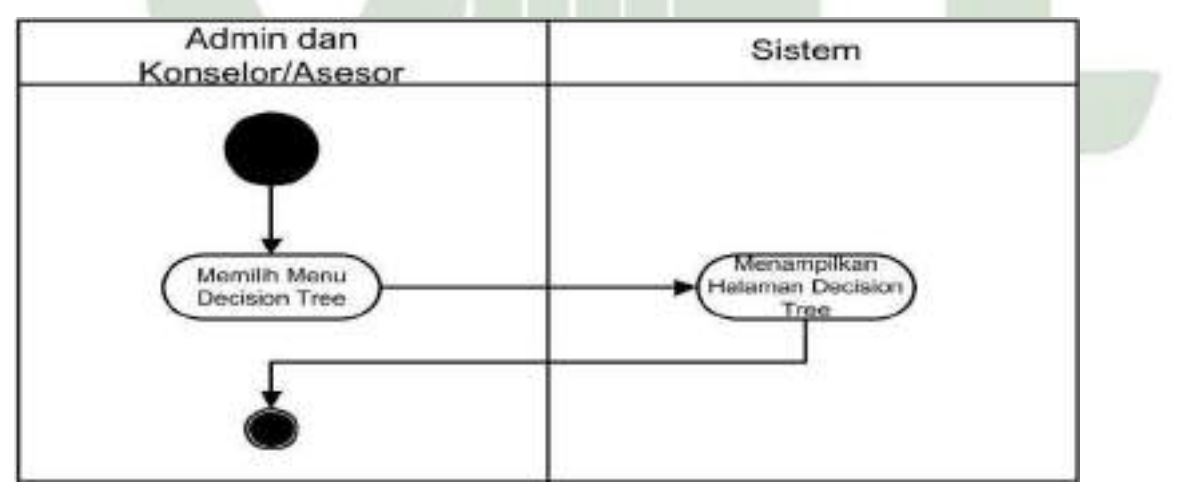

Gambar 4.32 *Activity Diagram decision tree*

# 8. Akun

Gambar dibawah ini merupakan *activity diagram* akun yang dapat dilakukan oleh admin.

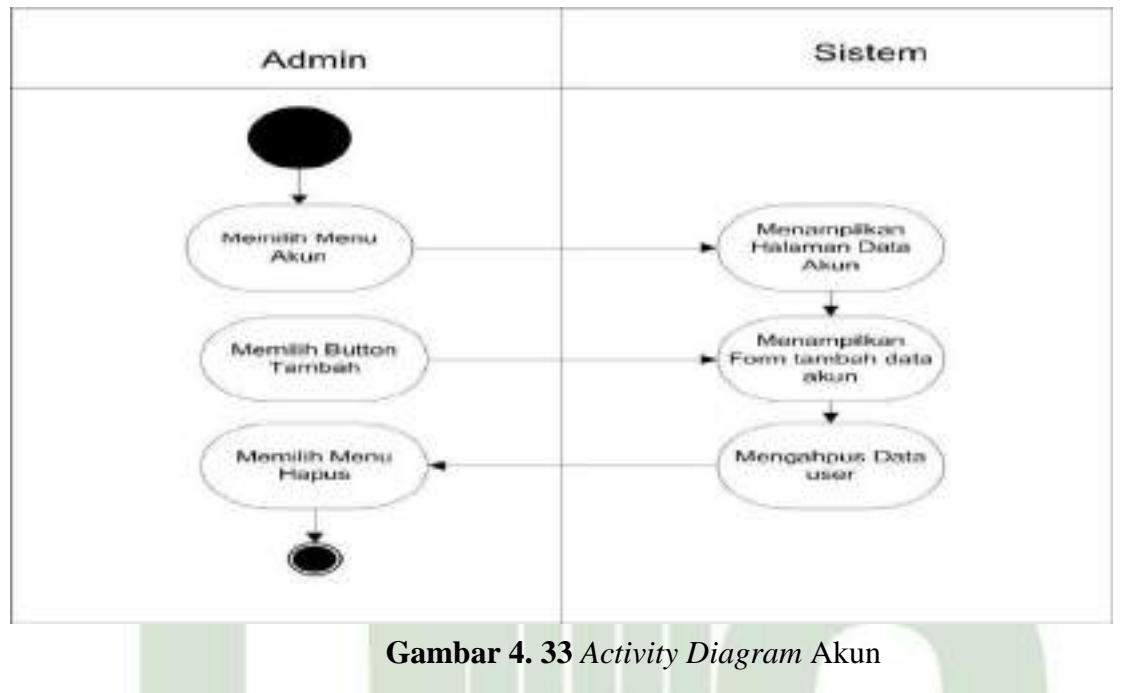

# 9. Tentang

Gambar dibawah ini merupakan *activity diagram* tentang yang dapat dilakukan oleh admin, konselor atau asesor.

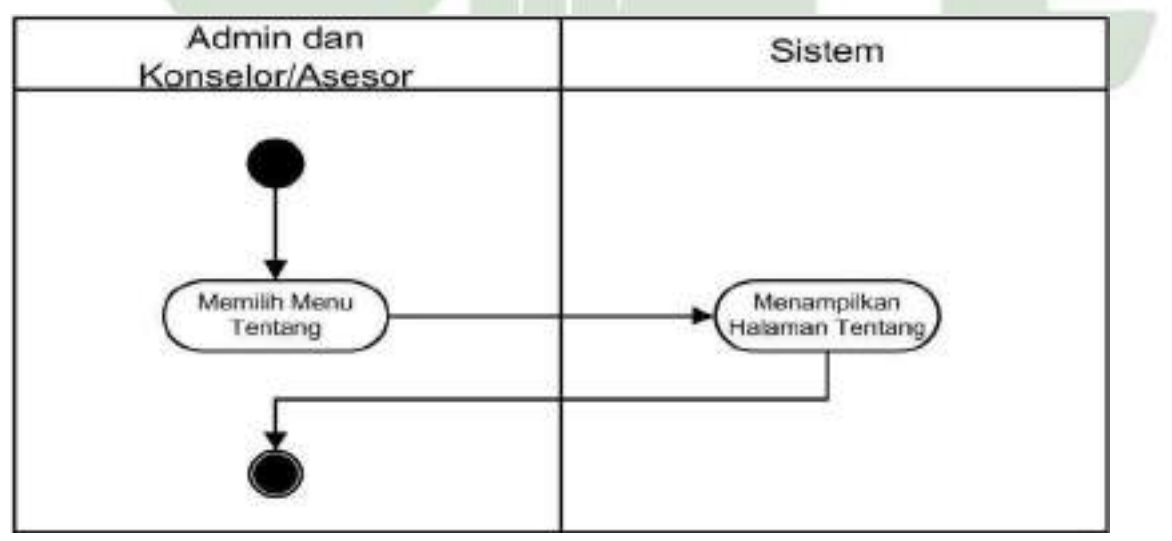

**Gambar 4. 34** *Activity Diagram* Tentang

# 10. Kontak

Gambar dibawah ini merupakan *activity diagram* kontak yang dapat dilakukan oleh admin, konselor atau asesor.

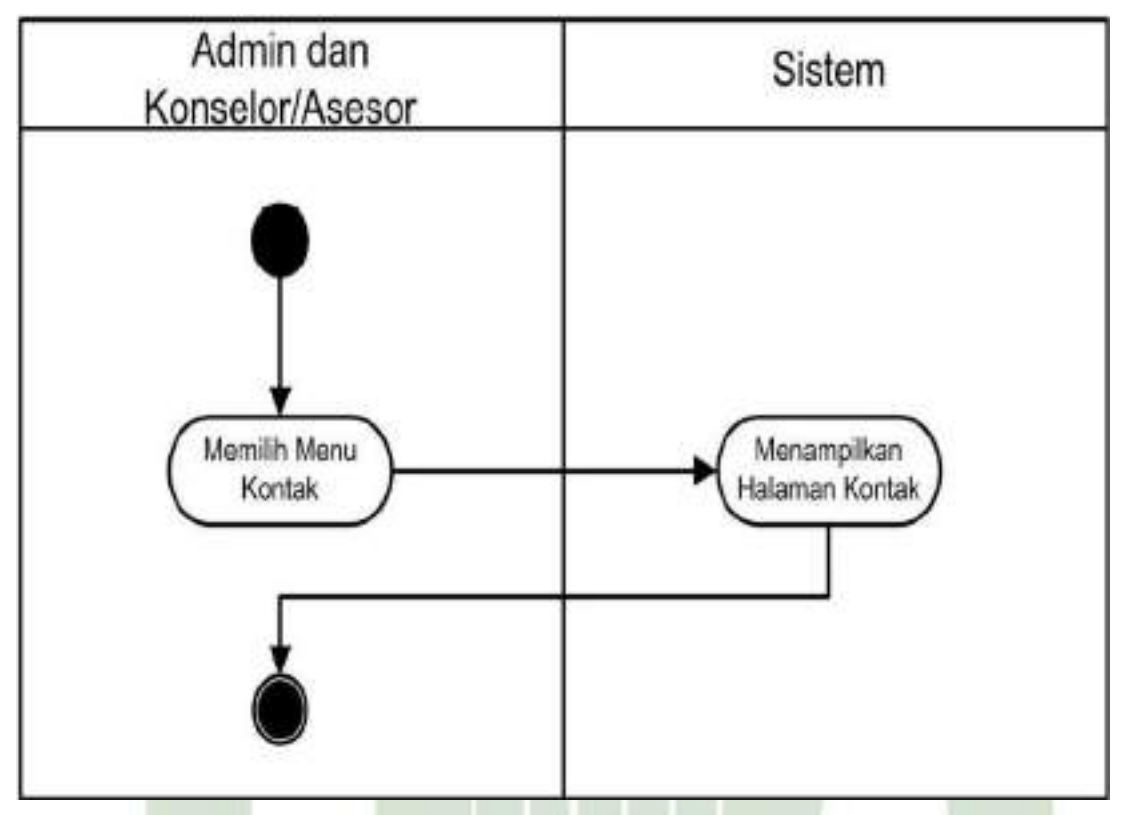

**Gambar 4. 35** *Activity Diagram* **Kontak**

# **4.5.3** *Sequence Diagram*

*Sequence diagram* menggambarkan interaksi antar objek di dalam dan di sekitar berupa pesan terhadap waktu. Pembuatan *sequence diagram* bertujuan agar perancangan aplikasi lebih mudah dan terarah. M NEGERI

*1) Sequence Diagram Login*

*Sequence diagram* untuk *login* sebagai admin, dan konselor/asesor pada sistem pakar perencanaan tindak lanjut rehabilitasi pecandu narkoba menggunakan C4.5 berbasis web adalah sebagai berikut :

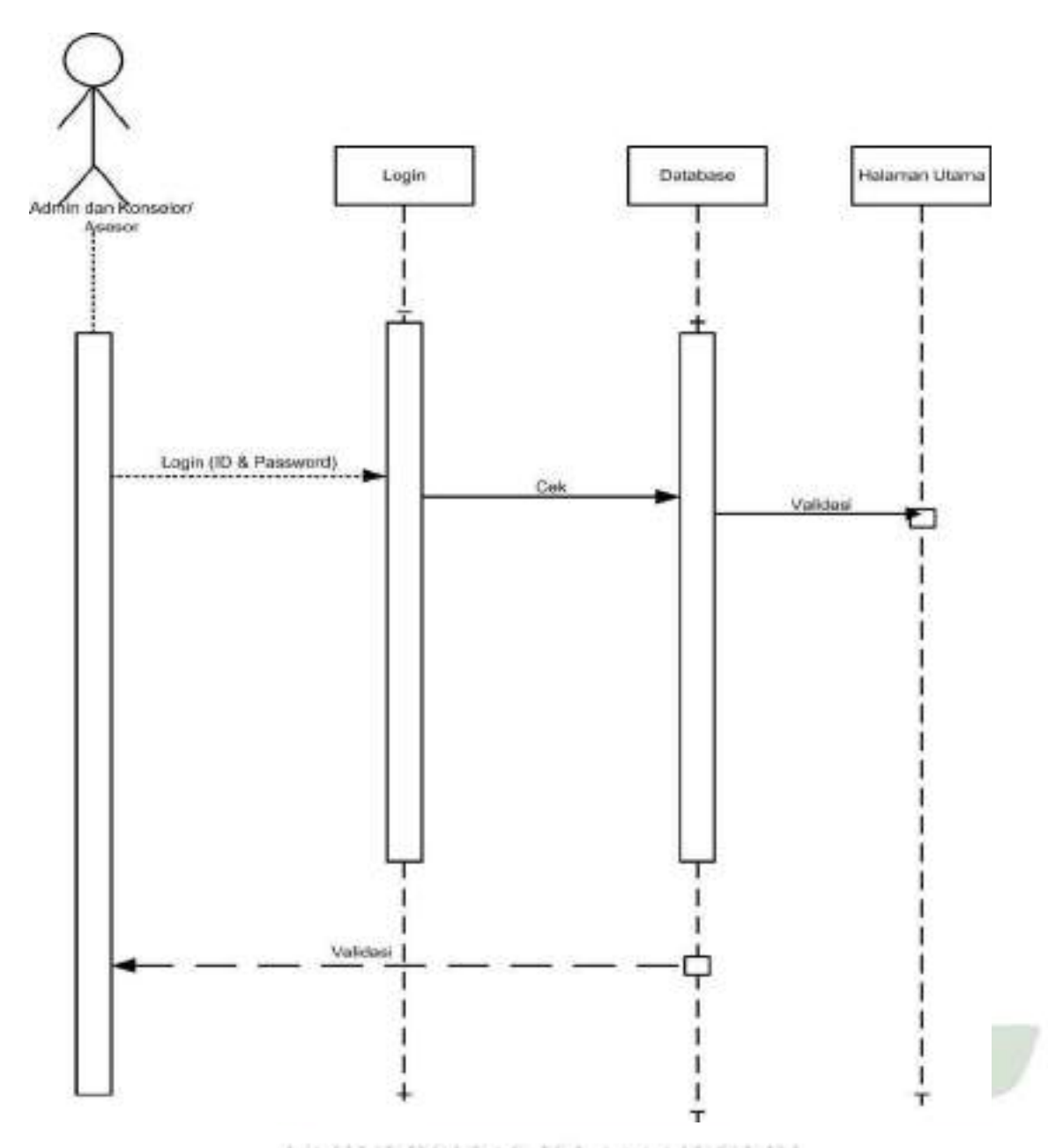

**Gambar 4. 36** *Squence Diagram Login*

2) *Sequance Diagram* Data Klien

Menu data klien dapat diakses oleh admin. Sebelum masuk menu data klien admin harus *login* terlebih dahulu dengan *username* dan *password.* Jika berhasil *login* dan terverifikasi, admin dapat melihat tampilan halaman data klien, menginput data klien, mengedit dan menghapus kemudian sistem akan mengolah data agar dapat disimpan di database.

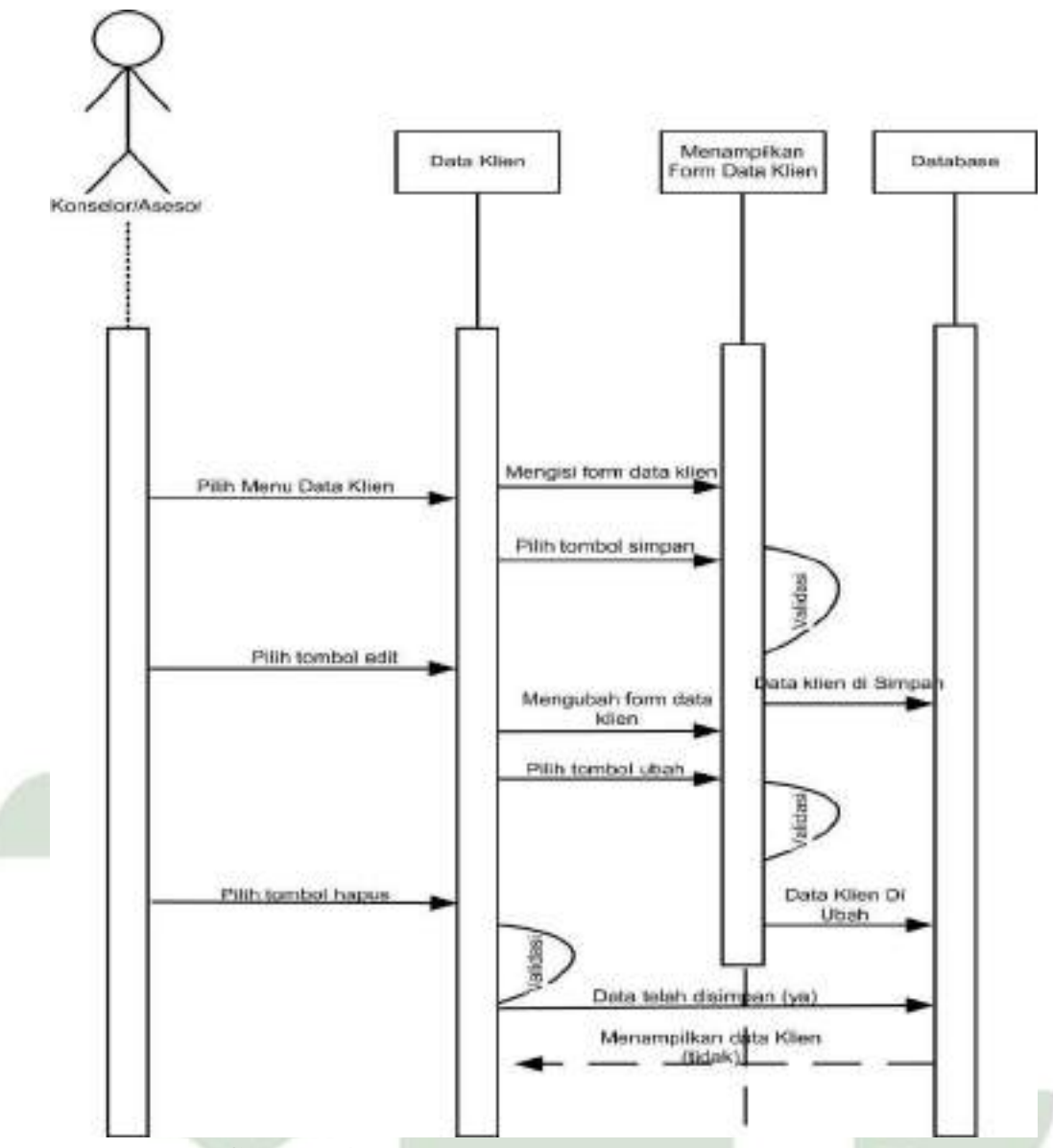

**Gambar 4. 37** *Sequance Diagram* Data Klien

# 3) *Sequence Diagram* Isi Asesmen

Menu data periksa dapat diakses oleh konselor/asesor. Sebelum masuk menu isi asesmen, konselor harus *login* terlebih dahulu dengan *username* dan *password.* Jika berhasil *login* dan terverifikasi, admin dapat melihat tampilan halaman isi asesmen, menginput data asesmen, mengulangi pemeriksaan dan menghapus kemudian sistem akan mengolah data agar dapat disimpan di database.

SLAM NEGERI

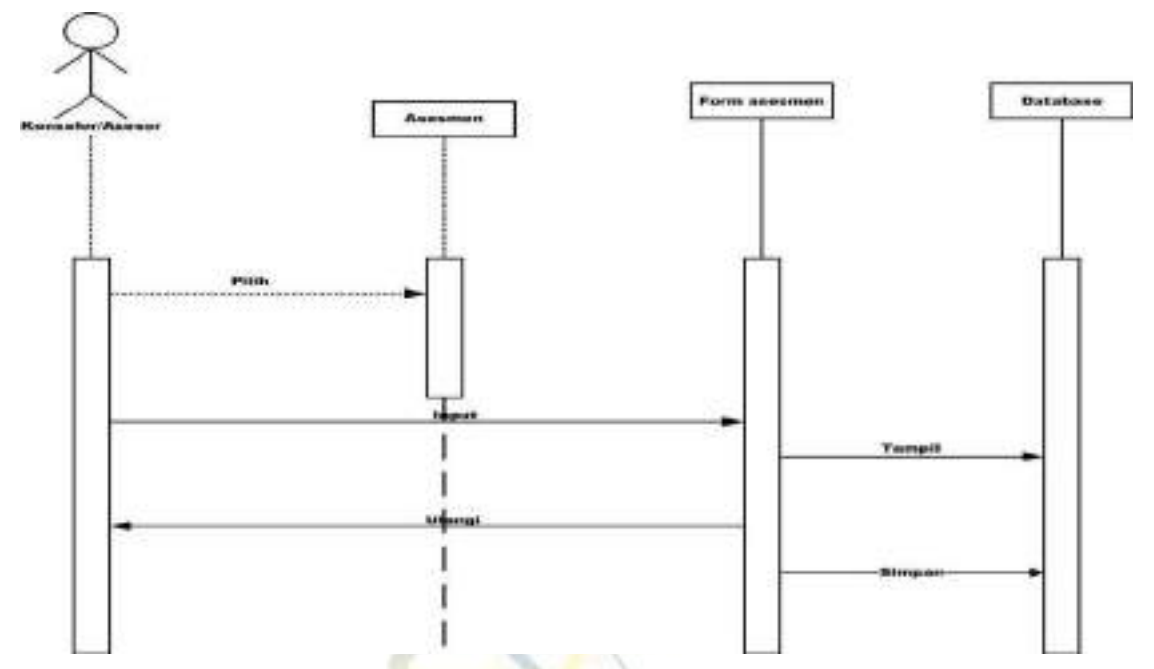

**Gambar 4. 38** *Sequence Diagram* Data Periksa

4) *Sequence Diagram* Hasil Periksa

Menu data klien dapat diakses oleh admin, konselor/asesor. Admin, konselor/asesor dapat melihat tampilan halaman data periksa.

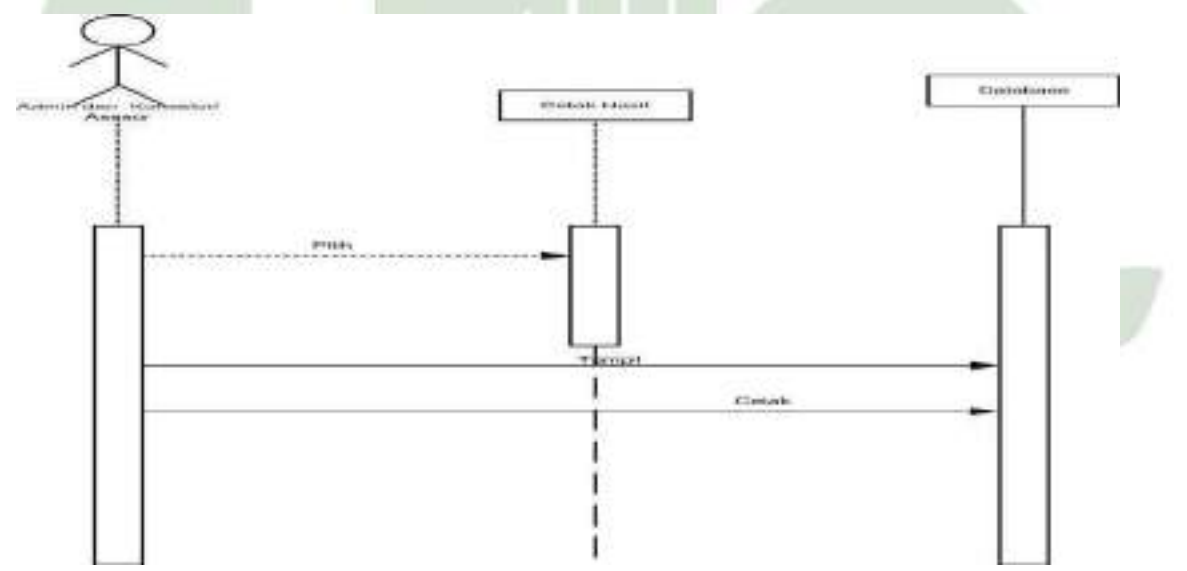

**Gambar 4. 39** *Sequence Diagram* Hasil Periksa

5) *Sequence Diagram* Cetak Hasil

Menu hasil cetak dapat diakses oleh admin, konselor/asesor. Admin, konselor/asesor dapat melihat mencetak hasil pemeriksaan.

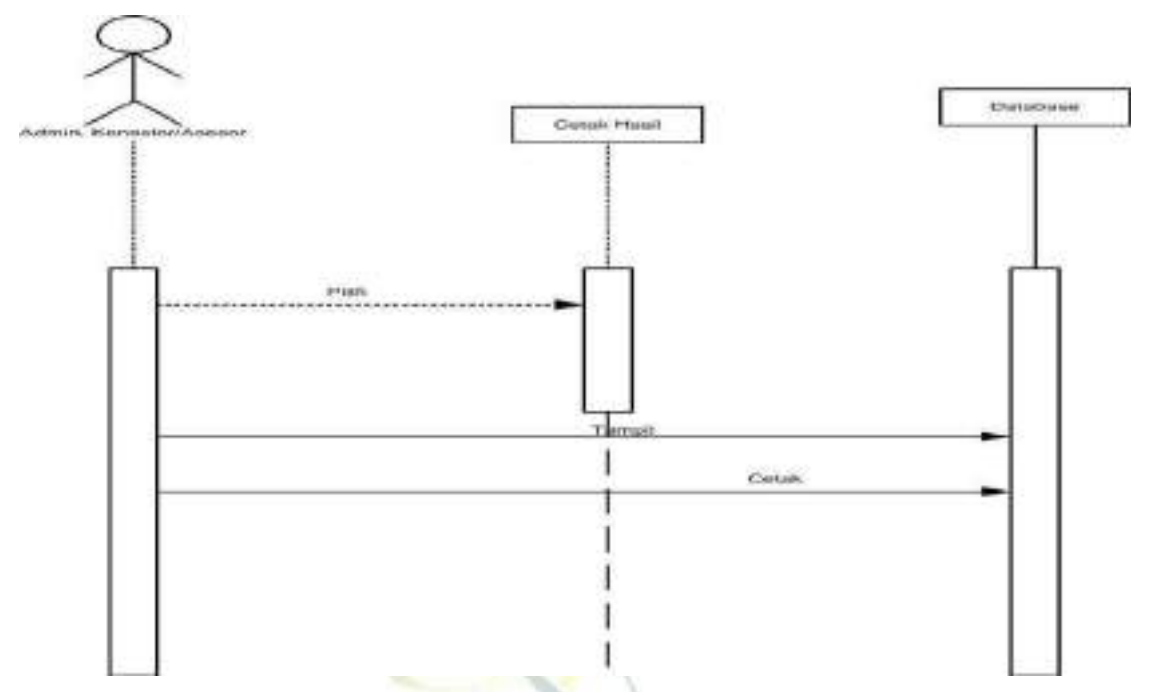

**Gambar 4. 40** *Sequence Diagram* Cetak Hasil

*6) Sequence Diagram Decision Tree*

Menu hasil cetak dapat diakses oleh admin, konselor/asesor. Admin, konselor/asesor dapat melihat tampilan *decision tree*.

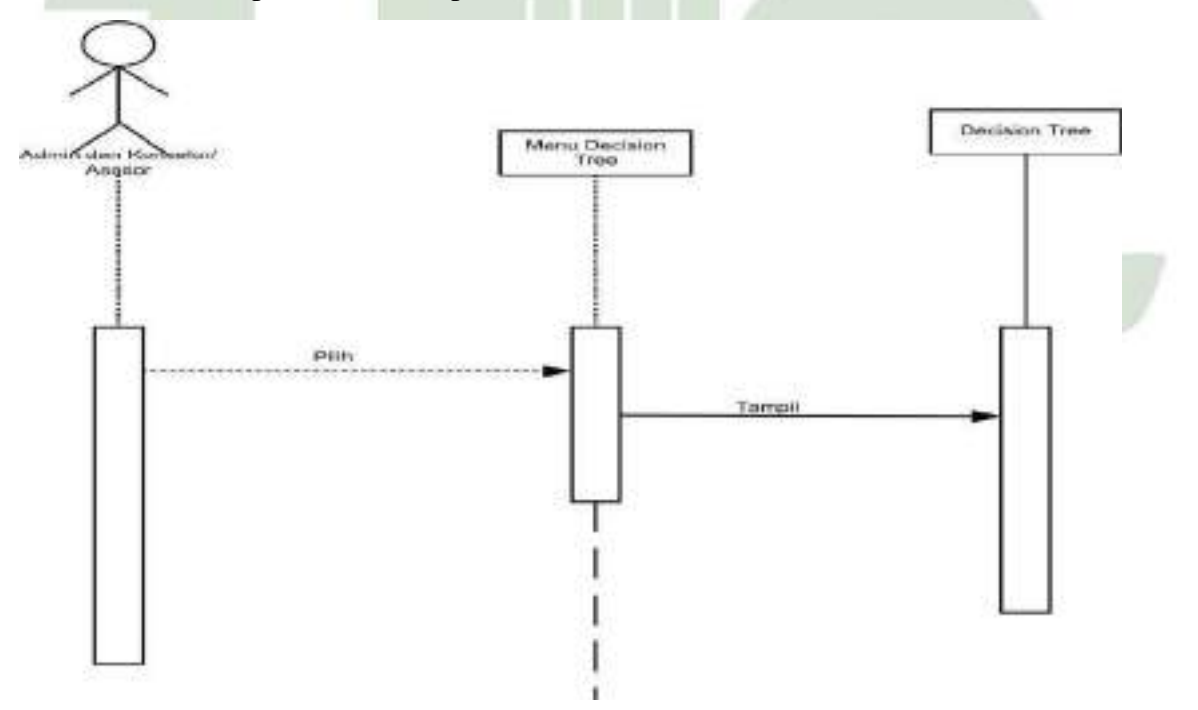

**Gambar 4. 41** *Sequence Diagram Decision Tree*

#### 7) *Sequence Diagram* Menu Informasi Kontak

Menu informasi kontak dapat diakses oleh admin, konselor/asesor. Admin, konselor/asesor dapat melihat tampilan informasi kontak.

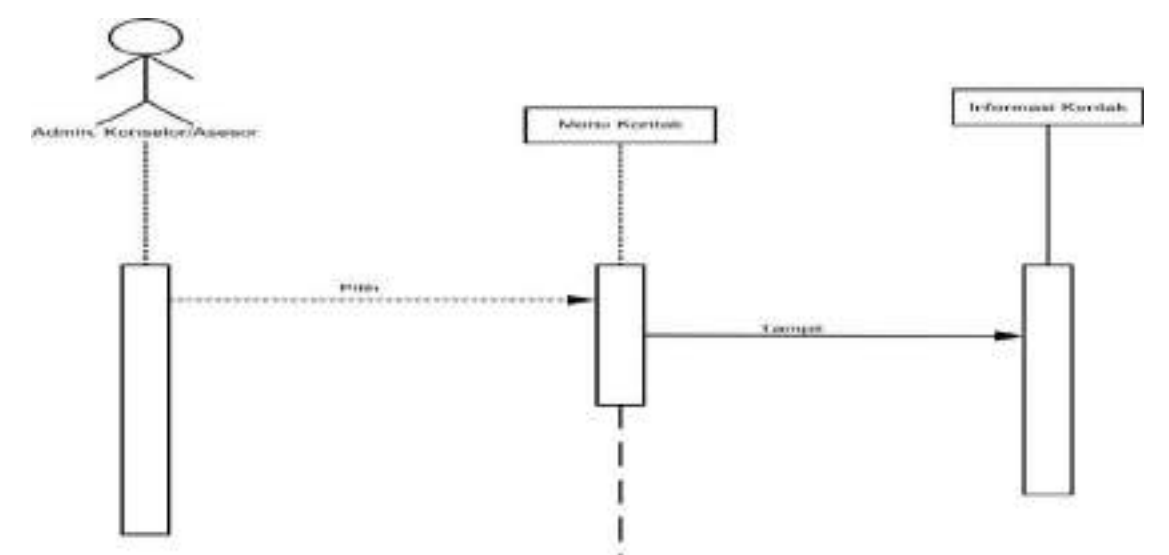

**Gambar 4. 42** *Sequence Diagram* Menu Informasi Kontak

8) *Sequence Diagram* Menu Informasi Tentang

Menu informasi tentang dapat diakses oleh admin, konselor/asesor. Admin, konselor/asesor dapat melihat tampilan informasi tentang LRPPN BI Medan.

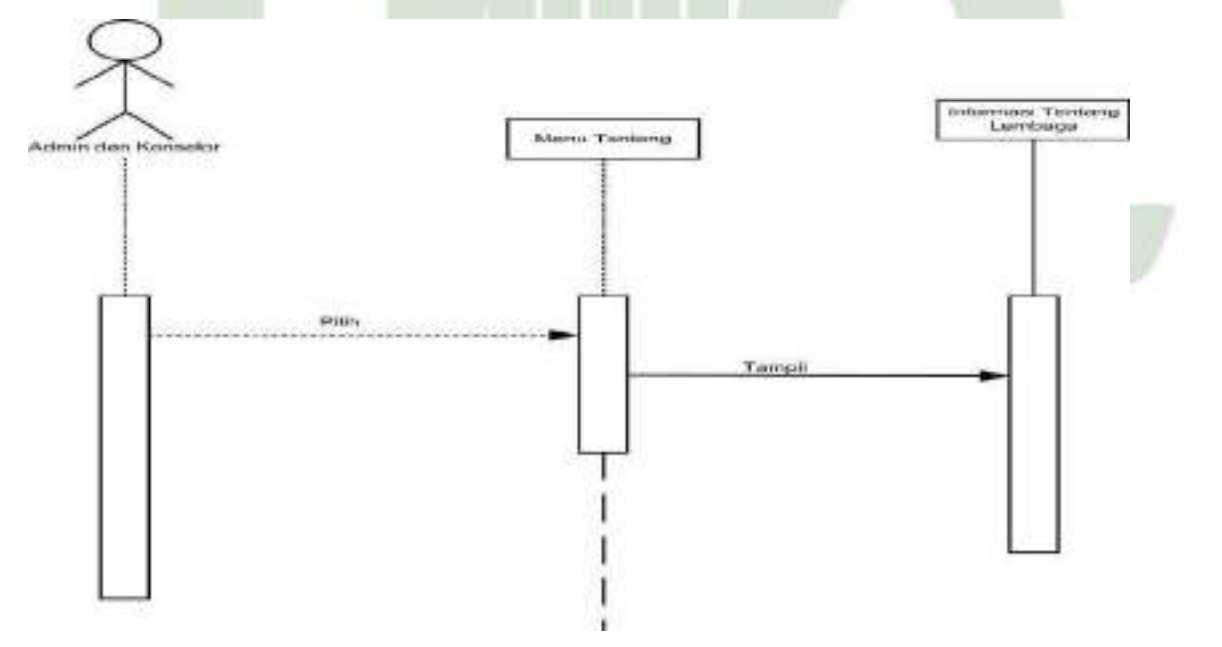

**Gambar 4. 43** *Sequence Diagram* Menu Informasi Tentang

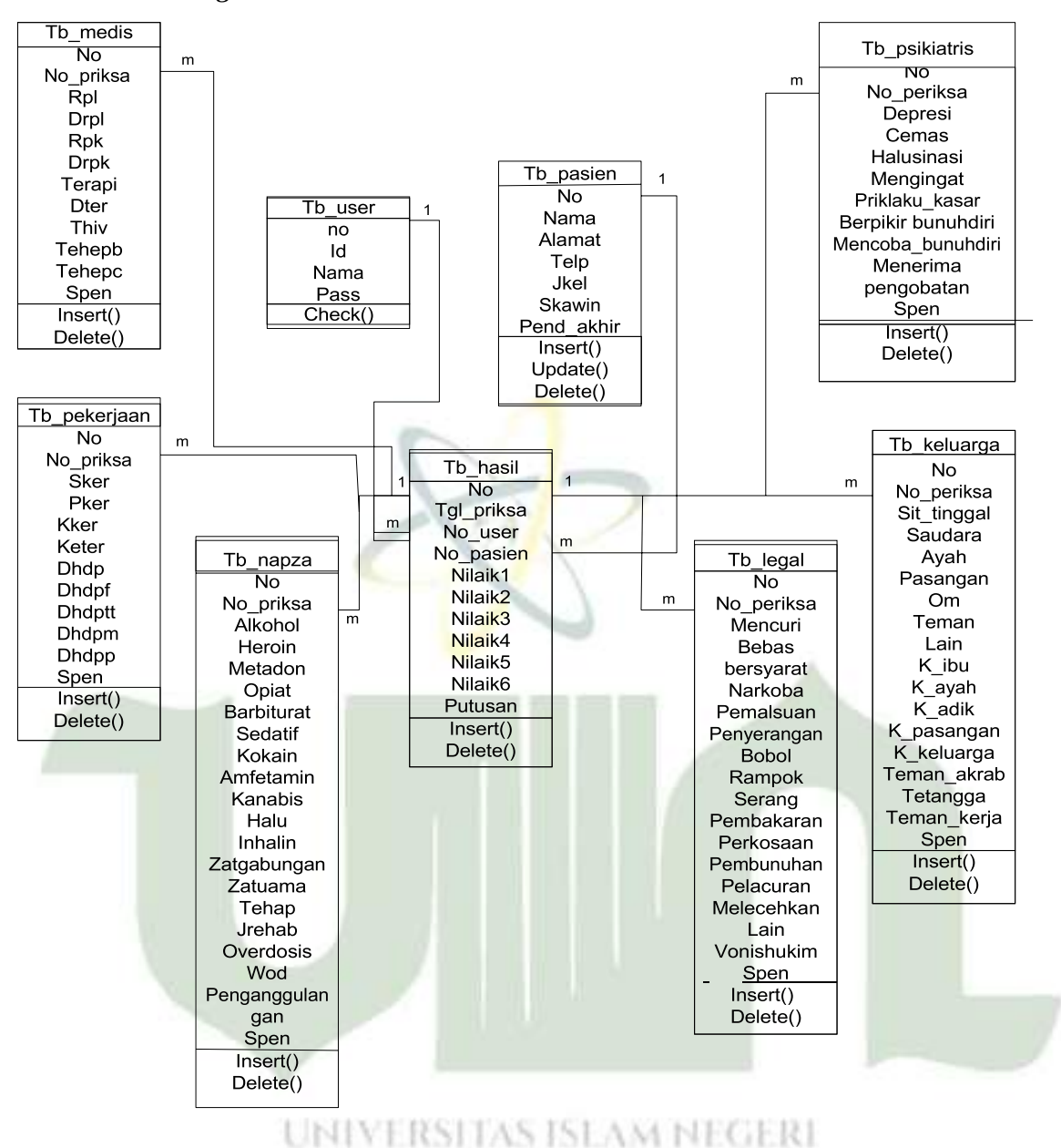

**Gambar 4. 44** *Class Diagram*

*Class Diagram* di atas merupakan *class diagram* dari Sistem Pakar Perencanaan Tindak Lanjut Rehabilitasi Pecandu Narkoba Menggunakan C4.5 Berbasis Web Yang mana class diagram tersebut memiliki Sembilan *class* saling berkaitan.

# **4.5.5 Rancangan** *Database*

Tabel perancangan *database* pada sistem yang akan dibuat terdiri dari 9 tabel yaitu tabel user, tabel klien, tabel hasil, tabel status medis, tabel status pekerjaan, tabel status penggunaan narkoba, tabel status legal. Tabel status keluarga, tabel status psikiatris.

1. Tabel *User*

Nama Tabel : tb\_user

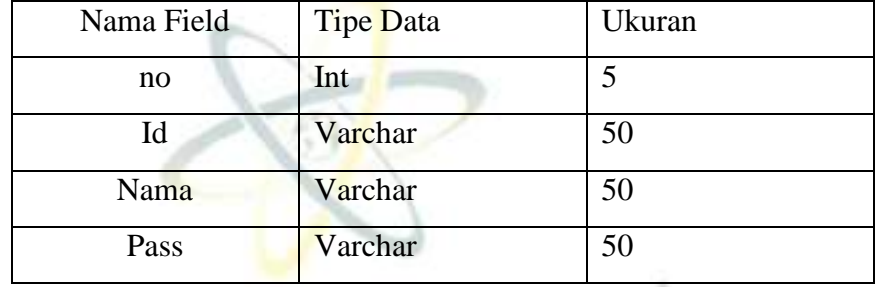

91

r

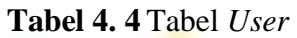

2. Tabel Klien

Nama Tabel : tb\_klien

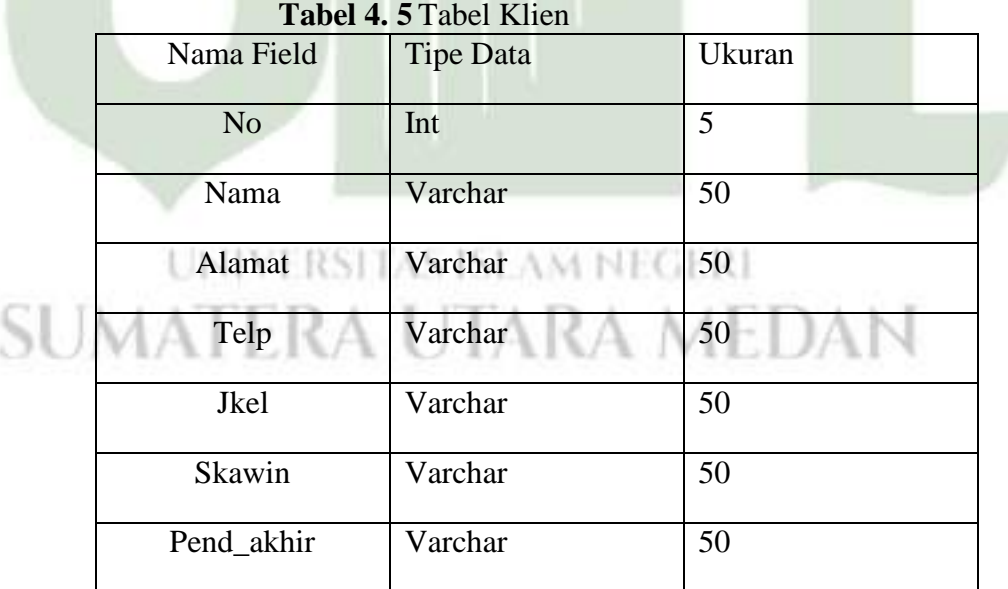

# 3. Tabel Hasil

Nama Tabel : tb\_hasil

|                     | $\frac{1}{2}$    |        |
|---------------------|------------------|--------|
| Nama Field          | <b>Tipe Data</b> | Ukuran |
| N <sub>o</sub>      | Int              | 5      |
| Tgl_priksa          | Date             |        |
| No_user             | Varchar          | 50     |
| No_klien            | Varchar          | 50     |
| Nilaik1             | Varchar          | 50     |
| Nilaik2             | Varchar          | 50     |
| Nilaik3             | Varchar          | 50     |
| Nilaik4             | Varchar          | 50     |
| Nilaik5             | Varchar          | 50     |
| Nilaik <sub>6</sub> | Varchar          | 50     |
| Putusan             | Varchar          | 50     |
|                     |                  |        |

**Tabel 4. 6** Tabel Hasil

4. Tabel Status Medis

Nama Tabel : tb\_Medis

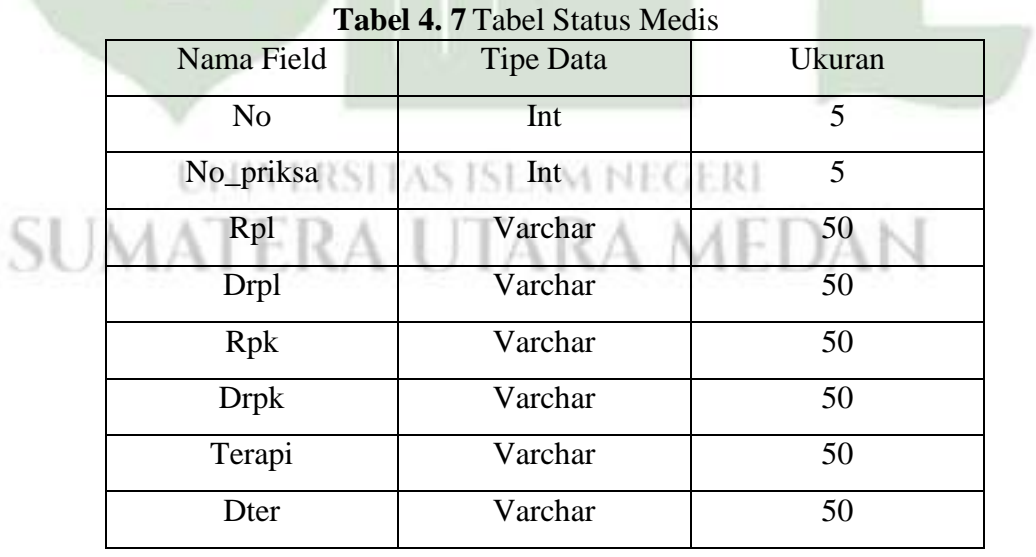

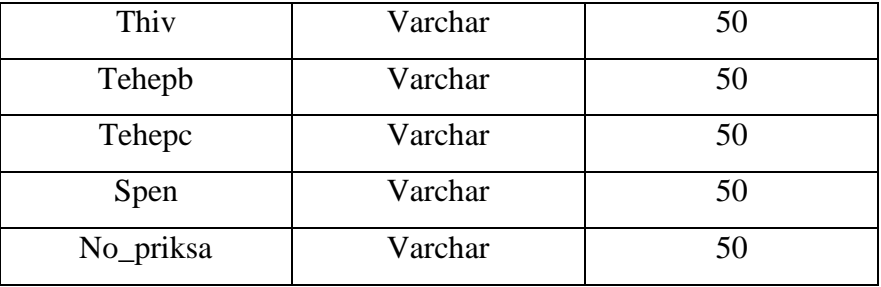

5. Tabel Status Pekerjaan

Nama Tabel : tb\_pekerjaan

| <b>Tabel 4. 8 Tabel Status Pekerjaan</b> |           |        |  |  |  |
|------------------------------------------|-----------|--------|--|--|--|
| Nama Field                               | Tipe Data | Ukuran |  |  |  |
| N <sub>o</sub>                           | Int       | 5      |  |  |  |
| No_priksa                                | Int       | 5      |  |  |  |
| <b>Sker</b>                              | Varchar   | 50     |  |  |  |
| Pker                                     | Varchar   | 50     |  |  |  |
| <b>Kker</b>                              | Varchar   | 50     |  |  |  |
| Keter                                    | Varchar   | 50     |  |  |  |
| Dhdp                                     | Varchar   | 50     |  |  |  |
| <b>Dhdpf</b>                             | Varchar   | 50     |  |  |  |
| <b>Dhdptt</b>                            | Varchar   | 50     |  |  |  |
| <b>Dhdpm</b>                             | Varchar   | 50     |  |  |  |
| Dhdpp                                    | Varchar   | 50     |  |  |  |
| Spen                                     | Varchar   | 50     |  |  |  |
|                                          |           |        |  |  |  |

**Tabel 4. 8** Tabel Status Pekerjaan

6. Tabel Status Penggunaan Narkoba

Nama Tabel : tb\_napza

| Nama Field               | $1001 - 7$ Tabel Blatas I engganaan Furkood<br>Tipe Data | Ukuran          |
|--------------------------|----------------------------------------------------------|-----------------|
| N <sub>o</sub>           | Int                                                      | 5               |
| No_priksa                | Int                                                      | $\overline{5}$  |
| Alkohol                  | Varchar                                                  | $\overline{50}$ |
| Heroin                   | Varchar                                                  | 50              |
| Metadon                  | Varchar                                                  | 50              |
| Opiat                    | Varchar                                                  | 50              |
| <b>Barbiturat</b>        | Varchar                                                  | 50              |
| Sedatif                  | Varchar                                                  | 50              |
| Kokain                   | Varchar                                                  | 50              |
| Amfetamin                | Varchar                                                  | 50              |
| Kanabis                  | Varchar                                                  | 50              |
| Halu                     | Varchar                                                  | 50              |
| Inhalin                  | Varchar                                                  | 50              |
| Zatgabungan              | Varchar                                                  | 50              |
| Zatuama                  | Varchar                                                  | 50              |
| Tehap                    | Varchar                                                  | 50              |
| Jrehab                   | Varchar                                                  | 50              |
| Overdosis                | Varchar                                                  | 50              |
| Wod                      | Varchar                                                  | 50              |
| Penanggulangan           | Varchar                                                  | 50              |
| Spen<br><b>DOMESTICS</b> | Varchar<br>4.5.1377<br>YC.                               | 50<br>1878318   |

**Tabel 4. 9** Tabel Status Penggunaan Narkoba

7. Tabel Status Legal A UTARA MEDAN

Nama Tabel : tb\_legal

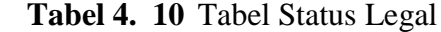

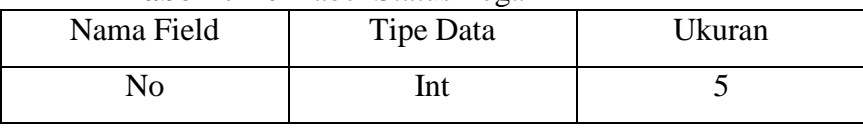

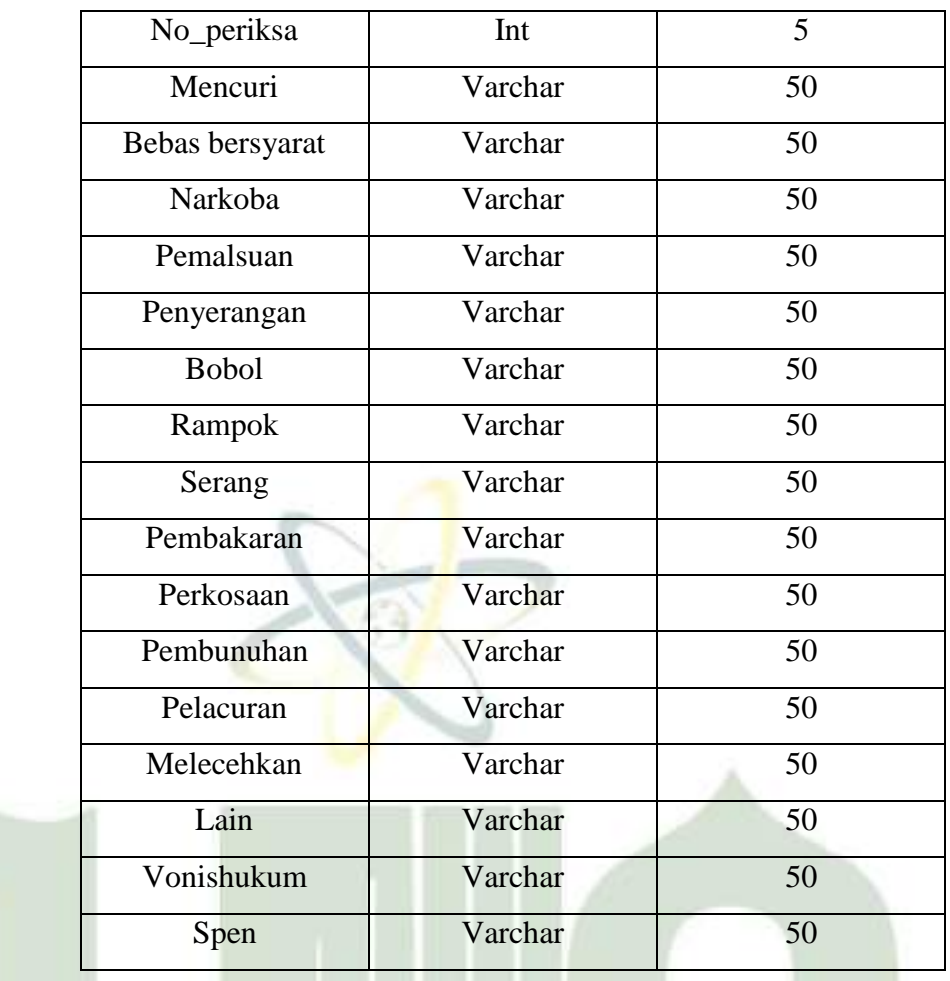

8. Tabel Status Keluarga Nama Tabel : tb\_keluarga

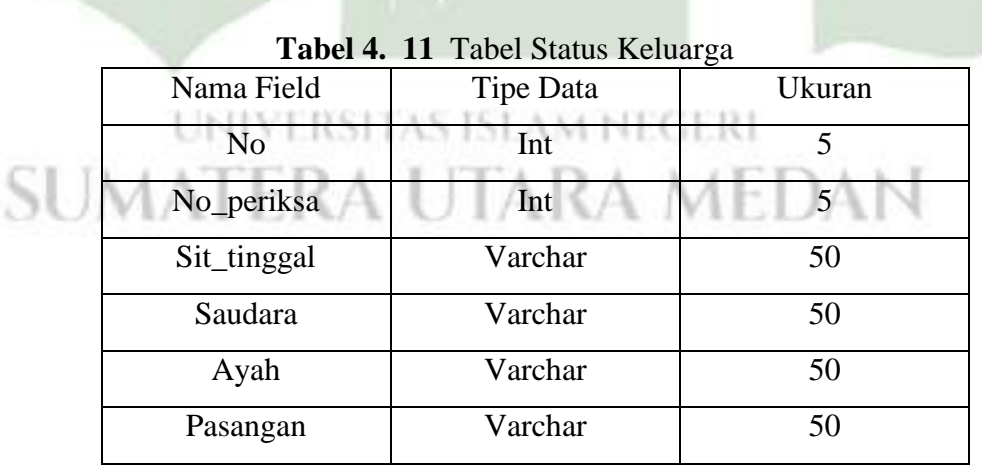

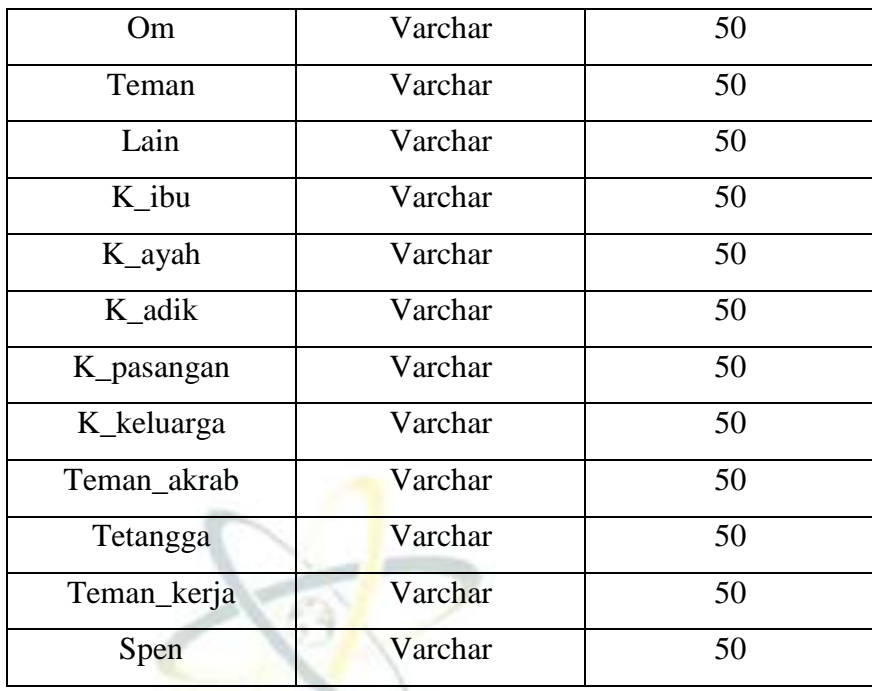

9. Tabel Status Psikiatris

Nama Tabel : tb\_psikiatris

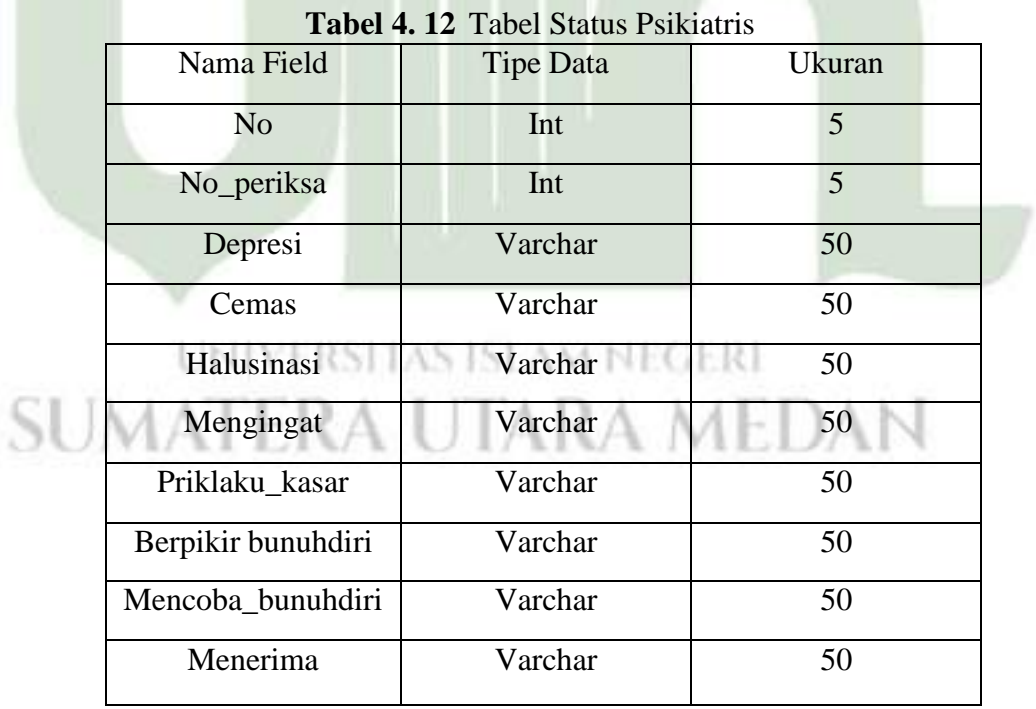

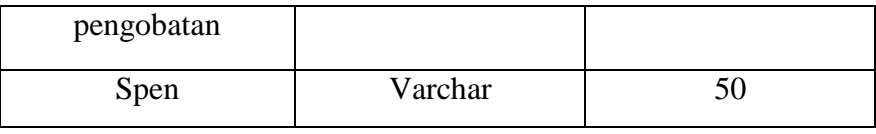

# **4.5.6 Rancangan** *Interface*

Rancangan *interface* atau antar-muka berupa komunikasi antar pengguna dengan sistem, yang gunanya untuk menampilkan penjelasan sistem secara keseluruhan *step by step* sehingga *user* mengerti apa yang akan dilakukan terhadap sistem tersebut.

1. *Login*

Gambar dibawah merupakan rancangan menu *login*, dimana untuk *login* admin dan konselor harus memasukkan *username* dan *password* untuk bisa mengakses sistem yang ingin digunakan.

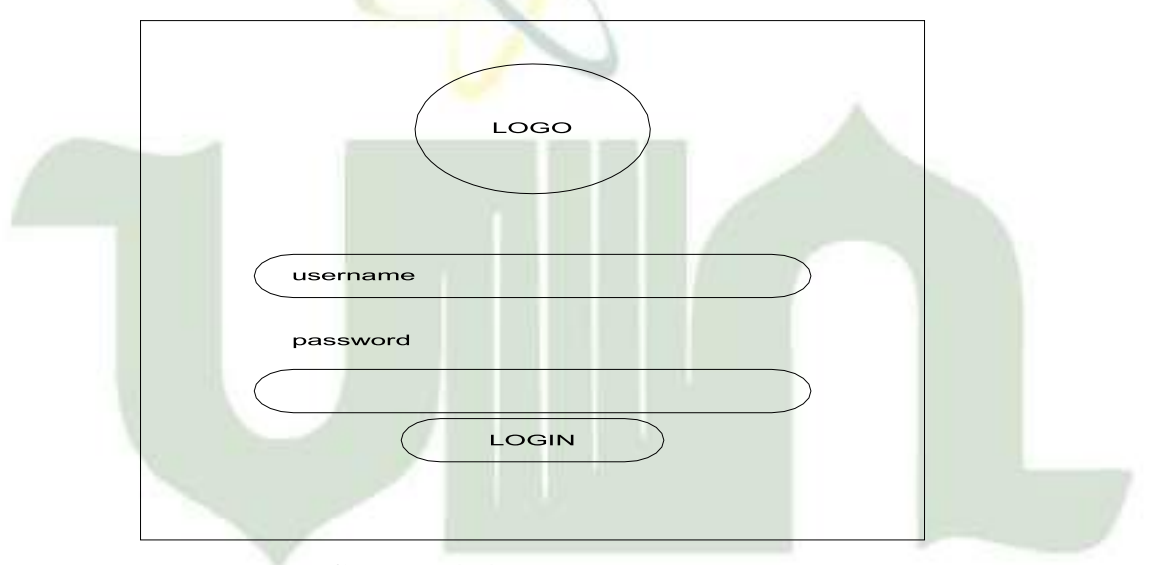

**Gambar 4. 45** Rancangan *Login*

UNIVERSITAS I

2. Rancangan *Dashbord* Admin

Setelah admin berhasil *login* maka akan muncul menu *dashbord* seperti dibawah ini dimana terdapat menu utama yang berisi data klien, data periksa dan menu info yang berisi infomasi tentang lemb aga rehabiliitasi.

AM NEGERI

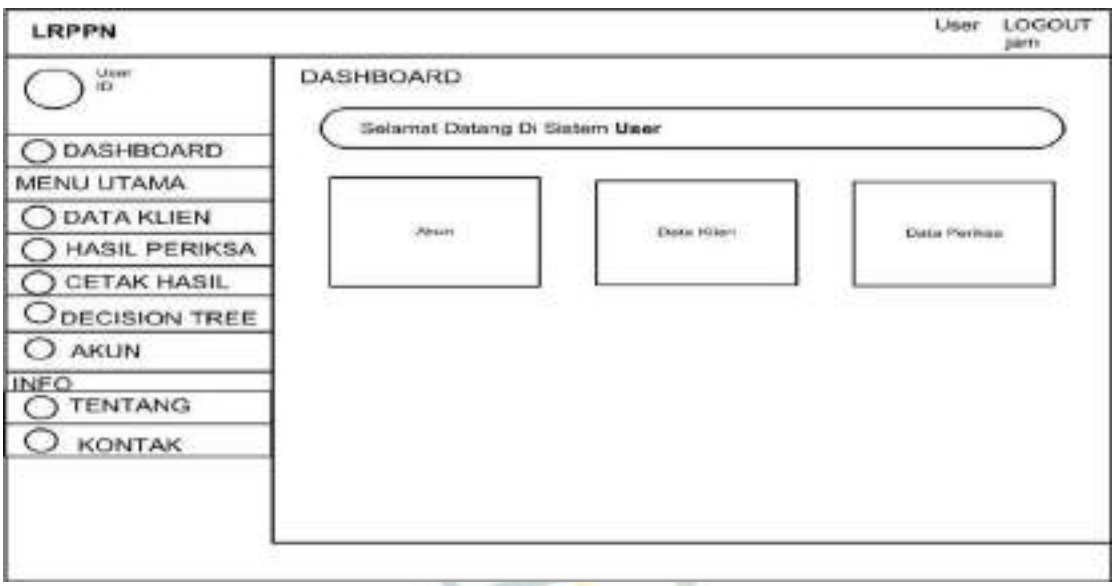

**Gambar 4. 46** Rancangan *Dashbord* Admin

3. Rancangan Daftar Klien

Menu rancangan daftar klien yang berisi id klien, nama klien, alamat klien, dan menu ubah dimana admin dapat mengubah data klien.

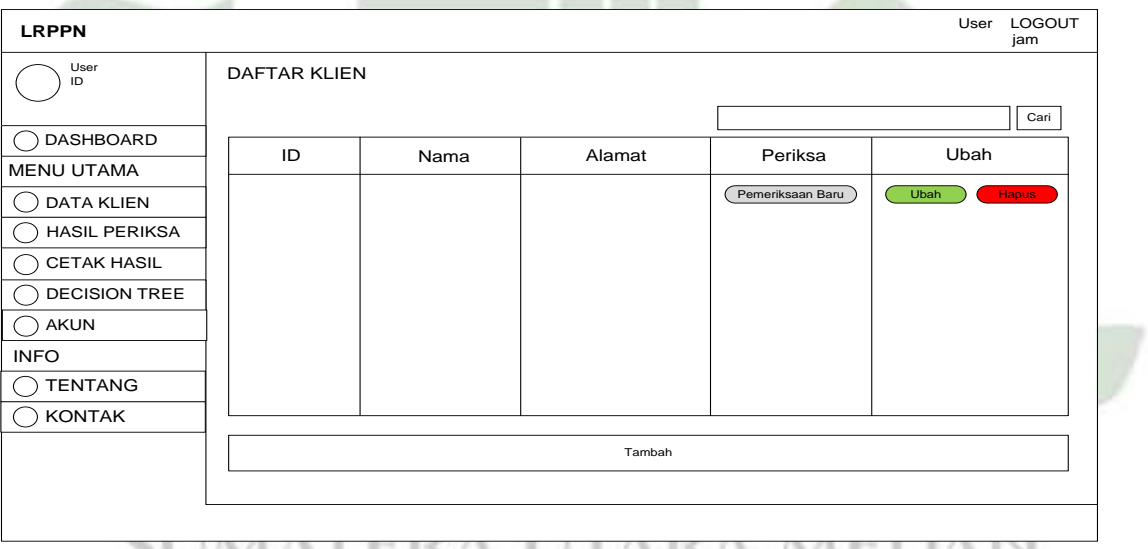

# **Gambar 4. 47** Rancangan Daftar Klien

4. Rancangan Daftar Hasil Periksa Admin

Menu rancangan daftar periksa yang berisi tanggal klien melakukan pemeriksaan, nama petugas dan hasil yang didapat dari pemeriksaan klien

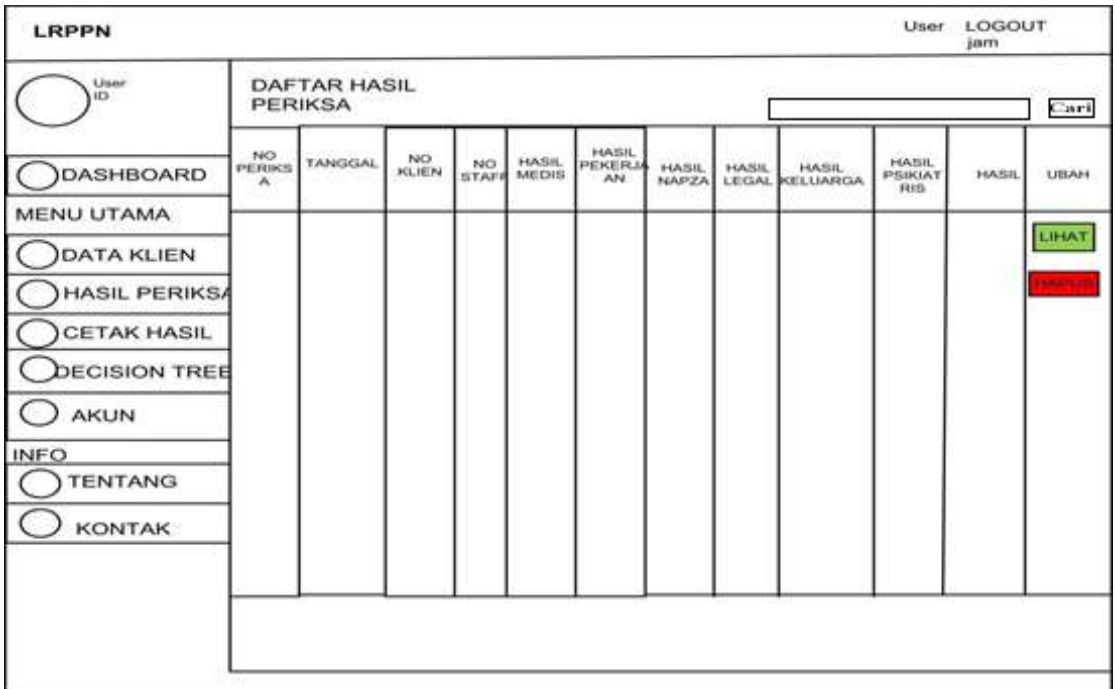

**Gambar 4. 48** Rancangan Daftar Hasil Periksa Admin

5. Rancangan Cetak Hasil Periksa Admin

Menu rancangan cetak hasil periksa admin berisi no periksa, tanggal, no

klien, no staff, hasil dan cetak hasilnya yang bisa dilakukan oleh admin.

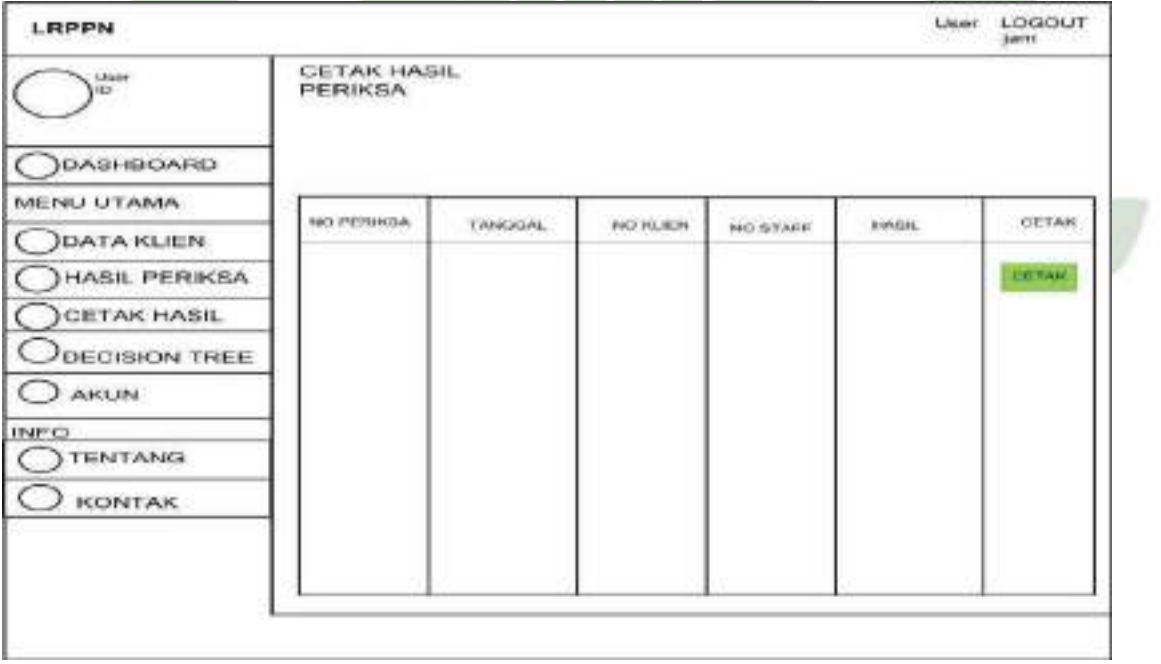

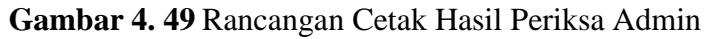

#### 6. Rancangan *Decision Tree*

Menu rancangan decision tree berisi hasil dari perhitungan manual yang menjadi gambar *root* (akar) yang meggambarkan proses perhitungan yang dilakukan oleh sistem.

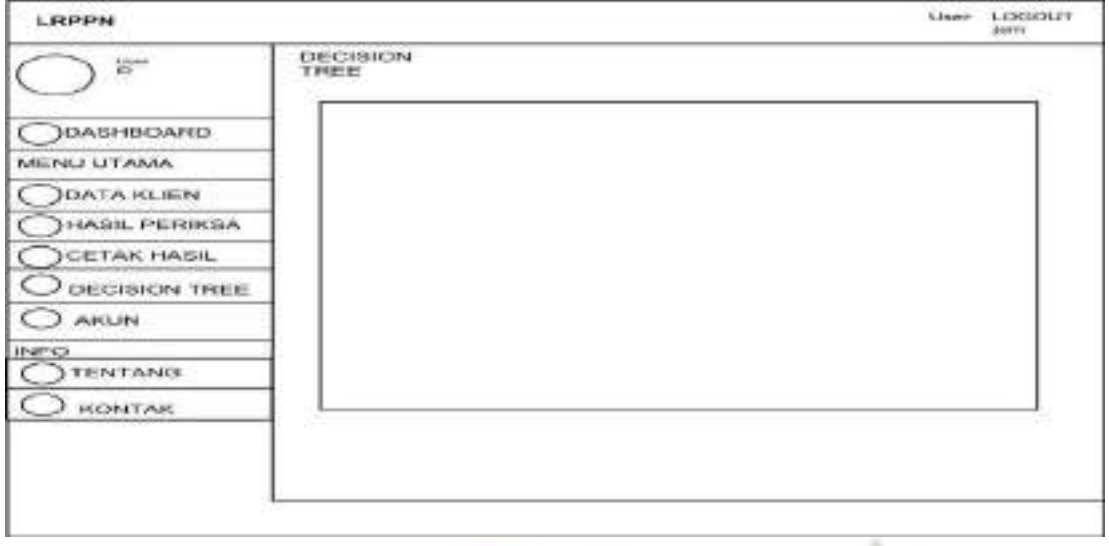

**Gambar 4. 50** Rancangan *Decision Tree*

# 7. Rancangan Daftar Akun

Menu rancangan daftar akun berisi *user* yang dapat melakukan login ke sistem dan yang dapat mengontrolnya hanyalah admin.

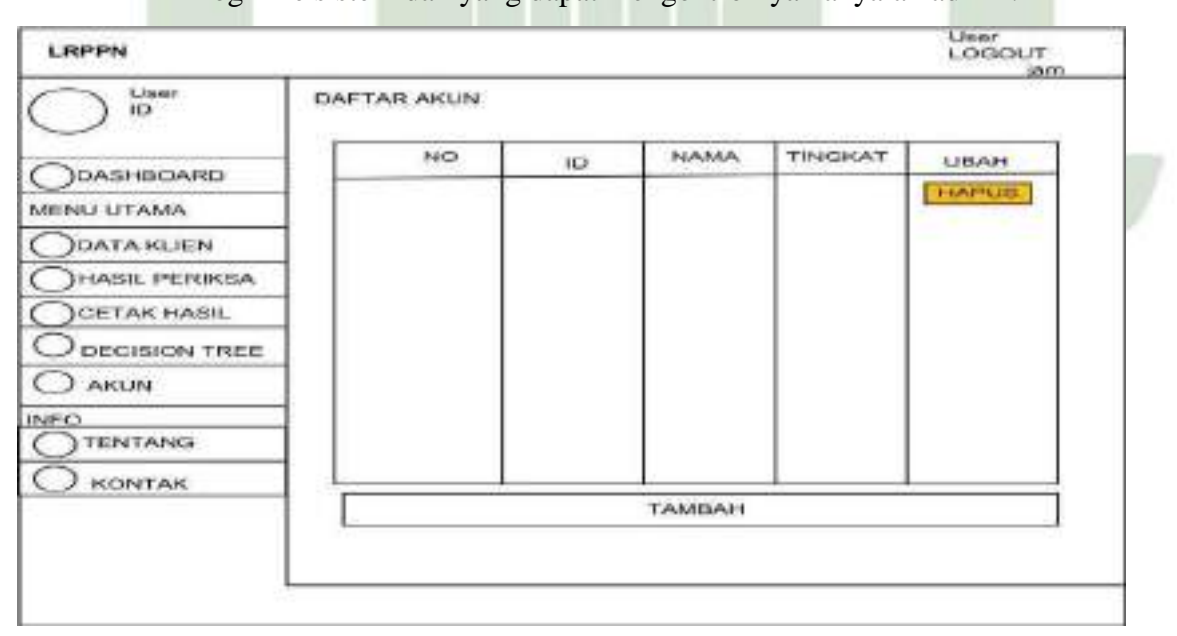

**Gambar 4. 51** Rancangan Daftar Akun

# 8. Rancangan Asesmen

Menu rancangan asesmen yang hanya bisa di akses oleh konselor/asesor rehabilitasi.

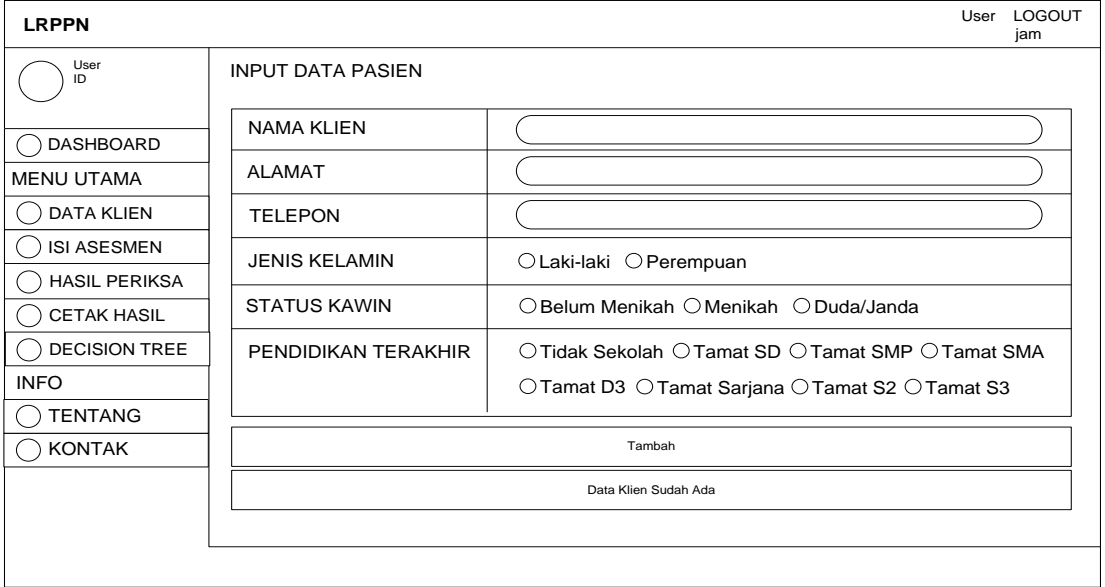

**Gambar 4. 52** Rancangan Asesmen

9. Rancangan Daftar Klien Konselor

Menu rancangan daftar klien yang ditampilkan di halaman konselor rehab.

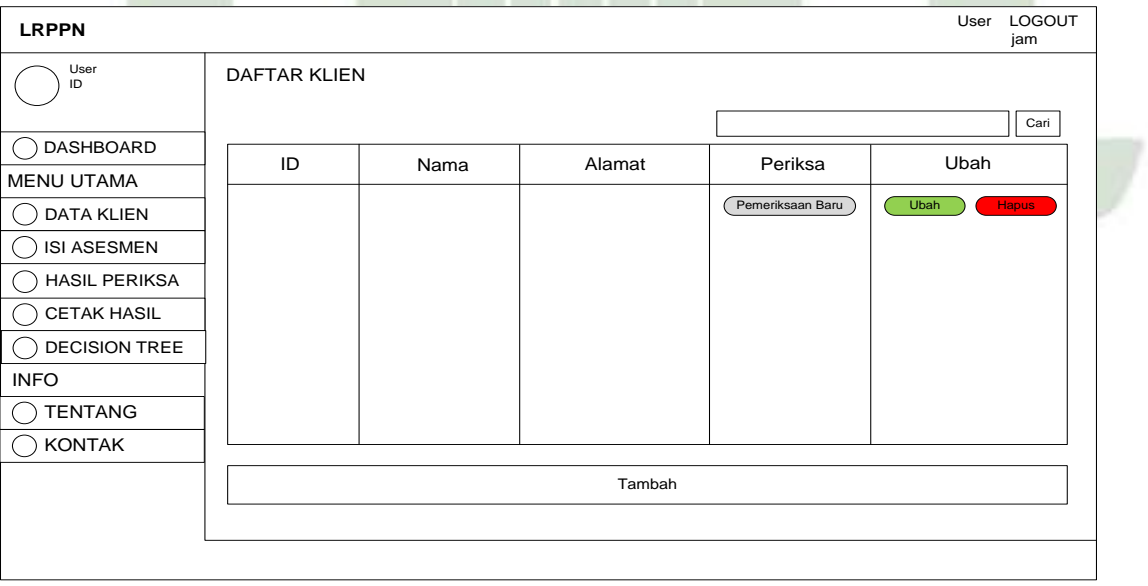

**Gambar 4. 53** Rancangan Daftar Klien Konselor

#### 10. Rancangan Dashboard Konselor

Menu rancangan dahboard konselor yang ditampilkan ketika konselor berhasil login.

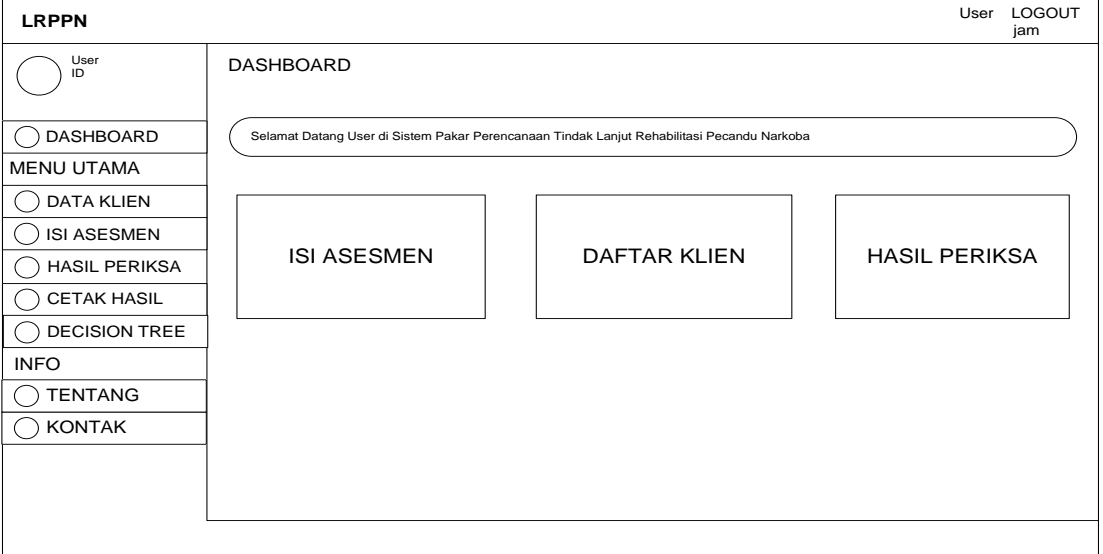

**Gambar 4. 54** Rancangan Dashboard Konselor

# **4.5.7 Implementasi Rancangan** *Interface*

1. Halaman Awal (*Login*)

Sebelum *admin,* Konselor atau asesor dapat mengakses sistem,

harus *login* terlebih dahulu dengan memasukkan *username* dan *password*

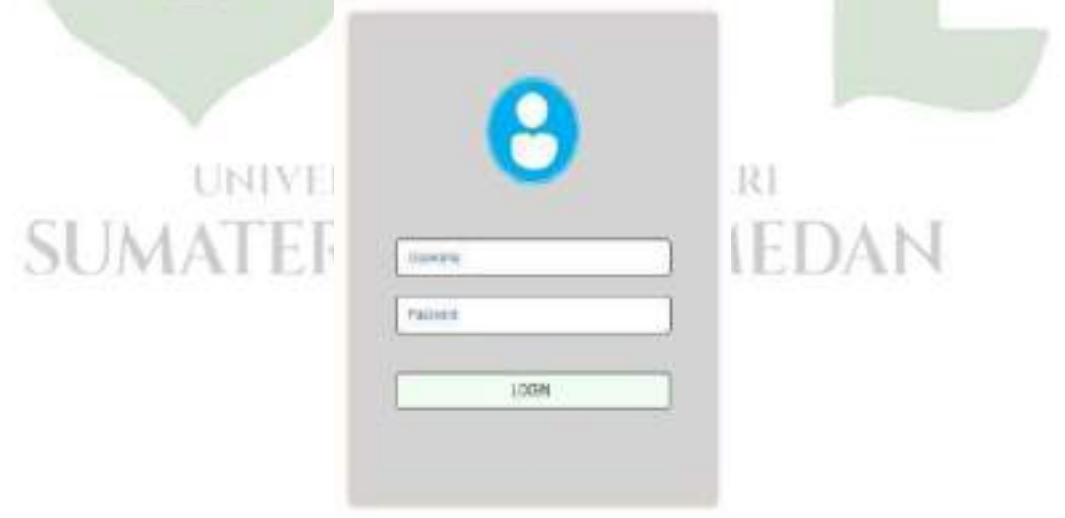

**Gambar 4. 55** Tampilan Halaman *Login*

# 2. Halaman *Dashboard* Konselor atau asesor

Gambar di bawah ini menunjukan tampilan halaman *dashboard* konselor atau asesor dari Sistem pakar perencanaan tindak lanjut rehabilitasi pecandu narkoba menggunakan C4.5 berbasis web. Pada halaman *dashboard* konselor terdapat menu akun, Data klien, dan menu data periksa.

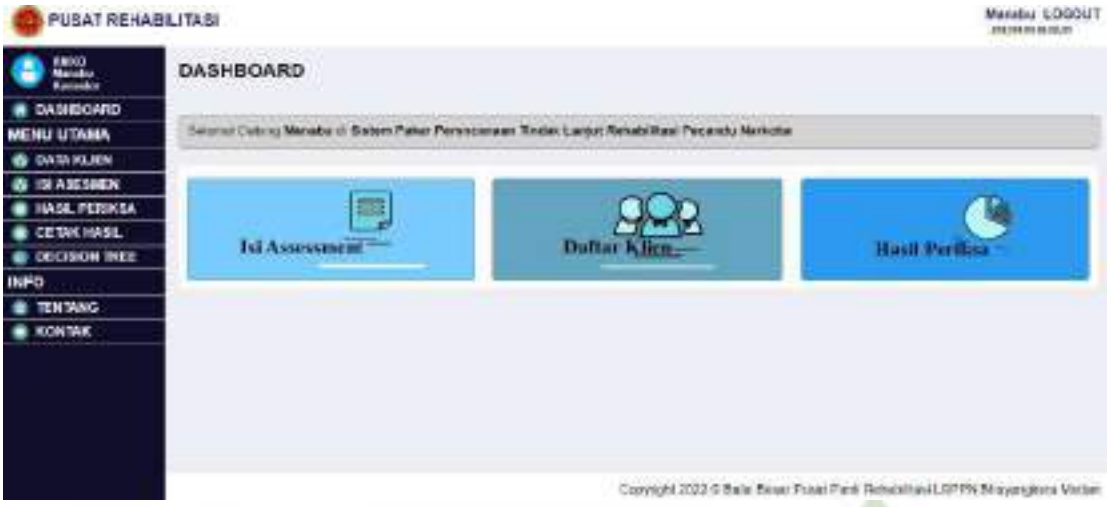

**Gambar 4. 56** Tampilan Halaman *dashboard* Konselor

3. Halaman Daftar Klien konselor/asesor

Gambar di bawah ini menunjukan tampilan halaman daftar klien,

konselor atau asesor dapat melihat daftar klien yang berisi id, nama, dan alamat klien.

| KNOOT<br>Manakuu<br>Kamuskir | <b>DAFTAR KLIEN</b> |               |               |                                  |                                    |                |
|------------------------------|---------------------|---------------|---------------|----------------------------------|------------------------------------|----------------|
| <b>B</b> DASHBOARD           |                     |               |               |                                  |                                    | $1 - 7 + 4$    |
| <b>MENU UTANA</b>            | Ib)                 | <b>NAME</b>   | <b>ALAMAY</b> | <b>PRIK \$4</b>                  | <b>UBA</b>                         |                |
| <b>B DATAKLIEN</b>           | <b>NPS</b>          | Sacritian     | J. Yang Buss: | <b><i>FORE RADIARI ONLY</i></b>  | <b>LSAH</b>                        |                |
| <b>西 深入紫胡椒片</b>              |                     |               |               |                                  |                                    |                |
| <b>BE HASE, PERIKSA</b>      | NH                  | Nover.        | Jr. Anna      | <b>FONETHOLOGIC DAILY</b>        | <b>LEAH</b><br><b>A</b>            |                |
| <b>CETAK HASL</b>            | 1973                | Novo Kartio   | Jn Jew        | PERMITTED AND THE REAL PROPERTY. | <b>IRAH</b><br>m e                 |                |
| <b>B</b> DECISION TREE       |                     |               |               |                                  |                                    |                |
| <b>INFO</b>                  | <b>RPS</b>          | <b>Nanske</b> | 36.36         | <b>FEEL NICESSITIANS</b>         | <b>ABM</b><br>. .                  |                |
| <b>E TENTANG</b>             | <b>RPH</b>          | Amus          | A Arrut       | <b>PERIE RECEIVAN SARES</b>      | <b>L'assi</b><br>-                 |                |
| <b>B</b> KONTAK              | NF14                | Nu            | $\alpha$      | <b>FEMETHICAGO BARL</b>          | <b>Library</b><br><b>Dealer</b>    |                |
|                              | NPIS                | OW            | Jn Hall       | PHILE RICKETS MART               | <b>TRAN</b><br>٠<br>٠              |                |
|                              | <b>NP18</b>         | Nobu          | Medan:        | <b>PERIETROSANIBARU</b>          | <b>Lisaar</b><br><b>Carl Corp.</b> |                |
|                              | <b>NEST</b>         | Notes         | <b>Median</b> | PERSENICIAL PARTS                | Littua<br>œ                        | $\blacksquare$ |

**Gambar 4. 57** Tampilan Halaman Daftar Klien

# 4. Halaman Tambah Data Klien

Gambar di bawah menunjukan tampilan halaman tambah data klien, konselor dapat menginput, mengedit, atau menghapus data klien.

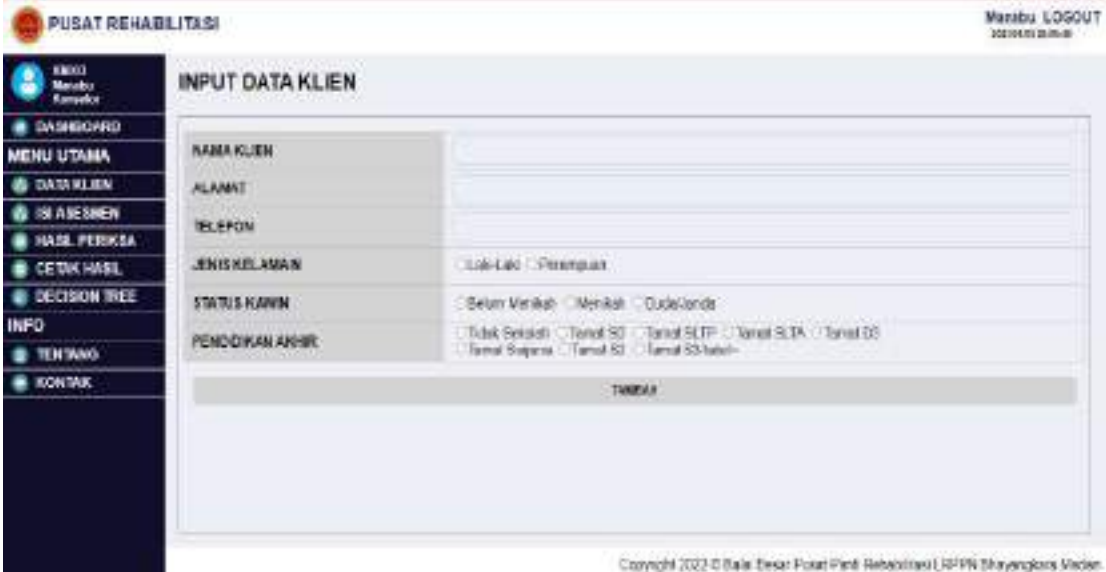

**Gambar 4. 58** Tampilan Halaman Tambah Data Klien

5. Halaman Edit Data Klien

Gambar di bawah ini menunjukan tampilan halaman ubah data klien, konselor dapat mengubah atau mengedit data klien.

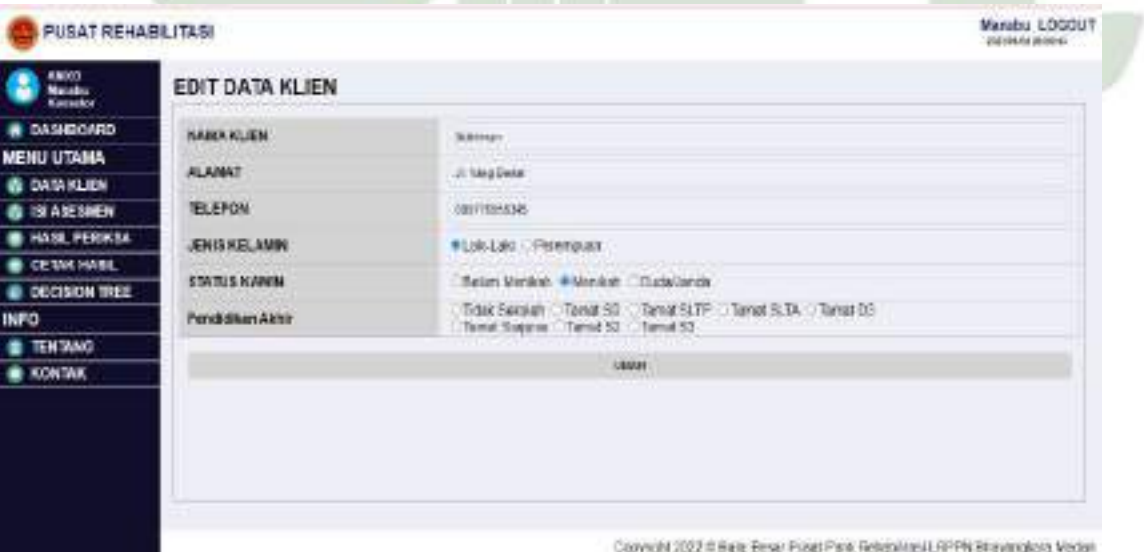

**Gambar 4. 59** Tampilan Halaman Edit Data

#### 6. Halaman Hapus Data Klien

Gambar di bawah ini menunjukkan tampilan hapus data klien dari sSistem pakar perencanaan tindak lanjut rehabilitasi pecandu narkoba menggunakan algoritma C4.5 berbasis web.

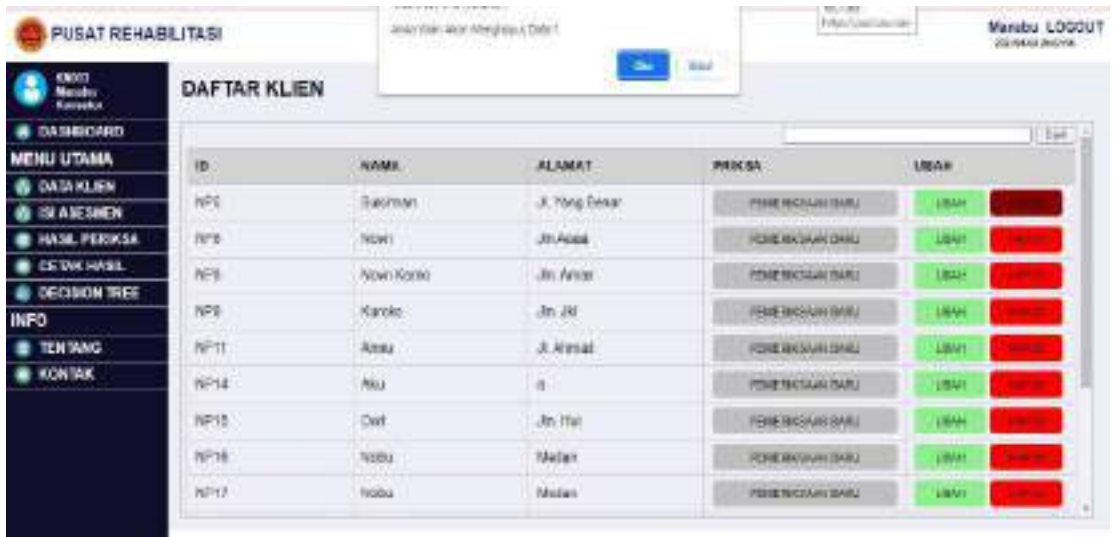

Copyright 2022 @ Back Eliser Fisrat Park Retentions LRPPN Bloyangkors Voden

# **Gambar 4. 60** Tampilan Halaman Hapus Data Klien

7. Halaman Isi asesmen

Gambar dibawah ini merupakan halaman isi asesmen dimana konselor akan menginput lebih dulu data klien unuk melanjutkan penilaian asesmen yang akan berisi data medis, pekerjaan, napza, legal, status keluarga, dan psikiatris.

| <b>PUSAT REHABLITASI</b> |                         |                                                                                  | Mansbu LOGOUT<br><b>Johnson promote</b> |
|--------------------------|-------------------------|----------------------------------------------------------------------------------|-----------------------------------------|
| 49,992<br><b>KANAANA</b> | <b>INPUT DATA KLIEN</b> |                                                                                  |                                         |
| <b>B DASHIONED</b>       |                         |                                                                                  |                                         |
| MENU UTAMA               | <b>INVERSION</b>        |                                                                                  |                                         |
| <b>B</b> DATABLEN        | <b>ALAMAT</b>           |                                                                                  |                                         |
| <b>B IN ABERMAN</b>      | <b>TELEFON</b>          |                                                                                  |                                         |
| <b>B HASK PERIODA</b>    |                         |                                                                                  |                                         |
| CEWA HASL                | JENISHELAMIN            | Sak Lei Perensian                                                                |                                         |
| <b>E DECISION THEE</b>   | <b>STATUS KANIN</b>     | Cibelan Verskah, CiVenikah, CiudaVanzia                                          |                                         |
| INFO                     | PEMODIKAN ARHIB         | Ticket Seekasti - Tikkiat SO - Tamat SLTP - Tamat SLTA : Tamat 28                |                                         |
| TEN TANG.                |                         | Temat Segiena Tamat Senana : Temat Serjama                                       |                                         |
| <b>BE KIDNERK</b>        |                         | <b>TimPart</b>                                                                   |                                         |
|                          |                         | <b>BATS FOR A SERVICES?</b>                                                      |                                         |
|                          |                         | The Party of Personal Party                                                      |                                         |
|                          |                         |                                                                                  |                                         |
|                          |                         |                                                                                  |                                         |
|                          |                         | Copyright 2023 @ Balle Sirker Futual Pand, Rebabiliant LRPPN Shayangkora Visitan |                                         |
|                          |                         |                                                                                  |                                         |

**Gambar 4. 61** Tampilan Halaman Isi Asesmen

#### 8. Halaman Input Data Medis

Gambar dibawah ini menampilkan tampilan dari halaman input data medis asesmen dari Sistem pakar perencanaan tindak lanjut rehabilitasi pecandu narkoba menggunakan C4.5 berbasis web.

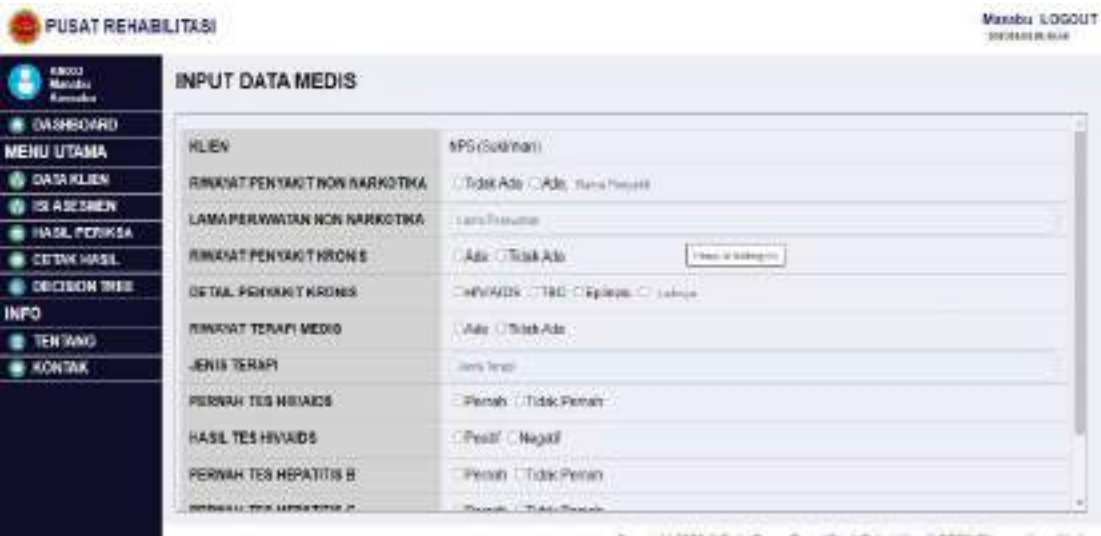

Copyright 2022 # Base Broad Para Returnings LAPPR Blayergiers Meder

#### **Gambar 4. 62** Tampilan Halaman Input Data Medis

9. Halaman Hasil Data Medis

Gambar di bawah ini menampilkan halaman hasil data medis dari klien

yang telah di asesmen oleh konseler/asesor.

| 63000<br>Maudo<br><b>Barnaka</b> | <b>HASIL DATA MEDIS</b>                        |                |  |
|----------------------------------|------------------------------------------------|----------------|--|
| <b>B</b> DASHBOARD               |                                                |                |  |
| MENU UTAMA                       | HLEN                                           | RP21 Mobil     |  |
| <b>B</b> DATA KLIEN              | <b><i>RINANAT PENTAKI T NON INARKOTIKA</i></b> | Tickuk Ada     |  |
| <b>&amp; SLASSMEN</b>            | LAMA PER WWW.TAH                               | Ticket Ada     |  |
| <b>BE HASE PERIKEL</b>           |                                                |                |  |
| <b>E CETAK HASIL</b>             | PENYAKIT KRONIS                                | Technik Ardea  |  |
| <b>IN DECISION TREE</b>          | RINXAT TERAPI MEDIS                            | TADAK-NOLD     |  |
| <b>INFO</b>                      | JUNIS TERAPI                                   | Teink Arbs     |  |
| <b>B TENTANG</b>                 |                                                |                |  |
| <b>B KONTAK</b>                  | <b>TEX HIVAIDS</b>                             | Ticket Perium  |  |
|                                  | <b>TES HEFATITIS S</b>                         | Ticlak Porters |  |
|                                  | <b>TEX HERATITIK C</b>                         | DOM Perner:    |  |
|                                  | <b>SKALA KEPARAHAN</b>                         | Masault-Ragaat |  |
|                                  |                                                |                |  |

**Gambar 4. 63** Tampilan Halaman Hasil Data Medis

#### 10. Halaman Input Data Pekerjaan

Gambar di bawah ini menunjukan tampilan halaman input data pekerjaan dari Sistem pakar perencanaan tindak lanjut rehabilitasi pecandu narkoba menggunakan C4.5 berbasis web

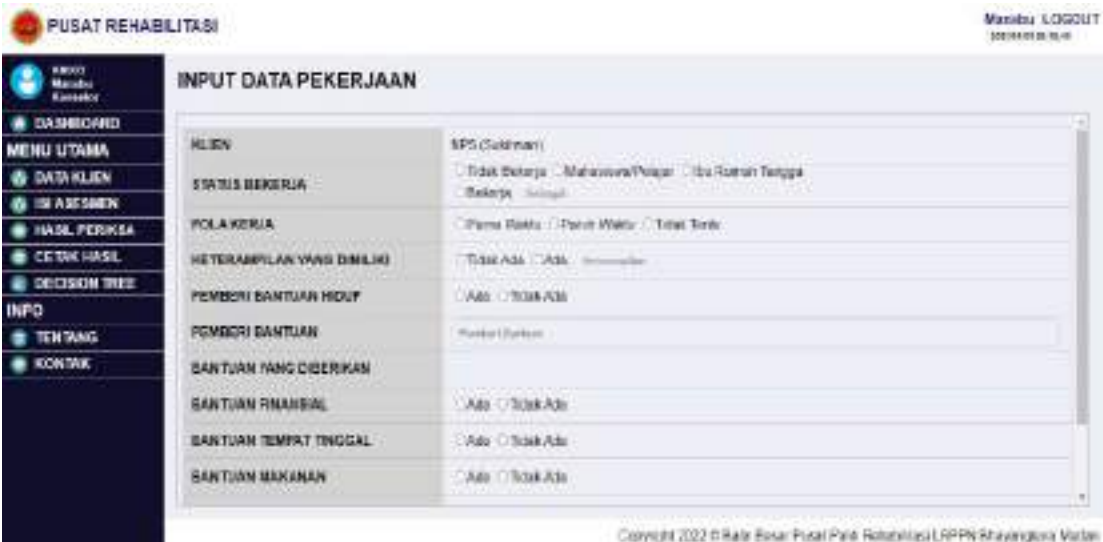

# **Gambar 4. 64** Tampilan Halaman Input Data Pekerjaan

11. Halaman Hasil Data Pekerjaan

Gambar di bawah ini menampilkan halaman dari hasil data pekerjaan

klien yang telah di asesmen oleh konseler/asesor.

| ENGO<br>Manufes<br>Kansakor<br>з | HASIL DATA PEKERJAAN                            |                    |    |
|----------------------------------|-------------------------------------------------|--------------------|----|
| <b>B.DASHEORRD</b>               |                                                 |                    |    |
| MENU UTAMA                       | <b>HLEN</b>                                     | MF21 INchal        |    |
| <b>B DATABLEN</b>                | <b>STATUS GENERUA</b>                           | Ticlask Balkistein |    |
| <b>B IN ARTISEN</b>              | POLAKERIA                                       | Tichek Arbs        |    |
| <b>B HASL PERKSA</b>             |                                                 |                    |    |
| <b>CERK HASL</b>                 | HETERAMPILAN YANG DIMILIKI                      | Tictal Adds        |    |
| <b>@ DECISION TREE</b>           | PEMBERI BANTUAN HERF                            | Ado                |    |
| <b>INFO</b>                      | PEMBERI DANTUAN                                 | <b>Chang Tax</b>   |    |
| <b>B TENTANG</b>                 |                                                 |                    |    |
| <b>B KONTAK</b>                  | <b><i>BANTUAN YANG DIBERIKAN</i></b>            |                    |    |
|                                  | <b>BANTUAN TIMANSIAL</b>                        | A38                |    |
|                                  | GAN TUAN TEMPAT TINGGAL                         | Adm.               |    |
|                                  | <b>GARTUAN MAKANAN</b>                          | Ado                |    |
|                                  | <b>WANTED AT REMOVED A THANKER AN AVAILABLE</b> | <b>Links</b>       | m) |

**Gambar 4. 65** Tampilan Halaman Data Pekerjaan

#### 12. Halaman Input Data Penggunaan Narkoba

Gambar di bawah ini menunjukan tampilan halaman input data penggunaan narkoba dari Sistem pakar perencanaan tindak lanjut rehabilitasi pecandu narkoba menggunakan C4.5 berbasis web.

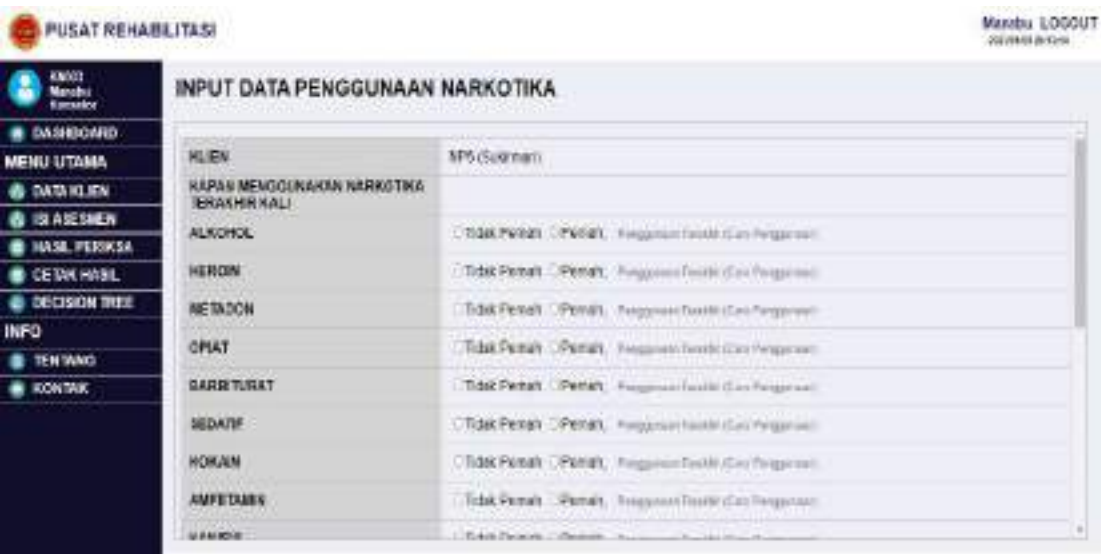

Copyright 2022 0 Bale Besar Pusat Park Retabilizes LRPPN Shayerglore Veden

**Gambar 4. 66** Tampilan Halaman Input Data Penggunaan Narkoba

13. Halaman Hasil Data Penggunaan Narkoba

Gambar dibawah ini menampilkan halaman dari hasil data penggunaan narkoba klien yang telah di asesmen oleh konseler/asesor.

| Massbu LOGOUT<br>Institute Louisville |                   |                                                           | <b>PUSAT REHABILITASI</b>    |
|---------------------------------------|-------------------|-----------------------------------------------------------|------------------------------|
|                                       |                   | HASIL DATA PENGGUNAAN NARKOTIKA                           | <b>MOOD</b><br>Ø<br>Konsekor |
|                                       |                   |                                                           | <b>B</b> DASHBOARD           |
|                                       | M21 Note          | <b>HLEV</b>                                               | <b>MENU UTAMA</b>            |
|                                       |                   | <b>HAPAR MEMGGUNAKAN NARKOTIKA</b><br><b>TERACHRICAL!</b> | <b>B DATA KLIEN</b>          |
|                                       |                   |                                                           | <b>B SLANESHEN</b>           |
|                                       | Ticket Permany    | <b>ALKOHOL</b>                                            | <b>B HASE PERIODS</b>        |
|                                       | <b>Sold Peret</b> | <b>HEROIN</b>                                             | <b>E CETAK HASE</b>          |
|                                       | Ticket Porcent    | <b>NEMOON</b>                                             | @ DECISION TREE              |
|                                       | Testak Promotive  | <b>GPIAT</b>                                              | INFO                         |
|                                       |                   |                                                           | <b>E TENTANG</b>             |
|                                       | Tebut Pertuits    | <b>GARRITURAT</b>                                         | <b>B KONTAK</b>              |
|                                       | Total: Poroury    | <b>MEDATIF</b>                                            |                              |
|                                       | Total Perran      | <b>HIGHLAIM</b>                                           |                              |
|                                       | Tichk Pertait     | <b>AMFETAMEN</b>                                          |                              |
| $\sim$                                | Third Equator     | <b>ALLMANIA</b>                                           |                              |

**Gambar 4. 67** Tampilan Halaman Hasil Data Status Penggunaan Narkoba

#### 14. Halaman Input Status Legal

Gambar dibawah ini menunjukan tampilan halaman data status legal dari Sistem pakar perencanaan tindak lanjut rehabilitasi pecandu narkoba menggunakan C4.5 berbasis web.

| PUSAT REHABLITASI              |                                                                                                    | Manubu LOGOUT<br><b>VOLUSARY OF SKIN</b>                                     |
|--------------------------------|----------------------------------------------------------------------------------------------------|------------------------------------------------------------------------------|
|                                |                                                                                                    |                                                                              |
|                                |                                                                                                    |                                                                              |
| <b>HERN</b>                    | <b>SPS (Tukiman)</b>                                                                                        |                                                                              |
| <b><i>REBARN KALL GKDA</i></b> |                                                                                                    |                                                                              |
| <b>BERPUT</b>                  |                                                                                                    |                                                                              |
| REMOURT DI TOKOVA MOIALISME    | Total Pengh CPenalt, Forst Inspiral.                                                                        |                                                                              |
| <b>GERAS BRESVARATIONSA</b>    |                                                                                                    |                                                                              |
|                                |                                                                                                    |                                                                              |
|                                |                                                                                                    |                                                                              |
| PEMALSUAN                      | 1530 Pengh : Pengh, Sanal Pargulati                                                                         |                                                                              |
| PEMPERADANA BERSENJATA         | TOM PERRY CIPERAT, Pond Dead follow                                                                         |                                                                              |
| PEMBOBOLAN DAN PENCURIAN       | L'Edit Publik CPUmpi, Jonel Fergustati                                                                      |                                                                              |
| PERAMFORAM                     | URBA FARM C FARMY, French Fergussen                                                                         |                                                                              |
| PENYEMANOWA                    | TOMOPENER CPENER, Tomal Personal C                                                                          |                                                                              |
|                                | <b>INPUT DATA LEGAL</b><br><b>GENNGKANDELINTUT DENGAN HAL</b><br><b>PERCORAAN</b><br><b>BASACAH MARKORA</b> | CTGACPERER CPEREL FIRM SHALLEST<br>Ticket Pernah - Pernah, Tamel Terrestisti |

solitasil APPA Etayangkos Vadan Copyright 2022 @ Bally Benat Put

# **Gambar 4. 68** Tampilan Halaman Status Legal

15. Halaman Hasil Data Legal

Gambar di bawah ini menunjukkan tampilan halaman dari hasil data legal klien yang telah di asesmen.

|                                                 |                                                       |                | 201304-01203339 |
|-------------------------------------------------|-------------------------------------------------------|----------------|-----------------|
| <b>KNOOT</b><br>Manufas<br>p<br><b>Report</b> s | <b>HASIL DATA LEGAL</b>                               |                |                 |
| <b>B</b> DASHBOARD                              |                                                       |                | ۰               |
| MENU UTANA                                      | <b>KLIEN</b>                                          | NF21 INcbu)    |                 |
| <b>&amp; DATAKLEN</b>                           | <b>BERAPA KALLAKDA</b><br>OTANGKARD TUNTUT DEVOAN HAL |                |                 |
| <b>&amp; SLAKESMEN</b>                          | <b>BERIALY</b>                                        |                |                 |
| <b>B HASL PERKSA</b>                            | MENOURH3 TOKOVAMERATISME                              | liciak Pernan  |                 |
| <b>E CETAKHASL</b>                              | BEBAS BERSYARATINASA                                  | Tichel Persons |                 |
| <b>E DECISION TREE</b>                          | <b>REBODEAUM</b>                                      |                |                 |
| <b>INFO</b>                                     | <b>NATION RH MARKORA</b>                              | Tutak Pontah   |                 |
| <b>E TENTANO</b>                                | <b>PEMAL SUAN</b>                                     | lictat Parratt |                 |
| <b>B</b> KONTAK                                 | PENYERANGAN BERSENJATA                                | Ticksk Proman  |                 |
|                                                 | PEMBOBOLAN DAN PENCURSAN                              | Total: Farmer  |                 |
|                                                 | <b>PERAMPORAN</b>                                     | Total Person   |                 |
|                                                 | PEMYERANGAN                                           | Tickk Percent  |                 |

Copyright 2022 @ Bala Besar Posat Park Rebabilitati LRPPN Bhayangkora Viction

**Gambar 4. 69** Halaman Hasil Data Legal

16. Halaman Input Data Status Keluarga

Gambar di bawah ini menunjukan tampilan halaman data status keluarga dari Sistem pakar perencanaan tindak lanjut rehabilitasi pecandu narkoba menggunakan C4.5 berbasis web.

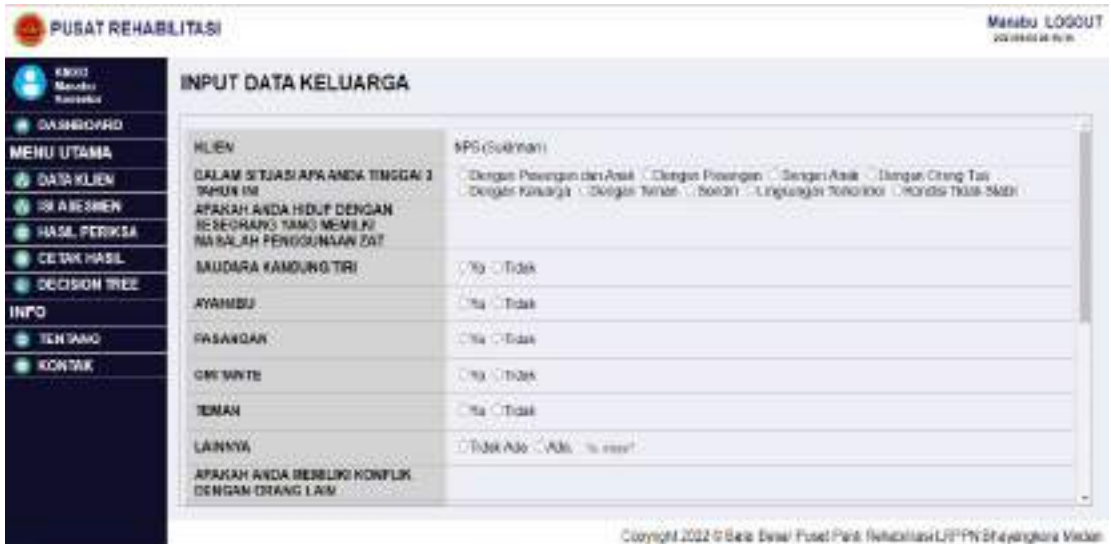

**Gambar 4. 70** Tampilan Halaman Data Status Keluarga

17. Halaman Hasil Data Status Keluarga

Gambar di bawah ini menampilkan halaman hasil data status

keluarga dari klien yang telah di asesmen oleh asesor/konselor.

|                                      | <b>PUSAT REHABILITASI</b>                                 |                     | <b>PRESERVATION</b> |
|--------------------------------------|-----------------------------------------------------------|---------------------|---------------------|
| <b>Manager</b><br>Manager<br>Manager | HASIL DATA KELUARGA                                       |                     |                     |
| <b>B DASHEGRRD</b>                   |                                                           |                     |                     |
| <b>MENU UTAMA</b>                    | <b>HLIDN</b>                                              | MIZI Mobil          |                     |
| <b>B</b> DATA KLIEN                  | DALAM & TUASI APA ANDA TINGGALS<br>SAHUR IM               | <b>Dengan Teman</b> |                     |
| <b>@ TOTASCSHICH</b>                 | ARAKAH ANDA HIDUP DENGAN.                                 |                     |                     |
| <b>B HASE PERIKSA</b>                | BESEDRARG YANG MEMILIKI<br><b>MA BALAH FENGGUNAAN ZAT</b> |                     |                     |
| <b>B CETWINGEL</b>                   | SAUDARA KAMUUNG TIRI                                      | TAXABLE             |                     |
| <b>C DECISION TREE</b>               |                                                           |                     |                     |
| <b>INFO</b>                          | <b>NYAHARAZ</b>                                           | <b>Total</b>        |                     |
| <b>TENTANG</b>                       | PASANGAN                                                  | To.                 |                     |
| <b>BE KONTAK</b>                     | <b>OMERNETH</b>                                           | Noted               |                     |
|                                      | <b>TEMAN</b>                                              | Tictak              |                     |
|                                      | LAINMYA                                                   | Trüsk Arbs          |                     |
|                                      | APAICULANDA MEMURO HONFUM<br>DENGAN ORANG LAIM            |                     |                     |

**Gambar 4. 71** Tampilan Halaman Data Status Keluarga

110

18. Halaman Input Data Status Psikiatris

Gambar di bawah ini menunjukan tampilan halaman input data status psikiatris dari Sistem pakar perencanaan tindak lanjut rehabilitasi pecandu narkoba menggunakan C4.5 berbasis web

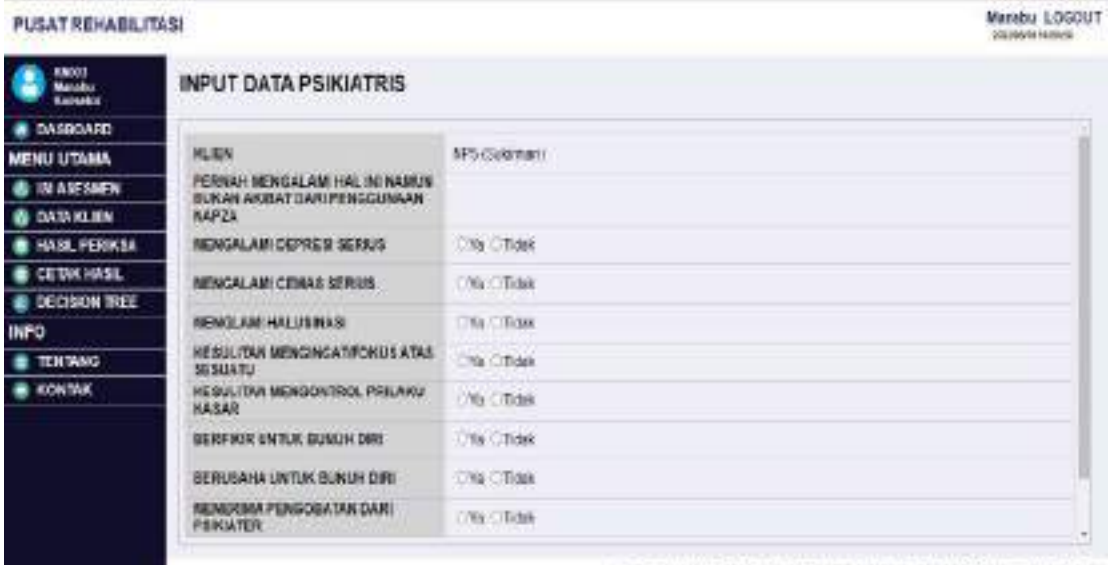

Copyright (022:0 Bala Besar Pusat Park Rebabilite il (RPPN Bhayangkos Moden)

**Gambar 4. 72** Tampilan Halaman Input Data Status Psikiatris

19. Halaman Hasil Data Status Psikiatris

Gambar di bawah ini menampilkan halaman dari hasil data status

psikiatris klien yang telah di asesmen oleh konseler/asesor.

| PUSAT REHABILITASI                                   |                                                                                                    |                        |
|------------------------------------------------------|----------------------------------------------------------------------------------------------------|------------------------|
| <b>HASIL DATA PSIKIATRIS</b>                         |                                                                                                    |                        |
|                                                      |                                                                                                    |                        |
| <b>HLIDN</b>                                         | XP21 Blokel                                                                                                    |                        |
| PERNIH MENGALAM HAL IN NAMUN                         |                                                                                                    |                        |
| <b>KAPZA</b>                                         |                                                                                                    |                        |
| <b>INDIACAL AM COPRES SERIUS</b>                     | Total                                                                                                    |                        |
|                                                      |                                                                                                    |                        |
|                                                      |                                                                                                    |                        |
|                                                      |                                                                                                    |                        |
| <b>KEAST TIM MENCHCATIFONULATIVE</b>                 | Tichak                                                                                                    |                        |
| HESULITAR MENSON/ISOL PRILARU<br><b>HAAAR</b>        | Talka                                                                                                    |                        |
| GERFINIR CHTCK DUMJH DIRI                            | <b>Sold</b>                                                                                                    |                        |
| <b><i>MERCISAHA UNTUR BUILDEDINE</i></b>             | <b>Ciclide</b>                                                                                                    |                        |
| <b><i>INFARRINA FRIUDORATAN TARI</i></b><br>PERMITER | <b>CicleA</b>                                                                                                    | ш                      |
|                                                      | <b>BUKAN AKBIAT DARI PENGGUNAAN</b><br><b><i>RENGALAMI CERAS SERIUS</i></b><br><b><i>REINCLASS HALVERAS</i></b><br><b>SESUATO</b> | TIOBAT<br><b>Total</b> |

**Gambar 4. 73** Tampilan Halaman Hasil Data Status Psikiatris

# 20. Halaman Hasil Pemeriksaan

Gambar di bawah ini menunjukan tampilan halaman hasil tes dari Sistem pakar perencanaan tindak lanjut rehabilitasi pecandu narkoba menggunakan C4.5 berbasis web.

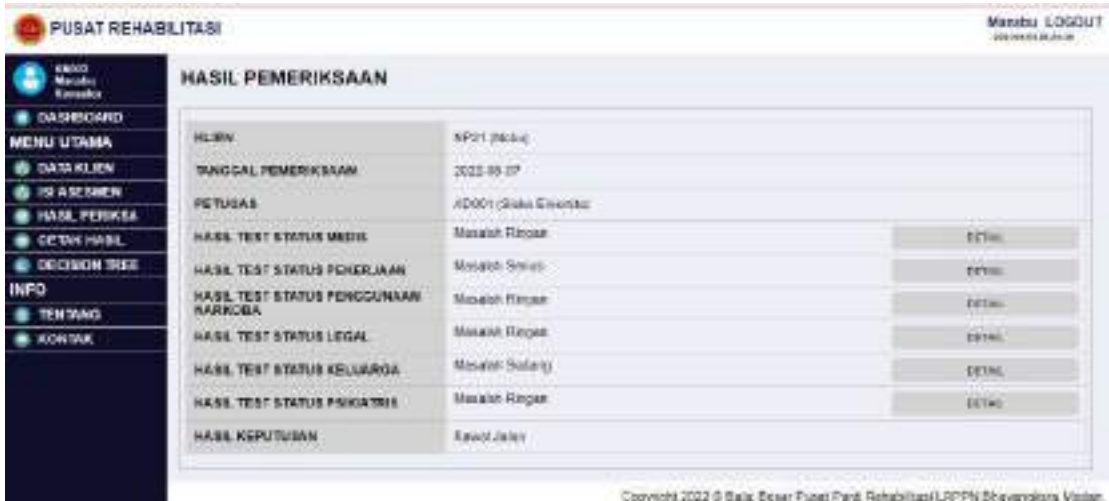

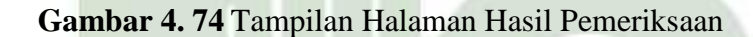

21. Halaman Data Hasil Periksa

Gambar di bawah ini menunjukan tampilan halaman data hasil pemeriksaan dari Sistem pakar perencanaan tindak lanjut rehabilitasi pecandu narkoba menggunakan C4.5 berbasis web.

| Manufacturer<br>E<br><b>Konsoline</b> | DATA HASIL PERIKSA |                |                |                     |                   |                          |            |                         |
|---------------------------------------|--------------------|----------------|----------------|---------------------|-------------------|--------------------------|------------|-------------------------|
| <b>B</b> DASHBOARD                    |                    |                |                |                     |                   |                          |            | I Can                   |
| <b>MENU UTAMA</b>                     | <b>NO PERIOSA</b>  | <b>TANSON,</b> | <b>RLIGN</b>   | <b>RIMEE</b>        | <b>HANLINEOIS</b> | <b>HASE</b><br>PERERJAAN | HABL NAPZA | <b>HASLLEL</b>          |
| <b>B</b> DATANLIEN                    | Ý.                 | 2003-06-25     | <b>Saliman</b> | Novi Kare           | 0                 | e                        | W.         | D.                      |
| <b>B THANGING</b>                     |                    |                |                |                     |                   |                          |            |                         |
| <b>B HASE PERICEN</b>                 | ٠                  | 3000-00-30     | Sukintari      | <b>Novi Xiams</b>   |                   |                          |            |                         |
| CETACIONSIL                           | H                  | 3022-51-0K     | Murder         | <b>Novi Kansa</b>   | SK.               |                          | э          |                         |
| <b>B</b> DECISION TREE                | 线                  | 2022-07-08     | Hurida         | Novi Xerio          | $\alpha$          | l e                      | š          | ù                       |
| <b>INFO</b>                           |                    |                |                |                     |                   |                          |            |                         |
| <b>E TENTAKO</b>                      | ж                  | 2022-07-08     | Mumplest       | <b>Balla Eventy</b> | a                 | è                        |            | IJ,                     |
| <b>B KONTAK</b>                       | 敱                  | 2003-07-15     | OW             | Novi Kamo           |                   |                          |            |                         |
|                                       | 3ť                 | 200507:33      | Wai            | Novi Kandi          |                   |                          | ٠          | ×                       |
|                                       | 23                 | 2022-07-11     | Sulcesses      | State Events        | $\Box$            | ×                        | ø,         | $\overline{\mathbf{v}}$ |
|                                       | ă                  | 3003 87.31     | <b>Novil</b>   | Soda Countra        |                   |                          |            | -S                      |

**Gambar 4. 75** Tampilan Halaman Data Hasil Periksa

# 22. Halaman Daftar *User*

Gambar dibawah ini menampilkan halaman daftar *user* yang hanya dapat dilihat oleh admin.

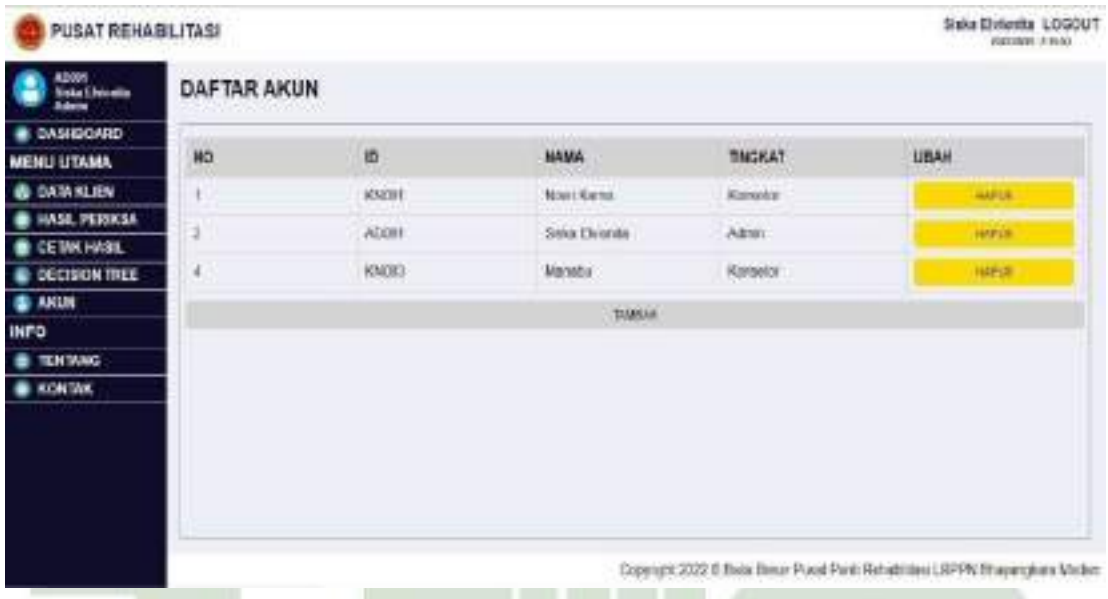

# **Gambar 4. 76** Tampilan Halaman Daftar *User*

# 23. Halaman Data *User*

Gambar ini menampilkan halaman input daftar *user* yang hanya bisa dilihat dan digunakan oleh admin.

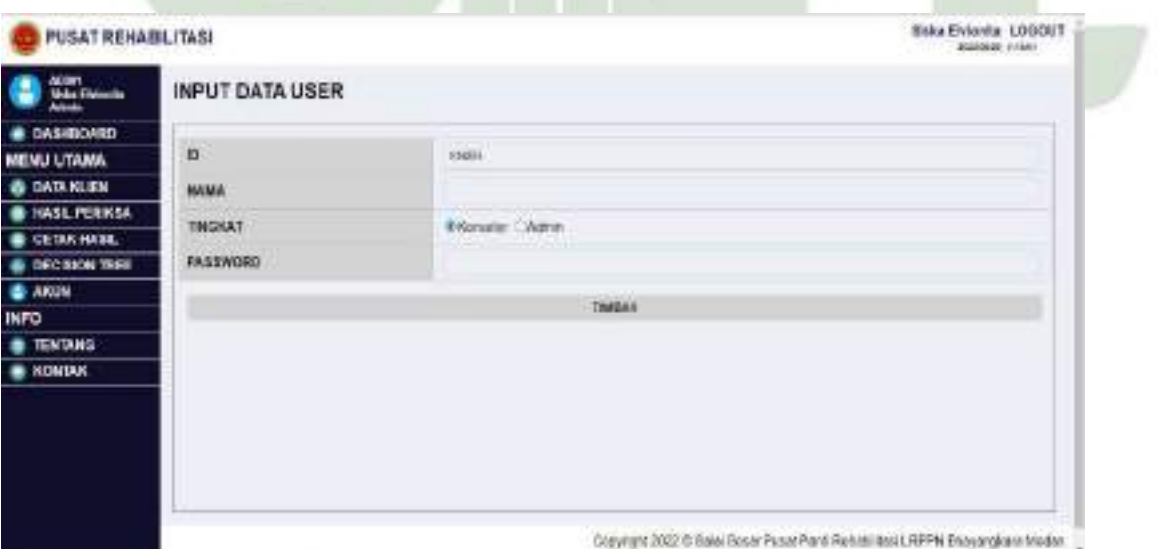

**Gambar 4. 77** Tampilan Halaman Input Data *User*

# 24. Halaman *Decision Tree*

Gambar di bawah ini menunjukkan tampilan halaman *decision tree* dari sistem pakar perencanaan tindak lanjut rehabilitasi pecandu narkoba menggunakan C4.5 berbasis web.

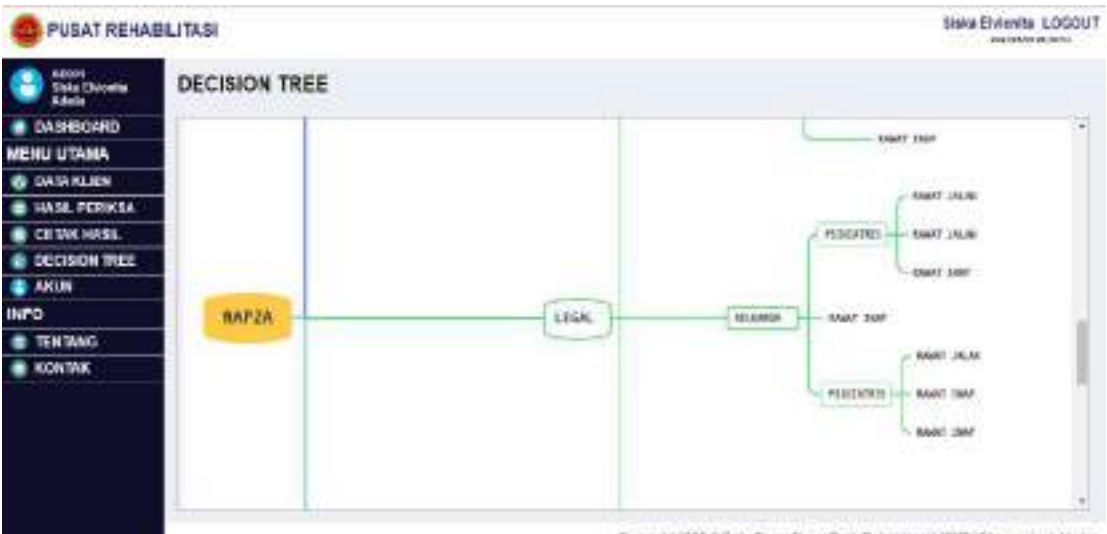

Copyright (C22 O Hale Eeser Pusat Park Robatorcas) UPPN Et ayangkera Madan

**Gambar 4. 78** Tampilan Halaman *Decision Tree*

25. Halaman Informasi Lembaga

Gambar di bawah ini menunjukkan tampilan halaman informasi

lembaga yang berisikan tentang profile lembaga, visi dan misi lembaga rehabilitasi.

| PUSAT REHABLITASI                                  | Siska Elvienita, LOCOUT<br><b>COLORADO DE TIMO</b>                                                                                                    |
|----------------------------------------------------|----------------------------------------------------------------------------------------------------|
| <b>RECORD</b><br><b>Stake Elviconite</b><br>Adults | <b>INFORMASI LEMBAGA</b>                                                                                                    |
| <b>LOASHEOARD</b>                                  | <b>PROFILE SINGKAT</b>                                                                                                    |
| MENU UTAMA                                         | Boar Bear Puez Pestreal abilities LRPPN Bhayanckera Indonesia berchi septi 27 Mariet 2016, Selvinghat Kantor Bala Bear Puezi Puezi Reprintera<br>JI Badi Julhun dan Julawa Casif TP No. 80 Kel Sici Sikumbryg Madun Helydis provinsi Sumatore Utana                                                                                                    |
| <b>&amp; DATAKLEN</b>                              | Balar Bosar Pusat Panti Rohabiltasi LRPPN Bhyyaedoca Interessa bandri pada lahan sekas 10x27m2 satiri dan 1 terta yang memilik kapasas +2011                                                                                                    |
| HASL PERKEA                                        | renden der finitites vorg lengeap ditatemnen separt kame rescientionuntiet 41 (VR*den flegeler), bangselft nutrigen tusing datats (1 nutrigen), Censt<br>Hopse CI kenari; mushola 2 čerbal 1 daniarita 21, nang belajar sarana olehraga ( Mness, lapangan futsa), bedinimor, tente maja, studio musik kolam.                                                                                                    |
| <b>CETAK HASE</b>                                  | renanci Tours beser kines, leuridry catering, will knoeves, das rain-len.                                                                                                    |
| DECISION TREE                                      | VISI DAN MEEL<br>Will                                                                                                    |
| <b>BAKUN</b>                                       | trikrijadi lembaga masyarakat yang profesional dan mampu melaksanakan pencegahan penyalanganaan harkotika, osikotripika dari bahar adikirtilannya.                                                                                                    |
| <b>INFO</b>                                        | Instrube) serts dopat menalurikan tehabilitasi berbasai mesyarakat                                                                                                    |
| <b>TENTANG</b>                                     | MH <sub>3</sub><br>Pecardo, Penyalahgana dan Koton perselahapnaan nariodas mendapalkin layaran sehabitasi bukan pidana pertasa, dapat melokoamkan keberbingsan.                                                                                                    |
| <b>B. KONTAK</b>                                   | social instituti kommencen dalam moleksanskan paran; memericiki kobutunan, memorahkan mesalah yang dihadasi dan aktualisasi diri.<br>· Neugockan kayasan bersiti dari Nadoba di Ingelingan<br>· Meretebolism usaka prevulkan penyabitasing atau pecaratunarkota di Indisingsevnassinatali<br>. Peringkatan deteksi dan di ingkungan masyarakat terhadap behawa penyaia tamasan nagira.<br>. Mentre korrpskyamen rehabilitas teresi pilat alau ravat mas kehistas tias smakat pang kendikasi penyatahguna<br>· Mentglistick dalungen managemen das pelaksataan tekniklainnua dalent upaus percegahan dan penktebrokaan provisingungan dan peradanan<br>1900 |
|                                                    | Copyright 2022 @ Bade Block Pusat Park Rotubilities LRPPN Bluyengkins Modali                                                                                                    |

**Gambar 4. 79** Tampilan Halaman Informasi Lembaga

#### 26. Halaman Informasi Kontak

Gambar di bawah ini menunjukkan tampilan halaman informasi kontak lembaga rehabilitasi yang berisikan nama lembaga, alamat, telepon, email, dan facebook dari lembaga rehabilitasi.

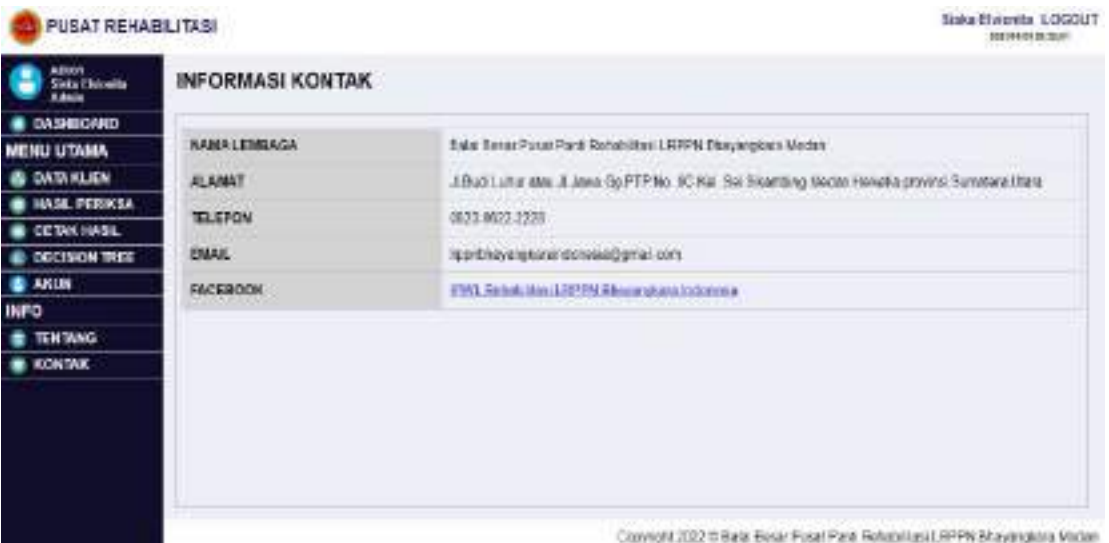

# **Gambar 4. 80** Tampilan Halaman Informasi Kontak

# 27. Tampilan *Dashboard* Admin

Gambar dibawah ini menunjukkan tampilan halaman *dashboard* admin

yang terdapat menu akun, data klien dan data periksa yang dapat dilihat oleh admin.

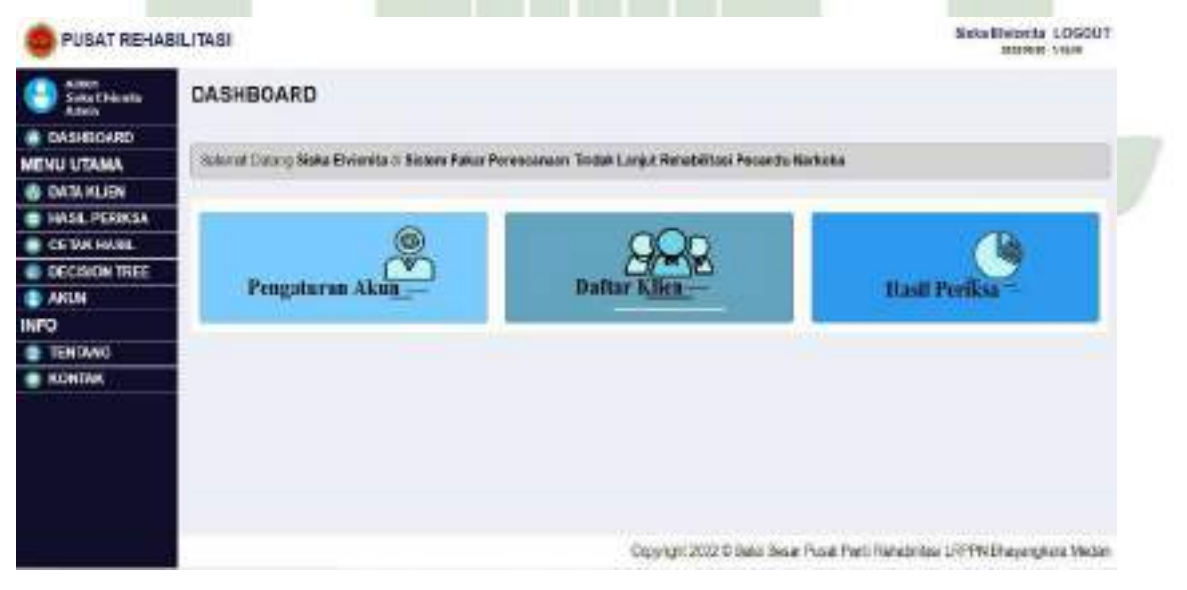

**Gambar 4. 81** Tampilan Halaman *Dasboard* Admin

# 28. Halaman Cetak Hasil

Gambar di bawah ini menunjukkan tampilan halaman cetak hasil dari sistem pakar perencanaan tindak lanjut rehabilitasi pecandu narkoba menggunakan C4.5 berbasis web.

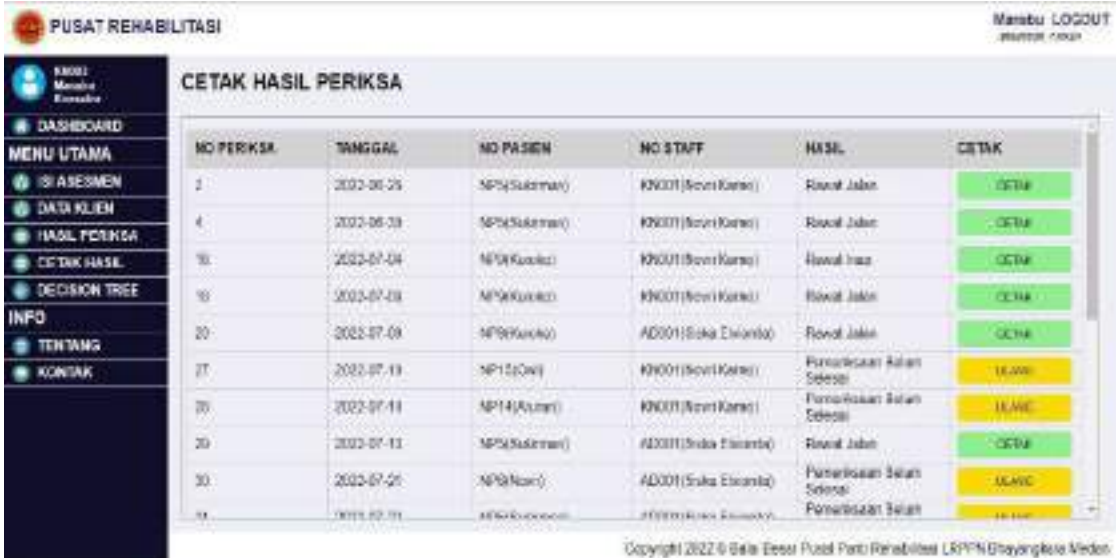

# **Gambar 4. 82** Tampilan Halaman Cetak Hasil

29. Tampilan Cetak Hasil Pemeriksaan

Berikut adalah tampilan cetak hasil pemeriksaan yang telah dilakukan

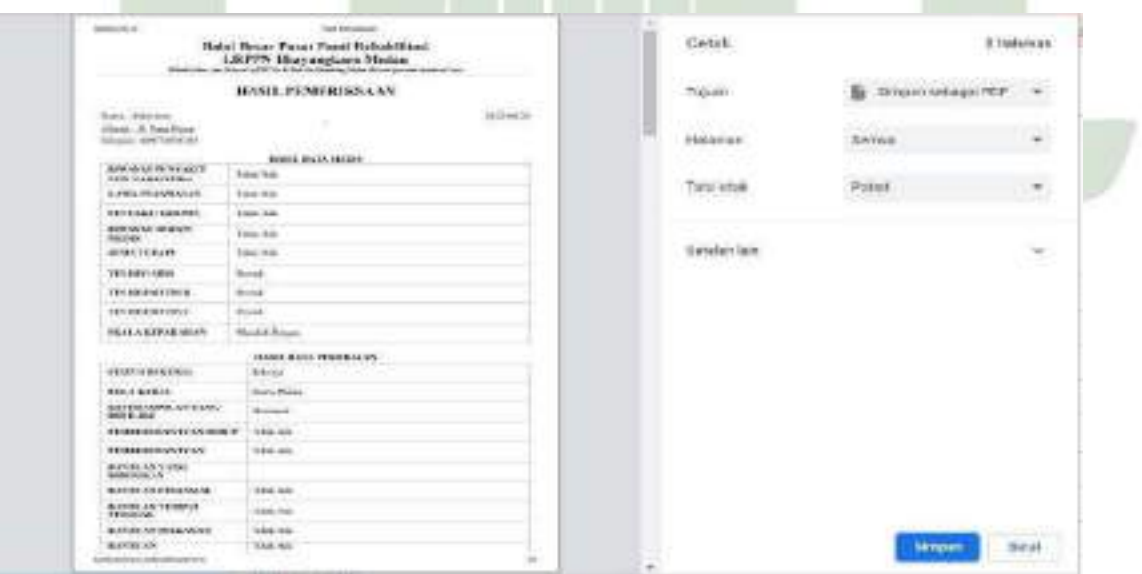

oleh konselor/asesor.

**Gambar 4. 83** Tampilan Cetak Hasil Pemeriksaan

# **4.6** *Verification*

Pengujian sistem dilakukan untuk mengetahui apakah perangkat unak sudh sesuai dengan desain, dan fungsionalitas dari aplikasi apakah berjalan dengan baik atau tidak. Berikut pelaksanaan dan hasil dari pengujian sitem tang telah divalidasi oleh validator, yaitu sebagai berikut :

Tanggal Pengujian : 08 Agustus 2022

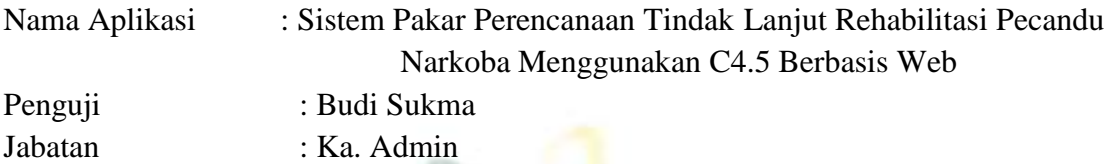

| <b>Deskripsi</b><br>N <sub>0</sub> |            | <b>Prosedur</b>            | <b>Hal yang Diharapkan</b>                        | <b>Hasil</b>    |
|------------------------------------|------------|----------------------------|---------------------------------------------------|-----------------|
|                                    |            | Pengujian                  |                                                   |                 |
| 1.                                 | Pengujian  | Mengisi                    | Sistem akan menampilkan                           | Berhasil        |
|                                    | Form Login | username dan               | menu dashbord                                     |                 |
|                                    |            | password yang              |                                                   |                 |
|                                    |            | sesuai untuk               |                                                   |                 |
|                                    |            | login                      |                                                   |                 |
| 2.                                 | Pengujian  | Memilih menu               | Sistem akan menampilkan                           | Berhasil        |
|                                    | Form       | isi asesmen                | menu asesmen                                      |                 |
|                                    | Asesmen    | Memilih button<br>"tambah" | Sistem akan menampilkan<br>menu tambah data       | Berhasil        |
|                                    |            | Mengisi Data<br>Medis      | Sistem akan menampilkan<br>halaman data medis     | Berhasil        |
|                                    |            | Mengisi Data<br>Pekerjaan  | Sistem akan menampilkan<br>halaman data pekerjaan | Berhasil        |
|                                    |            | Mengisi Data               | Sistem akan menampilkan                           | Berhasil        |
|                                    |            | Penggunaan                 | halaman data penggunaan                           |                 |
|                                    |            | Narkotika                  | narkotika                                         |                 |
|                                    |            | Mengisi Data               | Sistem akan menampilkan                           | Berhasil        |
|                                    |            | Legal                      | halaman data legal                                |                 |
|                                    |            | Mengisi Data               | Sistem akan menampilkan                           | <b>Berhasil</b> |
|                                    |            | Keluarga                   | halaman data keluarga                             |                 |
|                                    |            | Mengisi Data               | Sistem akan menampilkan                           | Berhasil        |
|                                    |            | Psikiatris                 | halaman data psikiatris                           |                 |
|                                    |            | Memilih Menu               | Sistem akan menampilkan                           | Berhasil        |
|                                    |            | "Pemeriksaan               | form pemeriksaan baru                             |                 |
|                                    |            | Baru"                      |                                                   |                 |
|                                    |            | Memilih button             | Sistem akan menampilkan                           | Berhasil        |

**Tabel 4. 13** Tabel pengujian

r

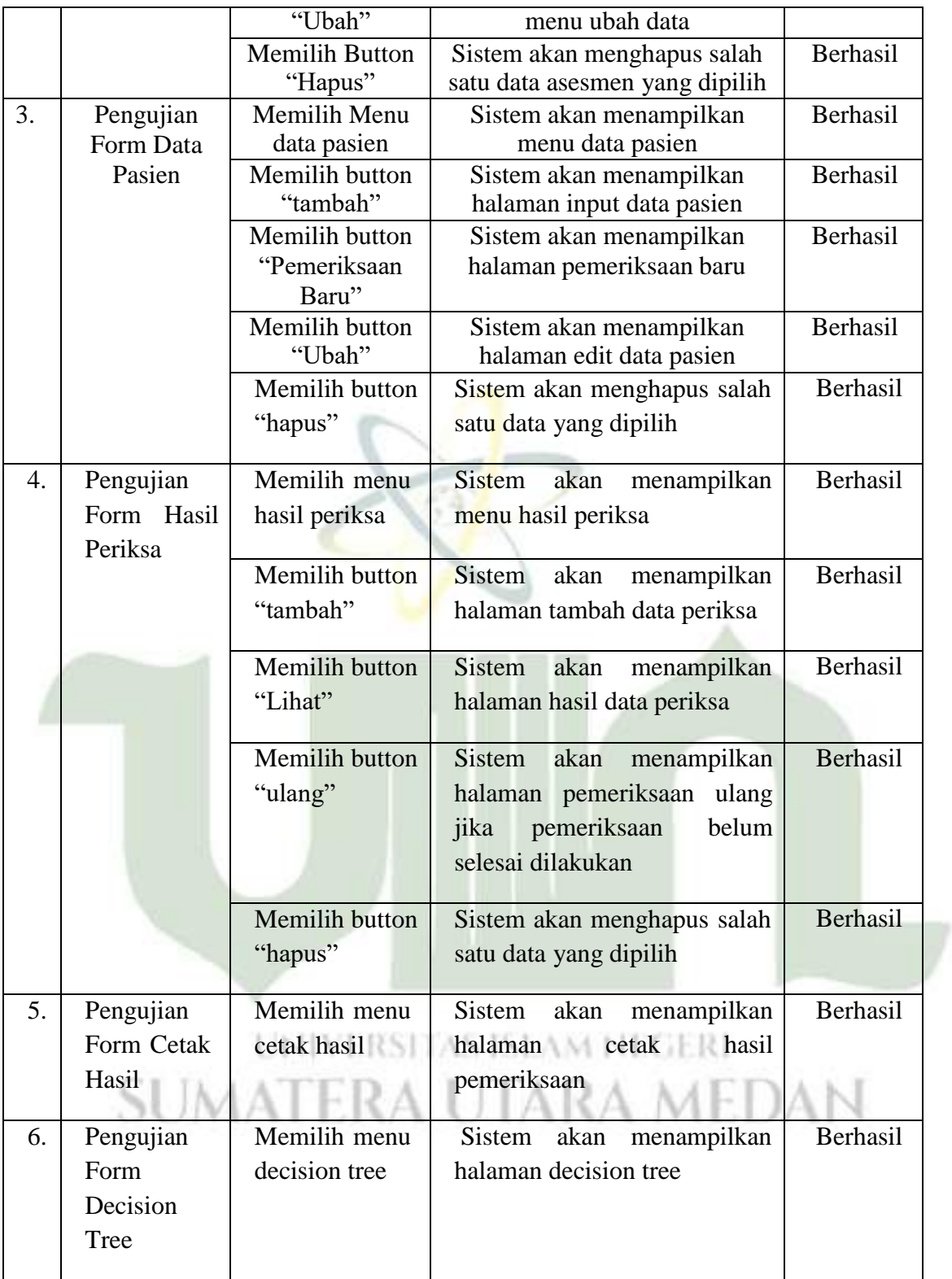

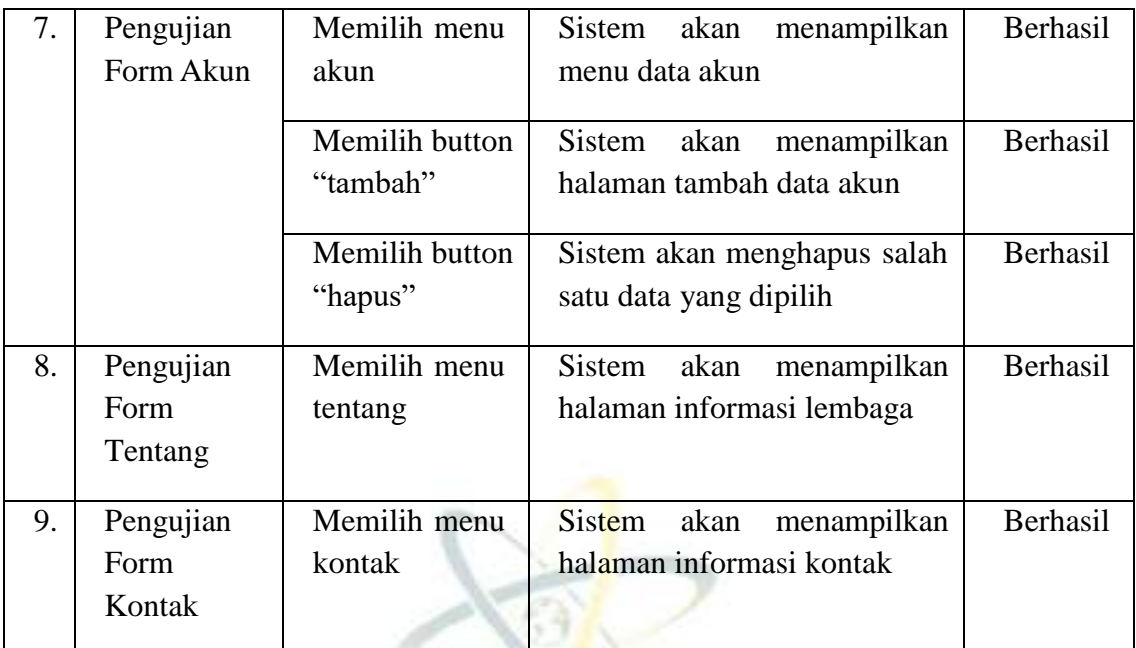

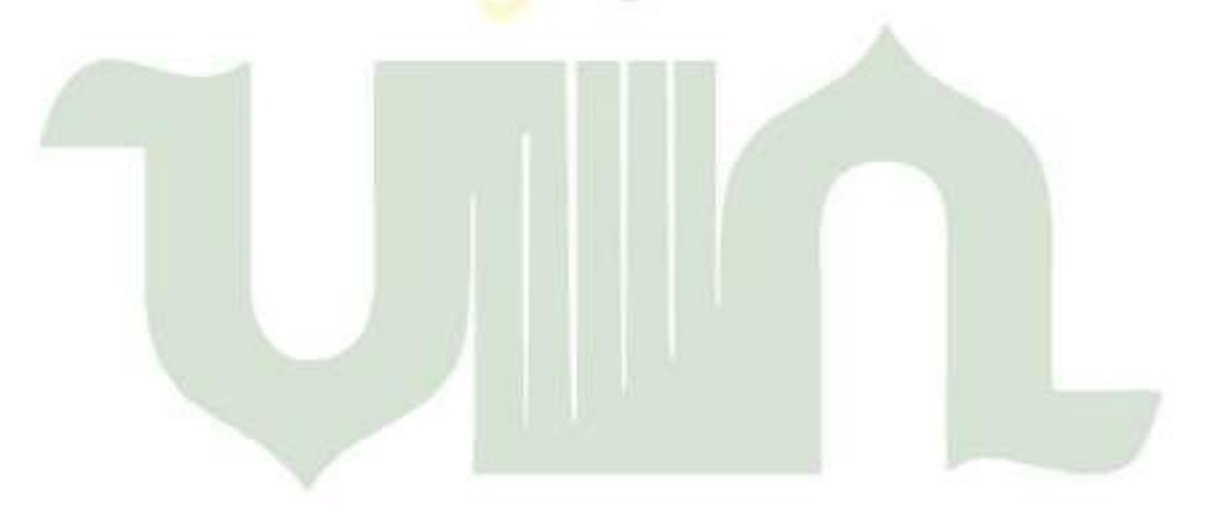

# UNIVERSITAS ISLAM NEGERI SUMATERA UTARA MEDAN

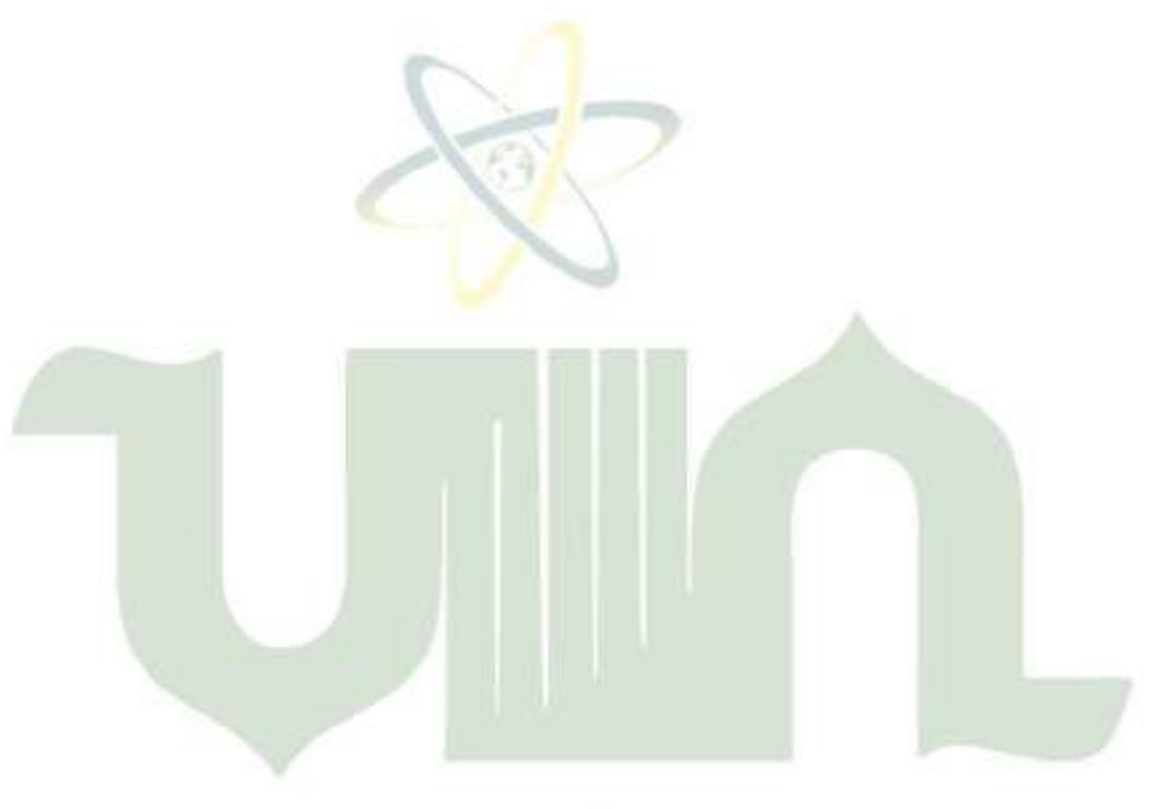

# UNIVERSITAS ISLAM NEGERI SUMATERA UTARA MEDAN